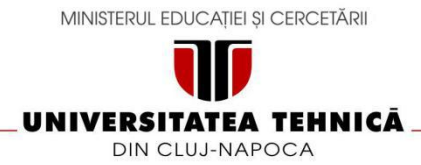

## **FACULTATEA DE AUTOMATICĂ ȘI CALCULATOARE DEPARTAMENTUL CALCULATOARE**

**NutriHealthApp**

## **APLICAȚIE MOBILĂ PENTRU CALCULAREA NUTRIENȚILOR**

LUCRARE DE LICENȚĂ

Absolvent: **Ela DEBREȚENI** Conducător științific: **As. Ing. Cosmina IVAN**

# **Cuprins**

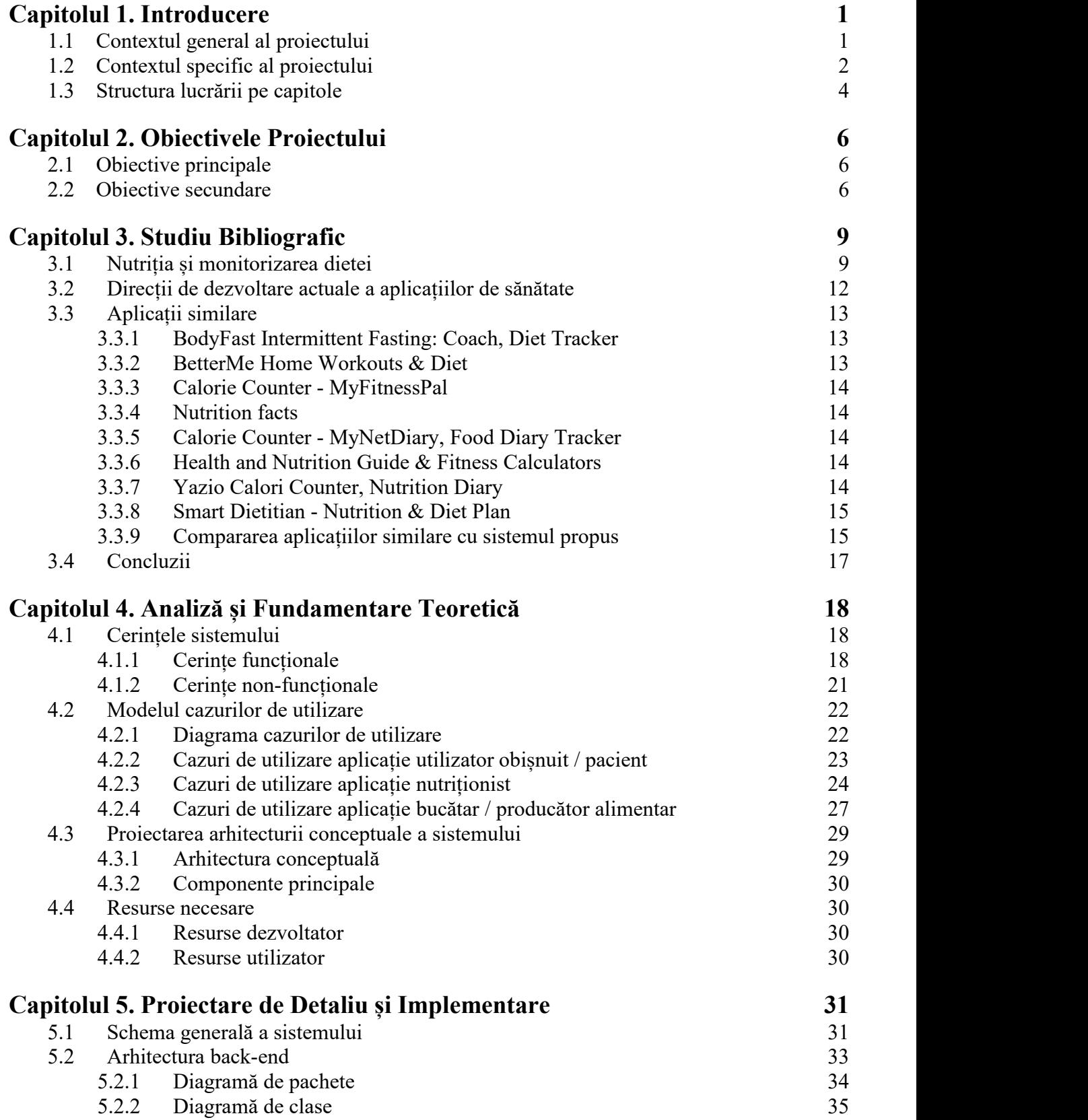

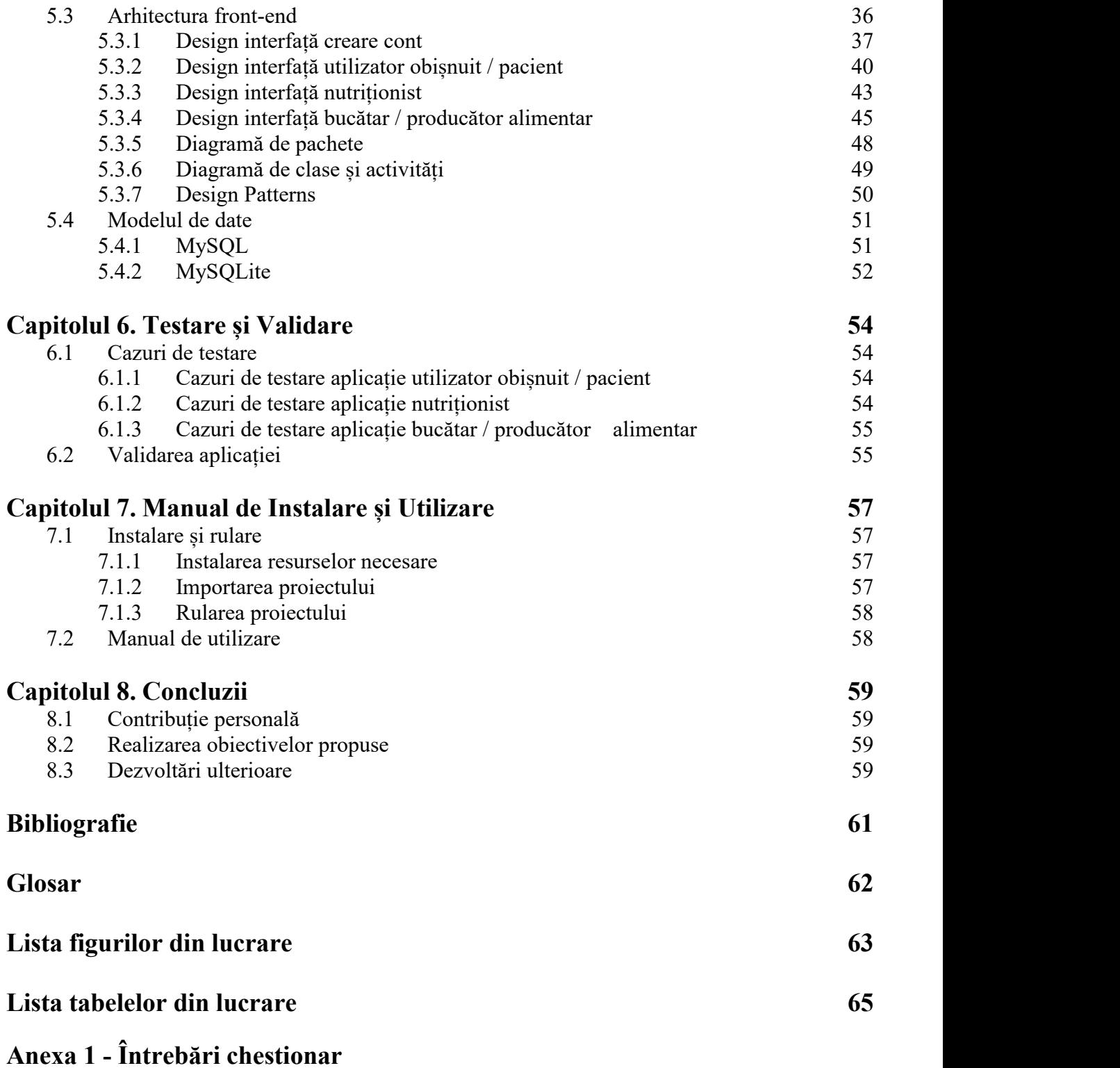

# **Anexa 2 - Comparare tipuri de utilizatori**

## **Capitolul 1**

## **Introducere - Contextul proiectului**

### **1.1 Contextul general al proiectului**

În epoca tehnologiei, când totul poate fi calculat și memorat de către sistemele informatice cu mai multă ușurință și rapiditate decât cea de care dădeau dovadă sistemele clasice, este natural să căutăm oportunități de a oferi acestor noi posibilități tehnologice aplicații în îmbunătățirea stiluluide viață și a sănătății noastre și a celor din jur.

Domeniul aplicațiilor pentru sănătate și stil de viață înregistrează o creștere semnificativă a numărului de aplicații nou create. Aceste aplicații sunt destinate îmbunătățirii stilului de viață al utilizatorilor prin tehnici de modificare a comportamentului. Prin aceste tehnici, utilizatorul aplicației deprinde obiceiuri considerate sănătoase, precum consumul de alimente benefice și în cantități potrivite, consumul regulat de lichide, efectuarea de activitate fizică regulată, asigurarea unui somn odihnitor etc.

Dintre aplicațiile care au ca scop monitorizarea sau influențarea dietei, cele mai multe se concentrează exclusiv pe conturarea curei de slăbire, înlăturând echilibrul alimentar. Aceste aplicații nu țin cont de deficiențele acute create în organism de o astfel de dietă.

O a doua categorie de aplicații existente în sfera nutriției este reprezentată de aplicațiile de body-building. Deși principalul obiectiv al acestor aplicații este crearea planurilor de exerciții fizice, unele dintre acestea îmbină alimentația cu sportul și permit conturarea unei diete pentru acumularea rapidă de masă musculară. Aceste aplicații, deși ceva mai complexe decât cele din prima categorie, nu oferă suficiente informații legate de nutriție, ci doar trasează câteva linii generale, cu un obiectiv fix. De asemenea, utilizarea acestor aplicații are, de regulă, un grad mai ridicat de dificultate, iar funcțiile de nutriție sunt, de multe ori ascunse.

O categorie aparte dintre aplicațiile destinate nutriției le cuprinde pe cele care urmăresc strict consumul de lichide, dar nu țin cont de cantitatea de lichide din alimentele consumate și nici de ceilalți nutrienți, ori de substanțele care accentuează deshidratarea.

Aplicațiile destinate îmbunătățirii calității somnului nu iau in considerare alimentația utilizatorului, deși s-a dovedit că aceasta are efecte asupra somnului.

Nutriția umană trebuie să asigure nutrienții esențiali necesari vieții și sănătății. Atât excesul, cât și deficiențele pot provoca boli grave și chiar moartea. Astfel, dietele concentrate pe limitarea sau creșterea exagerată a aportului unui anumit nutrient sau a unei grupe de nutrienți pot cauza probleme grave, dacă se omite din vedere păstrarea echilibrului în cadrul general al nutriției. Dezvoltarea armonioasă a corpului și menținerea sănătății depind într-o mare măsură de menținerea echilibrului alimentar în toate stadiile vieții.

Domeniul nutriției umane este unul complex și pune multe probleme care pot fi soluționate doar gestionând cantități uriașe de informații care pot fi copleșitoare și interpretate în mod eronat. Pentru menținerea echilibrului alimentar, trebuie monitorizate foarte multe substanțe, luând în considerare atât cantitatea consumată, cât și asocierea acestora in alimente, iar valorile trebuie întotdeauna raportate la caracteristicile individuale ale persoanei. În acest sens, numeroase calcule trebuie efectuate, existând mai multe formule dezvoltate de către cercetătorii din domeniu.

#### **1.2 Contextul specific al proiectului**

Pentru a putea ține o evidență corectă a substanțelor consumate, ar trebui să cunoaștem în detaliu compoziția alimentelor consumate și modul acestora de preparare. De cele mai multe ori, însă, acest lucru nu este posibil, deoarece, în prezent, cele mai multe dintre produsele consumate au fost procesate în prealabil de către un bucătar sau într-un mediu industrial, iar rețeta și modul de preparare pot reprezenta secrete de fabricație. Chiar și în situația în care ar exista acces la aceste detalii de fabricație, cantitatea de informație generată ar fi, cel mai probabil, copleșitoare pentru utilizator. Pentru a soluționa acest aspect, trebuie găsită o modalitate de a obține informațiile nutriționale despre aceste produse, fără a le afla rețeta și modul de preparare.

Subiectul acestei lucrări este reprezentat de realizarea unei aplicații de nutriție care să efectueze calcule complexe din domeniul nutriției umane, care să cuprindă mai mulți parametrii de nutriție decât orice altă aplicație existentă și să ofere rezultate într-o forma simplă utilizatorilor.

Se dorește ca toți utilizatorii să aibă acces la cât mai multe dintre funcțiile aplicației, iar acestea să poată fi accesate rapid. Aplicația va ține cont, pe lângă de parametrii clasici de nutriție, de un număr mare de macro-nutrienți și micro-nutrienți și va încorpora și funcționalitatea de monitorizare a consumului de lichide.

Deoarece absorbția nutrienților și necesarul de lichide sunt influențate de expunerea la razele soarelui, aplicația va aduce ca element de noutate pentru o aplicație de nutriție funcționalitatea de monitorizare a timpului petrecut în lumină naturală.

Deoarece, în multe contexte, este necesară creerea unui meniu comun pentru un număr mare de persoane, cum ar fi în cantine școlare, grădinițe, case de copii, centre de îngrijire pentru bătrâni, spitale, trebuie găsită o metodă de a asigura cât mai bine aportul nutritiv optim pentru aceste persoane. Sistemul propus vine în sprijinul acestor organizații cu o metodă eficientă de a gestiona necesarul nutrițional al unui număr mare de persoane.

Proiectul urmărește oferirea unei platforme comune pentru publicul general, nutriționiști și bucătari sau producători alimentari. Acesta oferă un mod ordonat de menținere a evidenței alimentelor consumate într-un jurnal alimentar, o prezentare ușor de înțeles și de urmărit a unui număr mare de substanțe găsite în alimente, rapoartele fiind personalizate caracteristicilor individuale ale utilizatorilor și oferă diversitate prin posibilitatea bucătarilor și producătorilor alimentari să facă publice informațiile nutritive ale produselor proprii. De asemenea, se dorește creerea unui mod ușor de gestiune a unui număr relativ mare de conturi active pe același dispozitiv.

Pentru a încuraja utilizatorii să utilizeze aplicația în mod consecvent, se dorește ca scopurile nutriționale să fie clar formulate, iar progresul, ușor de urmărit.

Atât pentru determinarea necesităților utilizatorilor unei astfel de aplicații, cât și pentru evaluarea sistemului construit, a fost realizat un studiu, sub forma unui chestionar la care au răspuns 36 de persoane, reprezentând număr egal de femei și bărbați, cu vârste cuprinse între 14 și 61 de ani. Dintre respondenții la studiu, doar

11,1 % (4 din 36) au afirmat că nu doresc să folosească o aplicație pentru monitorizarea nutriției.<br>Distribuția persoanelor care au afirmat că nu doresc să utilizeze aplicații de

monitorizare a nutriției a fost egală între femei și bărbați și reprezentată de două persoane din prima categorie de vârstă, o persoană din a doua categorie de vârstă și o persoană din a treia categorie de vârstă.

Repartizarea respondenților la sondaj, precum și proporția de manifestare a interesului sunt ilustrate în figura 1.1.

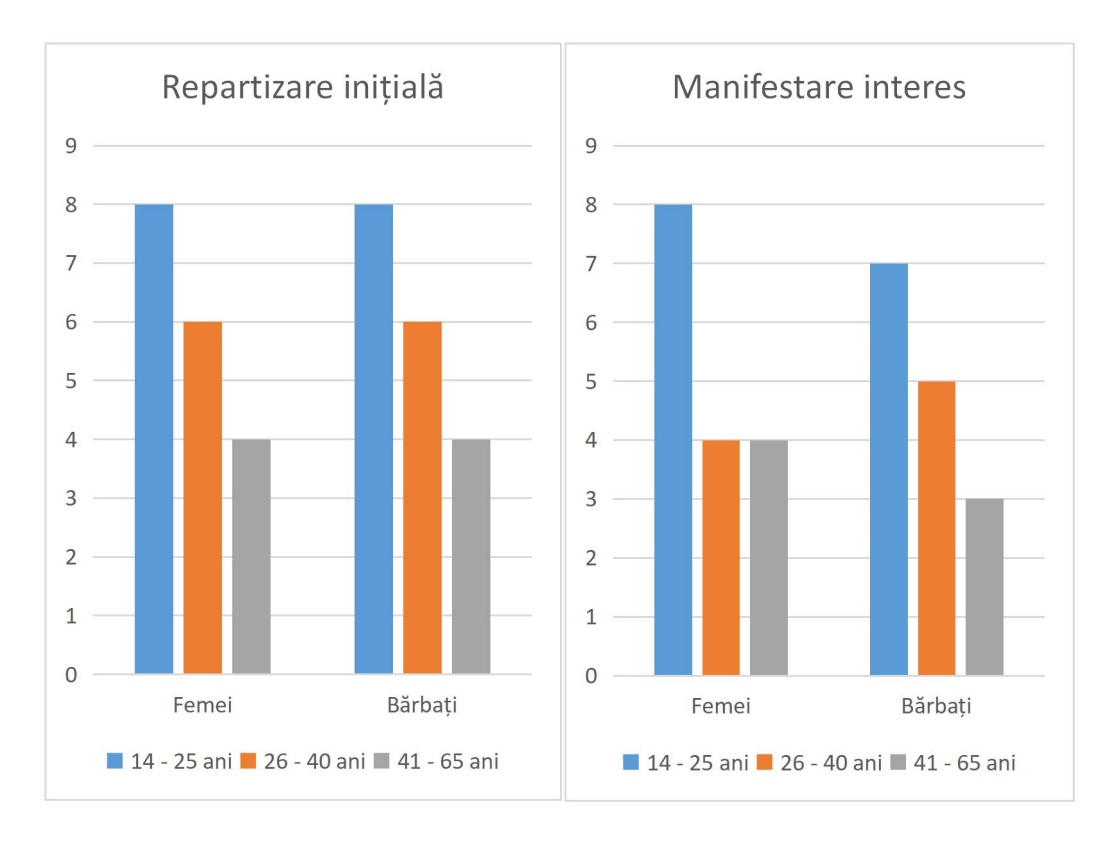

Figura 1.1: Repartizare respondenți la sondaj

Respondenții care au încercat în trecut abordarea unei alimentații mai sănătoase fără implicarea unei aplicații mobile, au recurs ulterior sau doresc să recurgă la utilizarea unei astfel de aplicați. Întrebați ce aspecte consideră a fi cele mai importante într-un astfel de sisteme, 56,2% (18 din 32) dintre respondenți au menționat complexitatea informațiilor, 28,1% (9 din 32) dintre respondenți au menționat simplitatea în utilizare, iar 15,6% (5 din 32) au menționat confidențialitatea datelor personale.

În figura 1.2 sunt ilustrate interesele respondenților la sondaj în materie de caracteristici ale aplicației de monitorizare a nutriției.

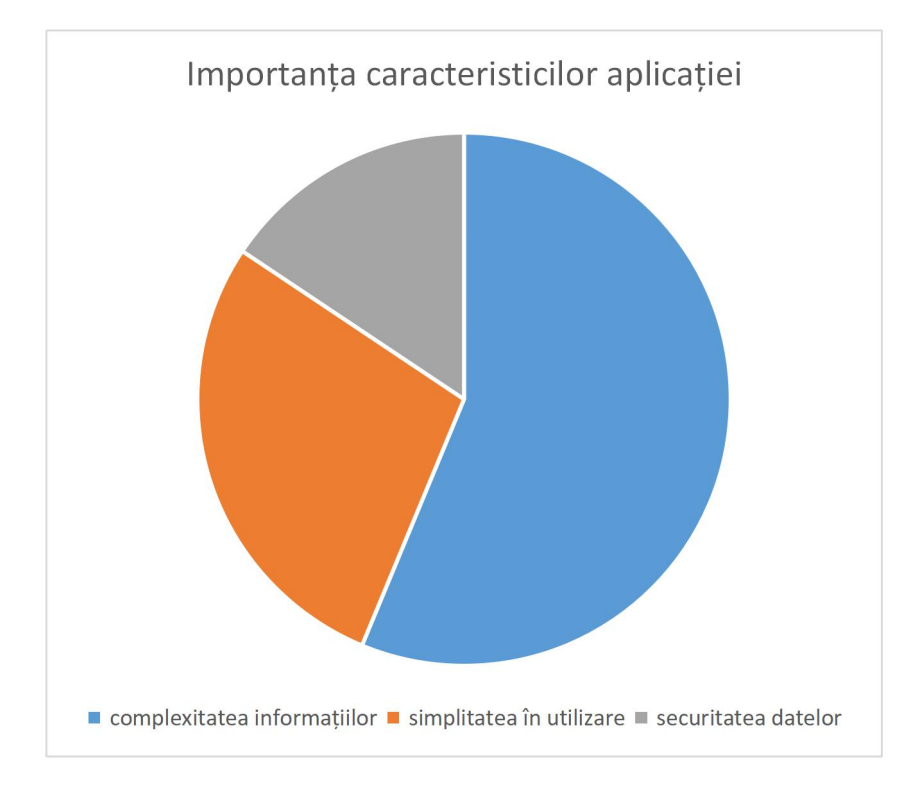

Figura 1.2: Importanța caracteristicilor aplicației

Întrebările cuprinse în chestionar și variantele de răspuns se găsesc în Anexa 1.

## **1.3 Structura lucrării pe capitole**

În următoarele paragrafe se va prezenta structura lucrării pe capitolele și conținutul acestora.

**Capitolul 1 - Introducere** conține o scurtă descriere a contextului proiectului și motivația dezvoltării prezentei lucrări.

**Capitolul 2 - Obiectivele proiectului** prezintă obiectivele principale și cele secundare a proiectului dezvoltat și oferă o viziune de ansamblu asupra funcțiilor care s-au dorit implementate în proiect.

**Capitolul 3 - Studiu bibliografic** conține o prezentare detaliată a analizei efectuate, înainte de implementarea proiectului, asupra domeniului nutriției și asupra domeniului aplicațiilor pentru mobil, precum și asupra aplicațiilor existente care au ca scop oferirea de funcții pentru monitorizarea nutriției. Se evidențiază avantajele utilizării unei aplicații native pentru dispozitivele cu sistemul de operare Android și se prezintă o analiză comparativă între sistemul propus și aplicațiile similare existente.

**Capitolul 4 - Analiză și fundamentare teoretică** prezintă cerințele funcționale și non-funcționale ale sistemului, principalele cazuri de utilizare, precum și resursele necesare dezvoltării și rulării. În acest capitol se prezintă formulele de calcul nutrițional folosite și arhitectura conceptuală a sistemului.

**Capitolul 5 - Proiectare de detaliu și implementare** conține o prezentare detaliată a tuturor componentelor aplicației. Se descrie implementarea serverului web și a aplicației Android și modul de comunicare dintre acestea și se descriere a modelului de date. Se prezintă diagrame relevante și secțiuni semnificative de cod. Se prezintă tehnicile de programare utilizate și avantajele aduse.

**Capitolul 6 - Testare și validare** conține cazurile de testare și rezultatele sondajului realizat pentru evaluarea sistemului implementat.

**Capitolul 7 - Manual de Instalare și Utilizare** conține instrucțiuni de instalare și rulare a aplicației și prezintă.

**Capitolul 8 - Concluzii** prezintă principalele concluzii la care s-a ajuns în urma dezvoltării proiectului, se analizează îndeplinirea obiectivelor și se propun câteva posibilități pentru dezvoltări ulterioare.

În **Glosar** se află explicați termenii utilizați în lucrare din domeniul nutriției și termenii specifici sistemului propus.

La finalul lucrării sunt prezentate **Lista figurilor din lucrare** și **Lista tabelelor din lucrare**.

În **Anexa 1** este prezentat sondajul care a fost realizat pentru analizarea necesității sistemului și pentru evaluarea acestuia.

În **Anexa 2** sunt prezentate comparativ funcțiile specifice tipurilor de utilizatori ai sistemului.

## **Capitolul 2**

## **Obiectivele proiectului**

#### **2.1 Obiective principale**

Principalul scop al proiectului propus este dezvoltarea unui sistem pentru dispozitive mobile cu Android care să înglobeze diversitatea produselor alimentare într-o aplicație care să permită monitorizarea unui număr mare de parametrii de nutriție într-un mod eficient.

Spre deosebire de aplicațiile clasice de nutriție, care se focalizează pe monitorizarea aportului caloric, sistemul propus are ca obiectiv monitorizarea unui număr mare de minerale și vitamine, dar și evidențierea substanțelor toxice sau cu potențial toxic din alimente.

Aplicația va conține un jurnal alimentar, o secțiune pentru ghidarea pacienților și o secțiune pentru înregistrarea de noi produse alimentare. De asemenea, două secțiuni cu acces rapid vor fi disponibile pentru monitorizarea consumului de lichide, respectiv a timpului petrecut in aer liber sau lumină naturală.

Valorile recomandate vor fi personalizate caracteristicilor individuale ale utilizatorilor și nivelului de activitate fizică introdus de către aceștia.

Sistemul va permite gestionarea necesităților nutritive a unui număr mare de persoane prin gestionarea eficientă a unui număr mare de conturi active pe un dispozitiv la un moment dat.

#### **2.2 Obiective secundare**

Aplicația este destinată tuturor tipurilor de utilizatori care au un interes în monitorizarea nutriției, așadar accesul la funcțiile de nutriție trebuie să fie **rapid și facil**, limitând cantitatea de informație care trebuie introdusă manual de către utilizator în format text, iar rezultatele să fie returnate într-un format grafic simplu de înțeles și urmărit, chiar și de către utilizatorul neexperimentat.

Sistemul trebuie să asigure **protecția datelor** personale introduse de către utilizator în aplicație. Aceste date cuprind detaliile de cont și informațiile introduse în jurnal. Totodată, sistemul trebuie să asigure că secretele de fabricație introduse în aplicație de către bucătari și producători alimentari nu vor fi divulgate persoanelor neautorizate. Această categorie de date delicate cuprinde rețetele și modul de preparare al produselor.

Interfața grafică trebuie să permită utilizarea rapidă.

Aplicația mobilă trebuie să suporte **mai multe conturi** utilizator active pe același dispozitiv laun moment dat, pentru ca utilizatorii cu mai multe persoane în grijă să poată gestiona conturile acestora cu ușurință.

Sistemul trebuie să fie **scalabil** la un număr mare de utilizatori și să permită extinderea cu ușurință a catalogului de produse alimentare înregistrate.

Sistemul va oferi un **istoric pe zile** al activității utilizatorilor în aplicație. Accesarea istoricului trebuie să se poată realiza chiar și în lipsa unei conexiuni la internet.

Catalogul tuturor produselor alimentare va fi **online**. Toate aceste produse vor dispune de o descriere nutritivă detaliată care va putea fi accesat numai în prezența unei conexiuni la internet.

Se diferențiază **trei categorii de utilizatori**: utilizatori obișnuiți / pacienți, nutriționiști / dieteticieni și bucătari / producători alimentari. Fiecare tip de utilizator trebuie să aibă prioritar accesul la funcțiile caracteristice.

Utilizatorii care folosesc aplicația în scop personal vor putea introduce caracteristicile personale, precum vârsta, genul, înălțimea, greutatea și nivelul de activitate fizică pentru a primi valori recomandate mai exacte. De asemenea, utilizatorii de gen feminin vor putea nota sarcină sau alăptare pentru a primi valori recomandate specifice.

Aplicația va dispune de o secțiune pentru **favorite**. Elementele salvate în această secțiune trebuie să fie accesibile chiar și în absența unei conexiuni la internet.

Secțiunea favorite nu va fi disponibilă nutriționiștilor, pentru a descuraja oferirea unor planuri nutriționale caracterizate de preferințe proprii și nu de relevanța acestora pentru pacient.

Nutriționistul va dispune, în schimb, de posibilitatea gestionării din aplicație a unei **liste de pacienți**.

**Jurnalul alimentar** va fi disponibil utilizatorilor obișnuiți / pacienților, care utilizează aplicația în scop personal, accesul nefiind condiționat de colaborarea cu un nutriționist. Consultarea jurnalului alimentar și a raportului nutritiv pe zi trebuie să se poată efectua chiar șiîn absența unei conexiuni la internet.

De informațiile introduse în jurnal, depinde **totalul nutritiv** pe zi care va fi afișat utilizatorilor.

Necesarul zilnic va fi raportat la **caracteristicile personale** ale utilizatorului și la nivelul de activitate fizică introdus de către acesta.

Utilizatorul obișnuit va putea crea o **rețetă în biblioteca locală**, astfel aplicația vine în sprijinul celor care gătesc acasă cu un mod simplu de a cunoaște mai bine proprietățile nutriționale ale alimentelor și de a lua cele mai bune decizii în dietă.

Opțiunea de creere și distribuire a unui **plan alimentar** va fi disponibilă numai nutriționiștilor / dieteticienilor. Aceștia pot crea o "**listă roșie**" și o "**listă verde**" pentru pacient, iar pentru creerea acestor liste au acces atâtla alimente, cât și direct la substanțe, printre care se numără aditivii alimentari și suplimentele alimentare.

Posibilitatea de **extindere a catalogului** de produse alimentare este disponibilă numai bucătarilor / producătorilor alimentari.

Pentru înregistrarea unui nou aliment, producătorilor le sunt oferite două opțiuni.

Prima opțiune este să introducă în aplicație rețeta și modul de preparare, acestea rămânând confidențiale în mod implicit, caz în care aplicația va calcula automat valorile nutritive care vor putea fi făcute publice.

A doua opțiune este să introducă direct informațiile nutritive ale produsului alimentar calculate anterior sau de către o terță parte. Pentru efectuarea acestor operații, bucătarii / producătorii alimentari au și ei acces, asemenea nutriționiștilor, atât la alimente, cât și direct la substanțe, printre care se numără aditivii alimentari, dar nu și suplimentele alimentare.

Bucătarul / producătorul alimentar va dispune de o secțiune de **istoric al rețetelor** de unde acesta va putea vizualiza și edita ulterior rețetele create. Pentru a salva o rețetă în această secțiune, bucătarul va trebui să își dea acordul explicit, în caz contrar, doar informațiile nutriționale calculate vor fi salvate.

Secțiunile pentru **monitorizarea consumului de lichide** și a timpului petrecut în aer liber / **lumină naturală** vor fi disponibile pentru utilizatorii obișnuiți / pacienți, iar nutriționiștii / dieteticienii vor putea include valori recomandate pentru acești parametrii în planurile efectuate pentru pacienți.

Informațiile nutritive afișate pacienților / utilizatorilor obișnuiți vor fi personalizate în funcție de nevoile alimentare ale pacienților. Informațiile alese pentru determinarea totalului nutritiv necesar sunt vârsta, înălțimea, greutatea, genul, nivelul de activitate fizica și condiții speciale, reprezentate de sarcină și alăptare, în cazul utilizatorilor de gen feminin.

## **Capitolul 3**

## **Studiu bibliografic**

## **3.1 Nutriția și monitorizarea dietei**

Pe lângă studiile cu adevărat științifice, există și circulă o mulțime de teorii despre nutriție, multe dintre ele chiar contradictorii și poate că cea mai gravă confuzie pe care o fac mulți este să considere că nutriția înseamnă cură de slăbire. Chair dacă știința nutriției ne ajută să combatem și obezitatea, scopul ei principal este de fapt să ne învețe cum să obținem echilibrul în alimentație.Conform UNICEF "cel puțin <sup>1</sup> din <sup>3</sup> copii cu vârsta mai mică de cinci ani (peste

200 de milioane) este fie subnutrit, fie supraponderal. Aproape 2 din 3 copii cu vârste între șase luni și doi ani nu primesc alimentele necesare pentru a susține dezvoltarea rapidă a corpurilor și creierelor lor în această perioadă a vieții. Acest fapt îi expune multor riscuri, cum sunt: dezvoltarea insuficientă a creierului, capacitate slabă de învățare, imunitate scăzută, infecții frecvente și, în multe cazuri, deces." **1**

În figura 3.1 sunt ilustrate cele trei tipuri de malnutriție evidențiate de către UNICEF. Datele sunt estimate la nivel global pentru anul 2020, cu 144 de milioane de copii cu vârstă sub 5 ani care sunt prea scunzi pentru vârsta lor, datorită lipsei de dezvoltare cauzată de o alimentație precară, 47 de milioane de copii cu vârstă sub 5 ani care sunt prea slabi pentru vârsta lor, datorită alimentației insuficiente și 38 de milioane de copii supraponderali, datorită alimentației în exces. Mai multe detalii pot fi găsite pe pagina oficială a organizației.

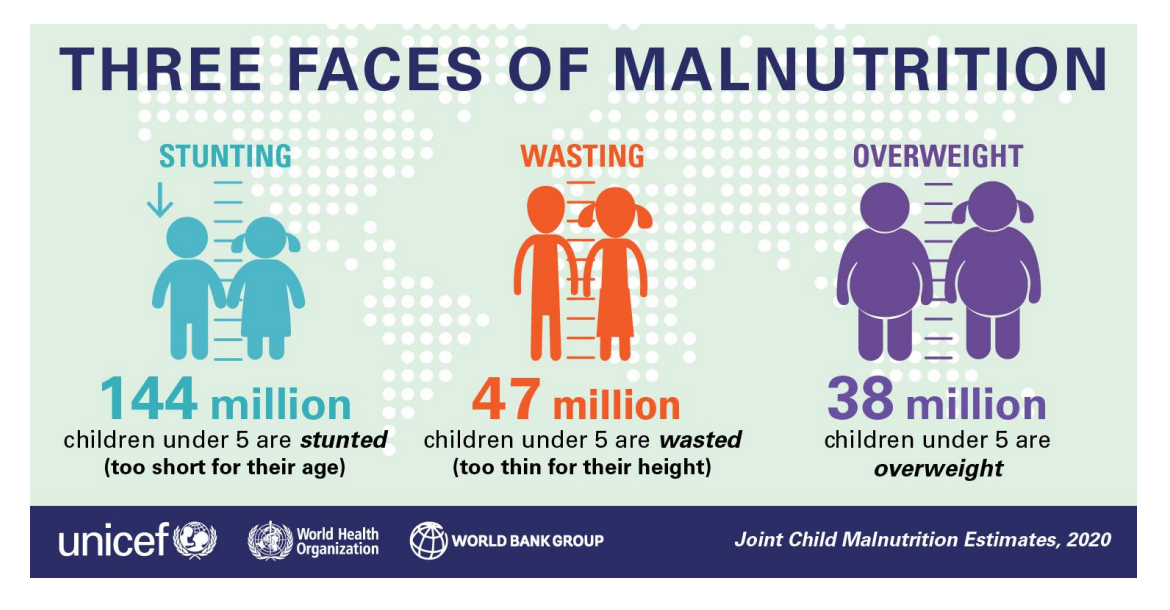

Figura 3.1: Cele trei tipuri de malnutriție (UNICEF<sup>1</sup>) **<sup>1</sup>**)

**2**<https://www.reginamaria.ro/articole-medicale/3-intrebari-frecvente-despre-vitamina-d>

**<sup>1</sup>**[https://www.unicef.org/romania/ro/](https://www.unicef.org/romania/ro/comunicate-de-pres%C4%83/unicef-alimenta%C8%9Bia-deficitar%C4%83-afecteaz%C4%83-s%C4%83n%C4%83tatea-copiilor-%C3%AEn-%C3%AEntreaga-lume)

Deficiențele în alimentație sunt întâlnite chiar și în rândul populației care dispune de hrană suficientă, datorită pierderii echilibrului alimentar. Astfel, dietele concentrate pe limitarea sau creșterea exagerată a aportului unui anumit nutrient sau a unei grupe de nutrienți pot cauza probleme grave, dacă se omite din vedere păstrarea echilibrului în cadrul general al nutriției.

Cu toate că obezitatea reprezintă o problemă majoră în epoca modernă, o foarte mare parte a populației suferă de boli asociate unei alimentații insuficiente. De asemenea, deficiențele nutritive, de minerale și vitamine, pot apărea chiar și în cazul persoanelor supraponderale, în cazul unei diete dezechilibrate.

Dezvoltarea armonioasă a corpului și menținerea sănătății depind într-o mare măsură de menținerea echilibrului alimentar în toate stadiile vieții.

Conform [1], categoriile principale de nutrienți sunt apa, carbohidrații, grăsimile, fibrele, mineralele, proteinele și vitaminele.

Nutrienții pot fi grupați în macro-nutrienți (necesari în cantități mari) și micro-nutrienți (necesari în cantități mici). Carbohidrații, grăsimile și proteinele sunt macro-nutrienți și asigură energie. Apa și fibrele sunt macro-nutrienți și nu asigură energie. Energia oferită de alimente este măsurată în kcal. Micro-nutrienții sunt mineralele și vitaminele.

Anti-nutrienții sunt substanțe naturale sau sintetice care interferează cu absorbția nutrienților. Există un număr mare de anti-nutrienți. De exemplu, acidul fitic, component comun al nucilor, semințelor și cerealelor, cauzează precipitarea mineralelor precum calciul, magneziul, fierul, cuprul și zincul, blocând absorbția acestora. Acidul oxalic și oxalații, cantități semnificative fiind găsite în plante precum rubarba, spanacul, pătrunjelul și plantele de ceai, formează legături cu calciul consumat, prevenind absorbția acestuia. Inhibitorii de protează, de exemplu cel găsit în soia, blochează absorbția proteinelor.

Absorbția sau sinteza unor nutrienți este influențată și de factori externi, precum expunerea la lumină naturală. Un exemplu în acest sens este reprezentat de vitamina D. **<sup>2</sup>** Acest fapt capătă o importanță deosebită în cazul persoanelor cu diete restrictive.

Unele alimente, deși, de altfel sănătoase, conțin substanțe periculoase, a căror efecte adverse sunt ascunse numaide consumul acestor în cantități moderate. Exemple în acest sent pot fi considerate solanina din cartofi (cauzând simptome digestive și neurologice), polyacetilenele din țelină, morcov, pătrunjel și păstârnac (cauzând simptome neurologice), curcubitacina din castraveți, dovlecei și zucchini (cauzând simptome digestive), aminele heterociclice din carnea prăjită (cancerigen), mercurul din pește (cauzând simptome neurologice), conținutul de cianură din cassava (cauzând moartea celulelor prin privare de oxigen). Toate aceste substanțe sunt toxice si, consumate în exces, pot cauza chiar și moartea.

O categorie aparte de substanțe toxice sunt cele cancerigene (substanțe care pot provoca cancer). Numeroase astfel de substanțe se găsesc în alimente consumate de către om. Aceste informații sunt de o importanță deosebită pentru persoanele cu un risc crescut de a dezvolta cancer, sau persoanele diagnosticate cu cancer.

În figura 3.2, preluată din [1], sunt prezentate câteva exemple de substanțe cancerigene prezente în alimentație, împreună cu riscul asociat. Se poate observa că originea naturală nu este neapărat echivalentă cu un risc mai redus, de exemplu, din figura atașată reiese că un gram de busuioc uscat prezintă un risc aproximativ echivalent cu două doze de cola.

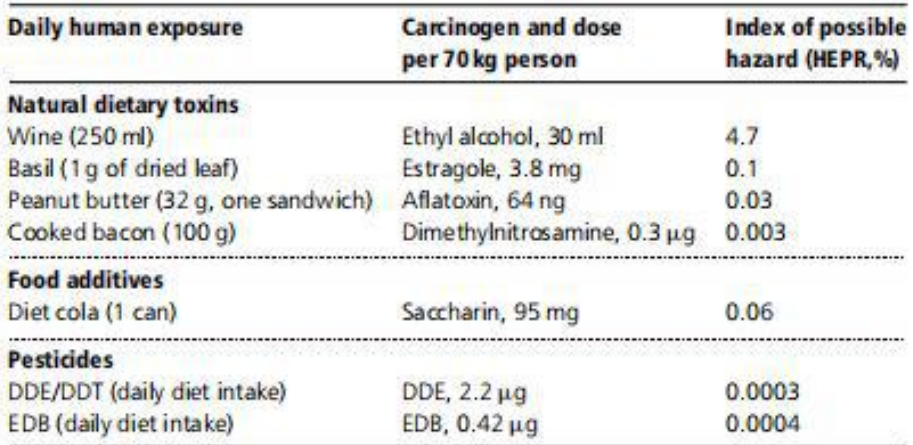

Reprinted with permission from Ames, B.N., Maga, W.R., and Gold, L.S. (1987) Ranking of possible carcinogenic hazards. Science, 236, 271-80. Science Copyright. American Association for the Advancement of Science.

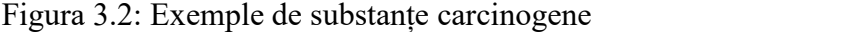

Observăm din sfaturile Societății de Nutriție din România[2], faptul că unii nutrienți sunt necesari în cantități mici, chiar și de ordinula câteva micrograme pe zi, nu înseamnă că aceștia pot fi trecuți cu vederea. Un exemplu în acest sent poate fi considerat molibdenul. Doza zilnică recomandată de molibden este de 45 micrograme pe zi pentru adulți. Molibdenul este un element chimic din categoria metalelor de tranziție. Acesta este esențial în cantități mici în majoritatea organismelor vii.În cazul mamiferelor, sunt cunoscute patru enzime dependente de molibden. Deficiența de molibden este asociată unui risc de 16 ori mai mare de a dezvolta cancer de esofag, iar deficiența congenitală de molibden duce la deteriorări neurologice semnificative. Excesul de molibden, pe de altă parte, poate cauza deficiente de creștere, infertilitate și afecta starea generală de sănătate.În figura 3.3, preluată din [3], se regăsesc exemple de potențiale riscuri în

alimentație, printre care se numără substanțe toxice prezente în mod natural în alimente.

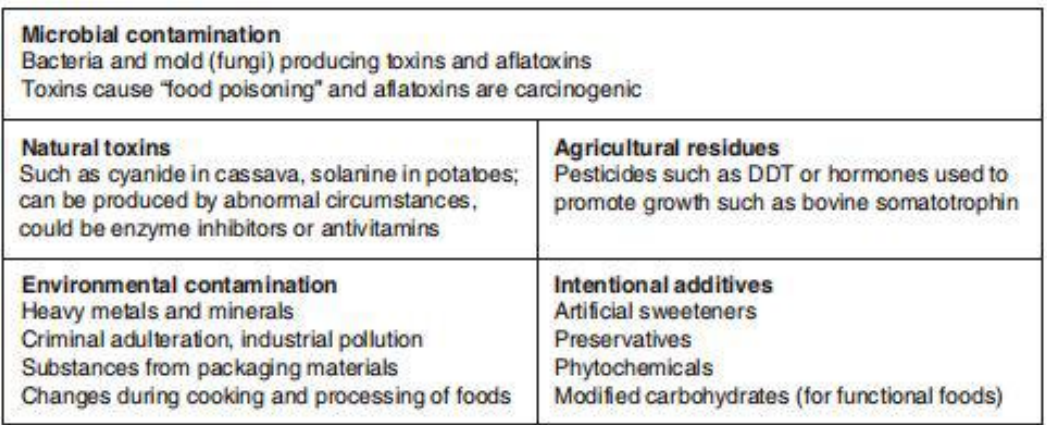

Figura 3.3: Exemple de potențiale riscuri

Nu există o rețetă strictă, universal valabilă pentru toți oamenii, referitor la alimentele care trebuie consumate și cele care trebuie evitate. Alergiile și intoleranțele alimentare sunt printre motivele cele mai comune de adaptare a dietei alimentare. De exemplu, conform [3], cele mai comune alergii alimentare sunt față de lapte, ouă, nuci, alune, grâu, soia, fructe de mare și pește, lista de alergeni fiind, însă, mult mai lungă. Sensibilitatea alergică nu poate fi vindecată. Aproximativ 30% din populația globului este diagnosticată cu o formă de alergie. Alergiile pot pune viața în pericol, chiar și prin expunere la cantități infime de alergen.

O modificare a dietei precum cea datorată alergiilor alimentare poate provoca deficiențe nutriționale severe. De exemplu, conform [1], vitamina D se obține prin consumul de lapte, ouă și pește, toate aceste alimente regăsindu-se în lista celor mai frecvente alergii, iar, conform [2], "Carenţa proteică poate apare la copiii cu diete vegetariene, cu alergii alimentare multiple, cu tulburări ale comportamentului alimentar sau la cei proveniţi din familii cu nivel socio-economic redus".

Așadar, monitorizarea dietei nu se rezumă doar la calcularea caloriilor. Există numeroase probleme aparținând domeniului nutriției care pot fi soluționate doar gestionând cantități uriașe de informație.

Majoritatea aplicațiilor existente pentru mobil care promit funcții pentru îmbunătățirea obiceiurilor alimentare se rezumă la limitarea numărului de calorii consumate, contorizarea paharelor cu apă, sau se concentrează pe limitarea excesului din câțiva nutrienți, dar nu și pe asigurarea minimului necesar.

#### **3.2 Direcții de dezvoltare actuale a aplicațiilor de sănătate**

Cu toate că aplicațiile web sunt încă relevante, tot mai multe pagini web se orientează și spre crearea unei aplicații pentru dispozitivele mobile.

Conform [4], în ultimii ani, dispozitivele mobile capătă din ce în ce mai multă popularitate în rândul utilizatorilor, iar numărul de deținători de telefoane inteligente este în continuă creștere. În contextul acestei creșteri utilizării telefoanelor inteligente la nivel global, devin tot mai relevante aplicațiile pentru controlul dietei și alimentație sănătoasă.

Conform [5], auto-monitorizarea permisă de aceste aplicații este apreciată de către pacienți, deoarece aceștia se simt mult mai confortabili monitorizându-și dieta utilizând propriul smartphone. Prin intermediul aplicațiilor mobile, utilizatorii se simt încurajați să înceapă monitorizarea dietei și abordarea unui stil de viață sănătos și devin mult mai repede conștienți de efectele monitorizării, datorită feedback-ului constant.

Dintre sistemele de operare care rulează pe telefoanele inteligente, sistemul Android prezintă numeroase avantaje. Printre acestea se evidențiază numărul mare de utilizatori la nivel global și costul relativ mai redus al dispozitivelor cu Android față de alte sisteme de operare.

Totuși, conform [6], unul dintre motivele principale de neliniște ale utilizatorilor în ceea ce privește aplicațiile pentru mobil îl reprezintă confidențialitatea datelor personale, iar datorită noilor reglementări legale, aplicațiile mobile trebuie să ceară permisiunea utilizatorilor înainte de a colecta sau prelucra datele cu caracter personal. Odată cu creșterea numărului de aplicații pentru Android crește și nevoia de a dezvolta aplicații sigure.

Printre principalele aspecte de interes în dezvoltarea aplicațiilor pentru mobile se numără securitatea datelor, rapiditatea de rulare și ușurința de învățare a aplicației. Aceste aspecte influențează decisiv frecvența cu care care utilizatorii interacționează cu aplicația. Conform [7], pentru a obține o viteză de rulare cât mai mare, este recomandat ca doar porțiunea de interfață care se modifică să fie actualizată. În android acest lucru se realizează prin fragmente. Tot pentru creșterea vitezei se recomandă refolosirea elementelor de interfață acolo unde este posibil. Acest lucru se poate realiza în Android prin RecyclerView. Pentru ușurința de învățare a aplicației, este recomandat ca accesul la funcționalități să se realizeze în puțini pași, iar controalele de navigare să fie ușor de identificat.

## **3.3 Aplicații similare**

Pentru compararea sistemului propus cu aplicațiile existente din același domeniu, au fost selectate opt aplicații care apar în top-ul rezultatelor oferite de platforma Google Play în urma căutării "nutrition apps". Toate aplicațiile selectate au un scorde peste 4 din 5 și au peste o sută de mii de descărcări.

De notat este faptul că platforma Google Play oferă ca rezultate numai aplicațiile compatibile cu tipul de dispozitiv al utilizatorului. Din acest motiv, căutarea a fost repetată de pe mai multe dispozitive, cu performanțe hardware și versiuni ale sistemului de operare diferite. Rezultatele obtinute au fost similare, iar prin aplicarea criteriului numărului de descărcări și a scorului, în urma corelării datelor, s-au obținut aceleași prime opt aplicații pe toate dispozitivele. Acestea vor fi descrise pe scurt în ceea ce urmează.

## **3.3.1 BodyFast Intermittent Fasting: Coach, Diet Tracker**

BodyFast este o aplicație care promovează un regim intermitent în care, pentru o anumită perioadă de timp, utilizatorul poate consuma orice, fără a ține cont de niciun parametru de nutriție, iar, pentru o altă perioadă de timp nu consumă niciun aliment sau evită complet o anumită categorie de alimente. Aplicația are ca scop principal pierderea în greutate și oferă utilizatorului o secțiune pentru monitorizarea greutății și circumferințelor corporale. Cu toate că, în teorie, aplicația promovează un stil de viață sănătos, nicăieri în aplicație nu sunt accesibile informații despre aportul alimentar minim sau maxim necesar și nici nu oferă posibilitatea monitorizării aportului nutritiv. În aplicație este specificat faptul că utilizarea acesteia nu este recomandată femeilor gravide sau care alăptează și nici persoanelor cu probleme cronice de sănătate.

#### **3.3.2 BetterMe Home Workouts & Diet**

BetterMe este o aplicație care îmbină sportul cu nutriția. Aceasta oferă ghidare pentru o varietate de exerciții fizice pentru cei care doresc să își îmbunătățească condiția fizică. Aplicația oferă și o secțiune restrânsă de nutriție, dar care, din păcate, nu oferă informații despre conținutul alimentelor și nici nu oferă posibilitatea creării de rețete proprii. În secțiunea de nutriție sunt, în schimb, recomandate idei variate de rețete care corespund specificului utilizatorului. Totodată, este posibilă crearea unei liste de cumpărături conținând ingredientele necesare pregătirii rețetelor dorite. Aplicația BetterMe oferă o personalizare destul de bună la specificul utilizatorului, prin adaptarea la obiectivele acestuia. De asemenea, permite monitorizarea apei și caloriilor consumate și a numărului de pași.

## **3.3.3 Calorie Counter - MyFitnessPal**

MyFitnessPal este o aplicație care îmbină sportul cu nutriția și oferă câteva funcții de socializare. Aceasta permite monitorizarea activității fizice și monitorizarea dietei. Pe partea de nutriție, aplicația oferă mai multe idei de rețete predefinite și oferă, de asemenea, posibilitatea ca utilizatorul să își salveze propriile rețete în biblioteca individuală. De asemenea, conținutul aplicației este adaptat la specificul utilizatorului. Această aplicație oferă statistici despre un număr mai mare de nutrienți, decât majoritatea aplicațiilor existente, însă nu oferă informații despre asocierea alimentelor sau alergeni. MyFitnessPal este o aplicație destul de complexă, însă utilizarea poate avea un oarecare grad de dificultate.

## **3.3.4 Nutrition facts**

NutritionFacts este o aplicație informativă care oferă rapoarte nutriționale detaliate despre un număr impresionant de produse. Totuși, aplicația nu permite monitorizarea dietei direct în aplicație, neavând nicio posibilitate de păstrare a unui jurnal alimentar și nici de adăugare rețete proprii. În schimb, aplicația este simplu de utilizat și oferă o bază de informație indisponibilă în majoritatea aplicațiilor de nutriție.

## **3.3.5 Calorie Counter - MyNetDiary, Food Diary Tracker**

MyNetDiary este o aplicație pentru monitorizarea dietei. Aceasta oferă posibilitatea păstrării unui jurnal alimentar simplu de accesat și oferă un raport general despre macro-nutrienții consumați. Aplicația personalizează valorile țintă ale macro-nutrienților din dietă în funcție de specificul utilizatorului. De asemenea, permite adăugarea de rețete proprii în biblioteca personală. În schimb, aplicația nu oferă informații despre micro-nutrienți, anti-nutrienți sau alergeni.

## **3.3.6 Health and Nutrition Guide & Fitness Calculators**

Aceasta reprezintă o aplicație informativă care oferă rapoarte nutriționale foarte detaliate despre principalele alimente de bază, dar dispune de un număr relativ redus de alimente disponibile. De asemenea, aplicația permite calcularea necesarului energetic zilnic și al consumului de lichide recomandat conform specificului utilizatorului. Totuși, aplicația nu permite monitorizarea dietei direct în aplicație, neavând nicio posibilitate de păstrare a unui jurnal alimentar și nici de adăugare rețete proprii.

## **3.3.7 Yazio Calorie Counter, Nutrition Diary**

Yazio este o aplicație de monitorizare a dietei focalizată pe pierdere sau câștigare în greutate. Aplicația oferă rețete predefinite care pot fi adăugate într-un jurnal alimentar și efectuează calcularea caloriilor. De asemenea, aplicația permite monitorizarea apei consumate, dar nu și cea din alimente. Această aplicație nu oferă informații despre nutrienți, anti-nutrienți, alte substanțe sau alergeni.

## **3.3.8 Smart Dietitian - Nutrition & Diet Plan**

Smart Dietitian este o aplicație informativă. Aceasta calculează necesarul caloric zilnic și necesarul de macro-nutrienți, în funcție de specificul utilizatorului. Totodată, aplicația oferă informații nutriționale despre câteva alimente. În schimb, aplicația nu permite monitorizarea dietei direct în aplicație, neavând nicio posibilitate de păstrare a unui jurnal alimentar și nici de adăugare rețete proprii.

## **3.3.9 Compararea aplicațiilor similare cu sistemul propus**

În tabelul 3.1 se prezintă comparativ sistemul propus, respectiv aplicațiile similare descrise anterior, pe baza principalelor funcționalități. Pentru o mai bună vizualizare comparativă a tuturor aplicațiilor menționate sub forma unui singur tabel, numele aplicațiilor au fost scurtate prin înlocuirea acestora cu numerotarea în ordinea prezentării. Astfel, aplicația BodyFast este prezentată în tabel sub denumirea App1, aplicația BetterMe este prezentată în tabel sub denumirea App2, aplicația MyFitnessPal este prezentată în tabel sub denumirea App3, aplicația Nutrition facts este prezentată în tabel sub denumirea App4, aplicația MyNetDiary este prezentată în tabel sub denumirea App5, aplicația Health and Nutrition Guide este prezentată în tabel sub denumirea App6, aplicația YAZIO este prezentată în tabel sub denumirea App7, iar aplicația Smart Dietitian este prezentată în tabel sub numele App8.

Se poate observa că, deși toate aplicațiile îndeplinesc anumite funcții ale sistemului propus, niciuna dintre aceste aplicații nu acoperă toate funcțiile dorite.

Nu s-a găsit o aplicație care să ofere atât funcții de monitorizare a dietei, cât și descrieri detaliate a macro-nutrienților și micro-nutrienților fiecărui aliment. Niciuna dintre aplicații nu monitorizează consumul de substanțe toxice sau cu potențial toxic din alimente.

Unele dintre aplicațiile similare permit comunicarea cu un nutriționist pus la dispoziție de către aplicație.

Majoritatea aplicațiilor similare nu permit utilizatorului să creeze rețete proprii și nici să extindă catalogul alimentar.

BodyFast nu încurajează echilibrul alimentar, iar echilibrul alimenta reprezintă întocmai subiectul lucrării propuse. BetterMe, MyFitnessPal, MyNetDiary și YAZIO oferă funcționalități de jurnal alimentar, însă oferă doar o varietate limitată de informații nutriționale. Nutrition facts, Health and Nutrition Guide și Smart Dietitian oferă informații nutriționale, însă nu oferă posibilitate păstrării în aplicație a evidenței alimentelor consumate.

Sistemul propus urmărește să ofere o platformă comună pentru mai multe tipuri de utilizatori și să le pună la dispoziție un mod ordonat de menținere a evidenței alimentelor consumate într-un jurnal alimentar, o prezentare ușor de înțeles și de urmărit a unui număr mare de substanțe găsite în alimente, rapoartele fiind personalizate caracteristicilor individuale ale utilizatorilor și să ofere diversitate prin posibilitatea adăugării rețetelor proprii.

Se dorește creerea unui mod ușor de gestiune a unui număr relativ mare de conturi active pe același dispozitiv, fără a fi necesară deconectarea și reconectarea la navigarea între conturi.

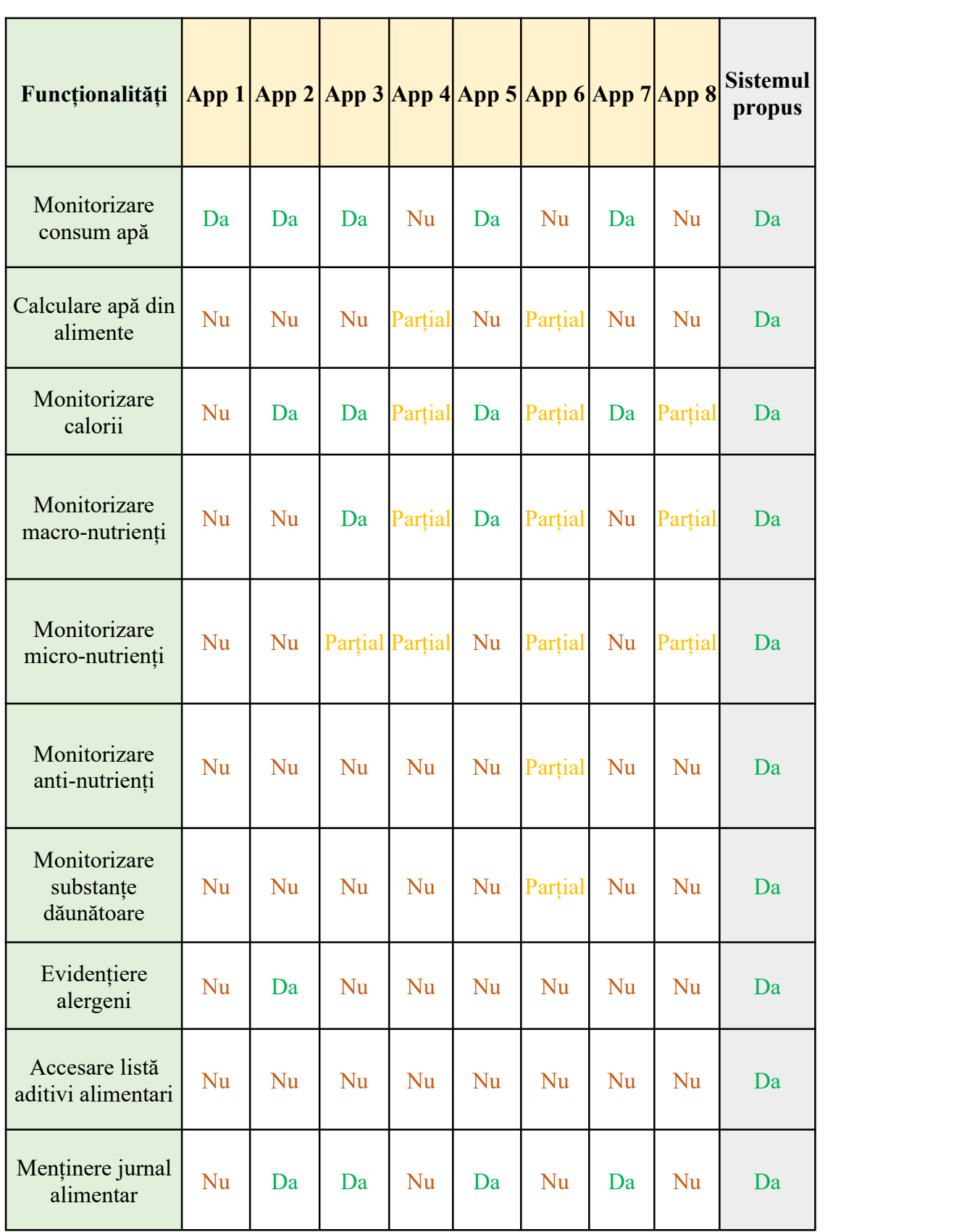

## Tabelul 3.1: Analiza comparativă între sistemul propus și aplicații similare

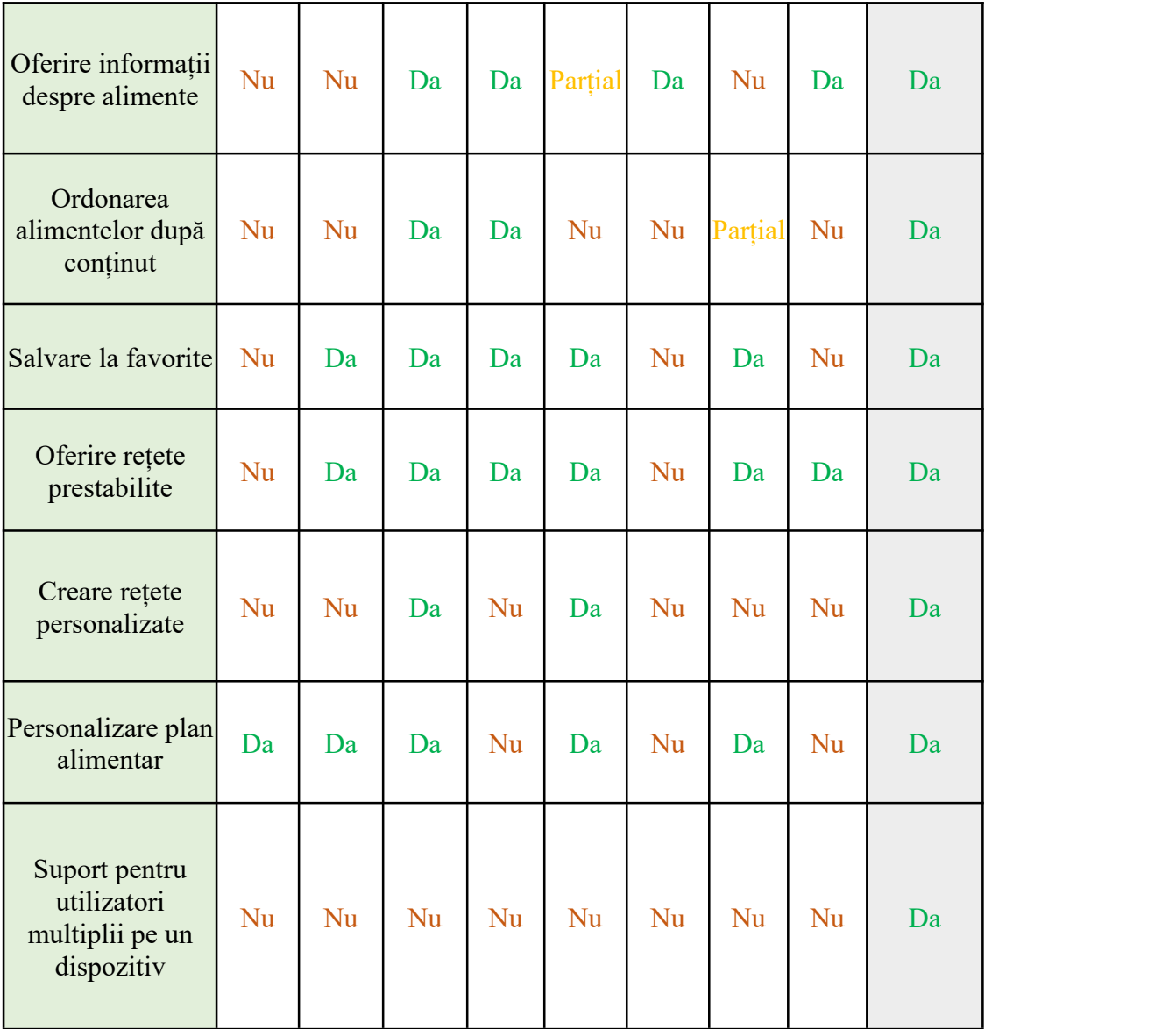

Legendă: Nu - funcționalitate lipsă, Da - funcționalitate prezentă, Parțial - aplicația prezintă funcții similare, dar care nu corespund întru totul funcționalității propuse.

## **3.10 Concluzii**

Majoritatea aplicațiilor de monitorizare a dietei sunt focalizate pe curele de slăbire, însă domeniul nutriției este unul vast și cuprinde multe date și multe calcule care trebuie efectuate asigurarea echilibrului alimentar. Aceste calcule sunt cel mai ușor de efectuat cu un telefon mobil inteligent pe care utilizatorul îl are întotdeauna la îndemână. Calculele nutriționale trebuie să ia în considerare necesitățile individuale ale fiecărui utilizator.

## **Capitolul 4**

## **Analiză și Fundamentare Teoretică**

## **4.1 Cerințele sistemului**

În continuare sunt prezentate cerințele funcționale și cele non-funcționale ale sistemului. Acestea conturează exact scopul fiecărei secțiuni din aplicație. Cerințele funcționale se prezintă sub formă tabelară,împărțite pe actori. Câteva dintre cerințele funcționale cele mai reprezentative vor fi prezentate în detaliu în secțiunile următoare.

## **4.1.1 Cerințe funcționale**

În tabelul 4.1 sunt prezentate cerințele funcționale corespunzătoare utilizatorului obișnuit / pacientului și secțiunea din aplicație în care aceasta poate fi inițiată. Principalele secțiuni la care are acces utilizatorul obișnuit / pacientul sunt: profile (pentru creare și editarea contului utilizator), calendar (pentru navigarea la informațiile pentru o dată anterioară cea curente), total (pentru raportul nutrițional complet pe zi), meals (pentru jurnalul alimentar pe zi).

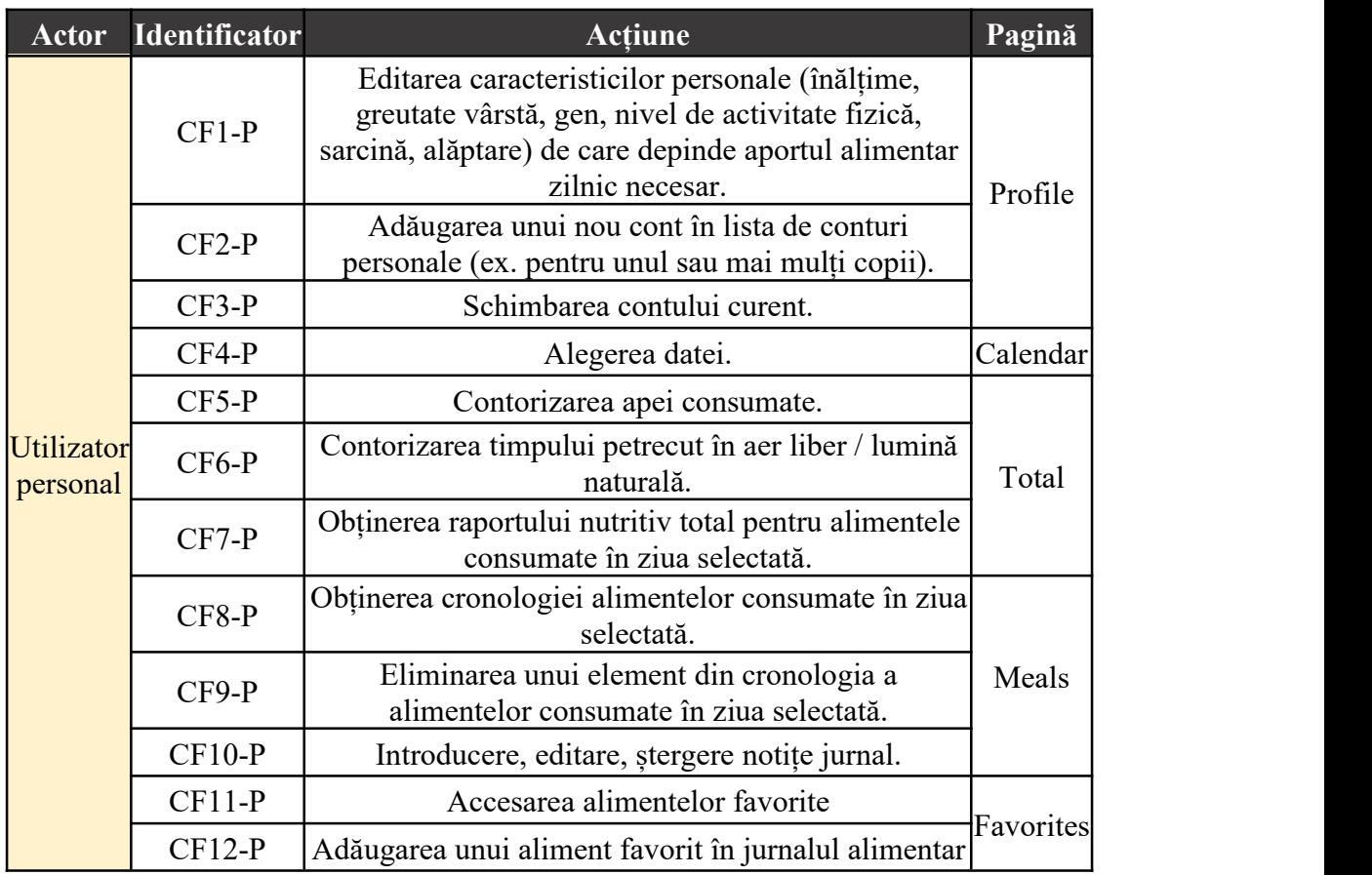

Tabelul 4.1: Cerințe funcționale utilizator obișnuit / pacient

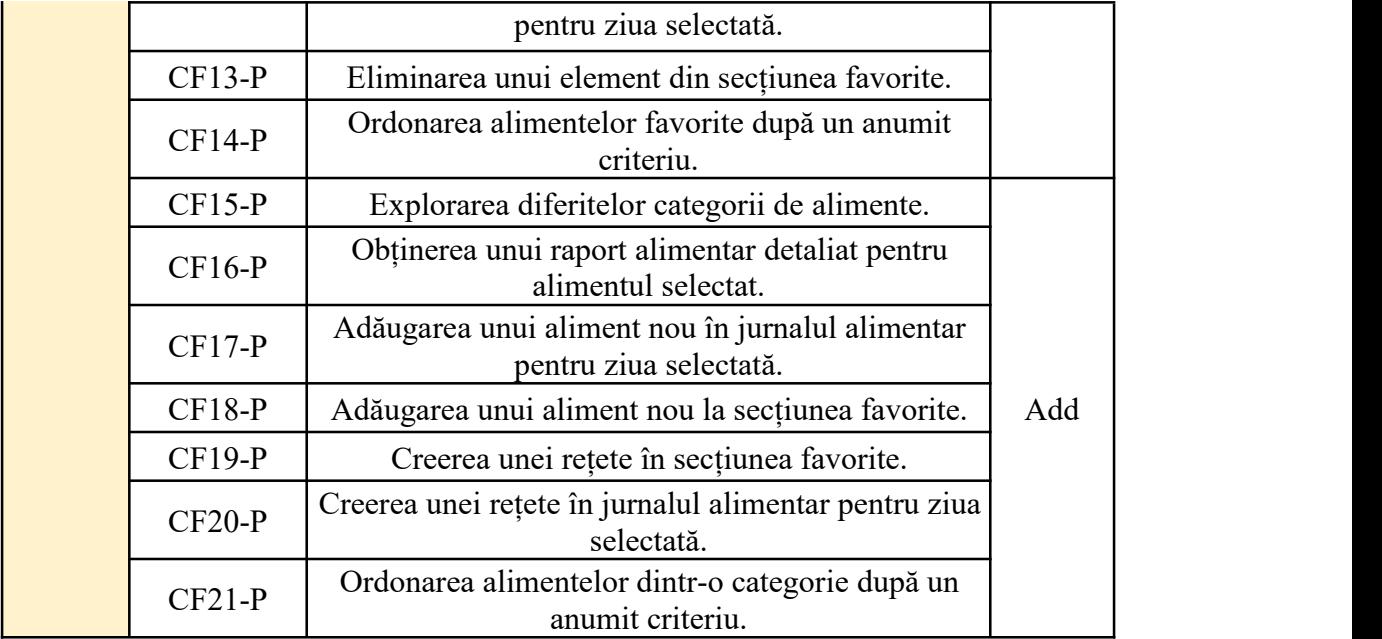

În tabelul 4.2 sunt prezentate cerințele funcționale corespunzătoare nutriționistului / dieteticianului și secțiunea din aplicație în care aceasta poate fi inițiată. Principalele secțiuni la care are acces nutriționistului / dieteticianului sunt: profile (pentru creare și editarea contului utilizator), calendar (pentru navigarea la informațiile pentru o dată anterioară cea curente), meals (pentru crearea planurilor alimentare), add (pentru adăugarea unui aliment sau a unei substanțe în planul alimentar), patients (pentru gestionarea listei de pacienți).

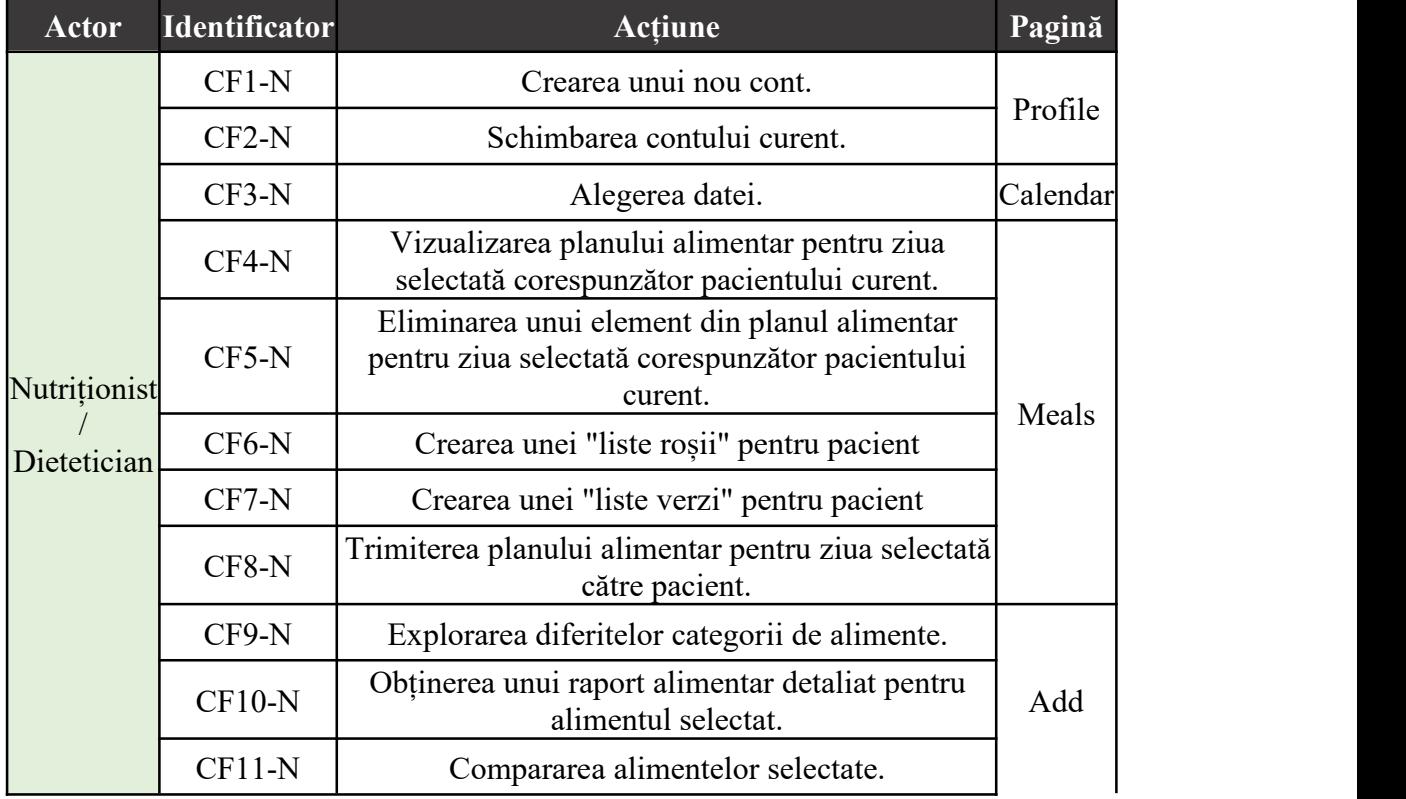

Tabelul 4.2: Cerințe funcționale nutriționist / dietetician

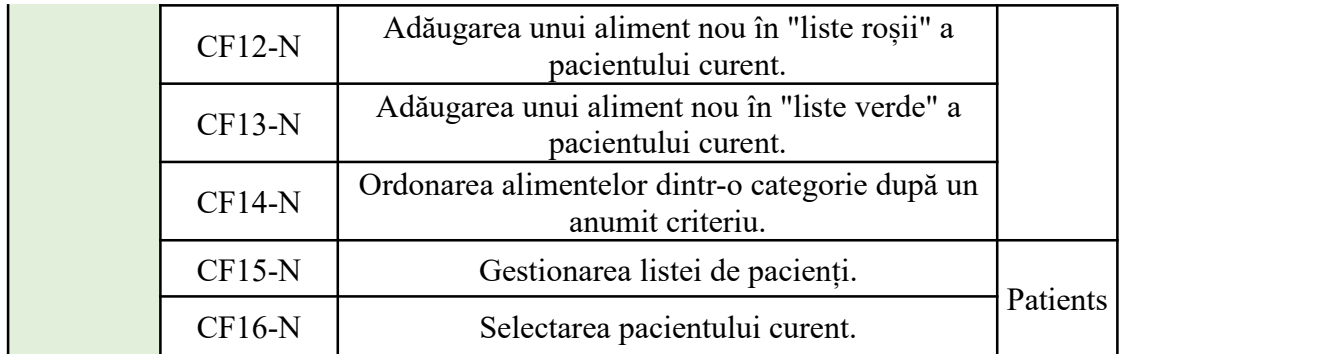

În tabelul 4.3 sunt prezentate cerințele funcționale corespunzătoare bucătarului / producătorului alimentar și secțiunea din aplicație în care aceasta poate fi inițiată. Principalele secțiuni la care are acces bucătarul / producătorul alimentar sunt: profile (pentru creare și editarea contului utilizator), history (pentru accesarea rețetelor create), favorites (pentru accesarea ingredientelor favorite), add (pentru adăugarea ingredientelor în rețete).

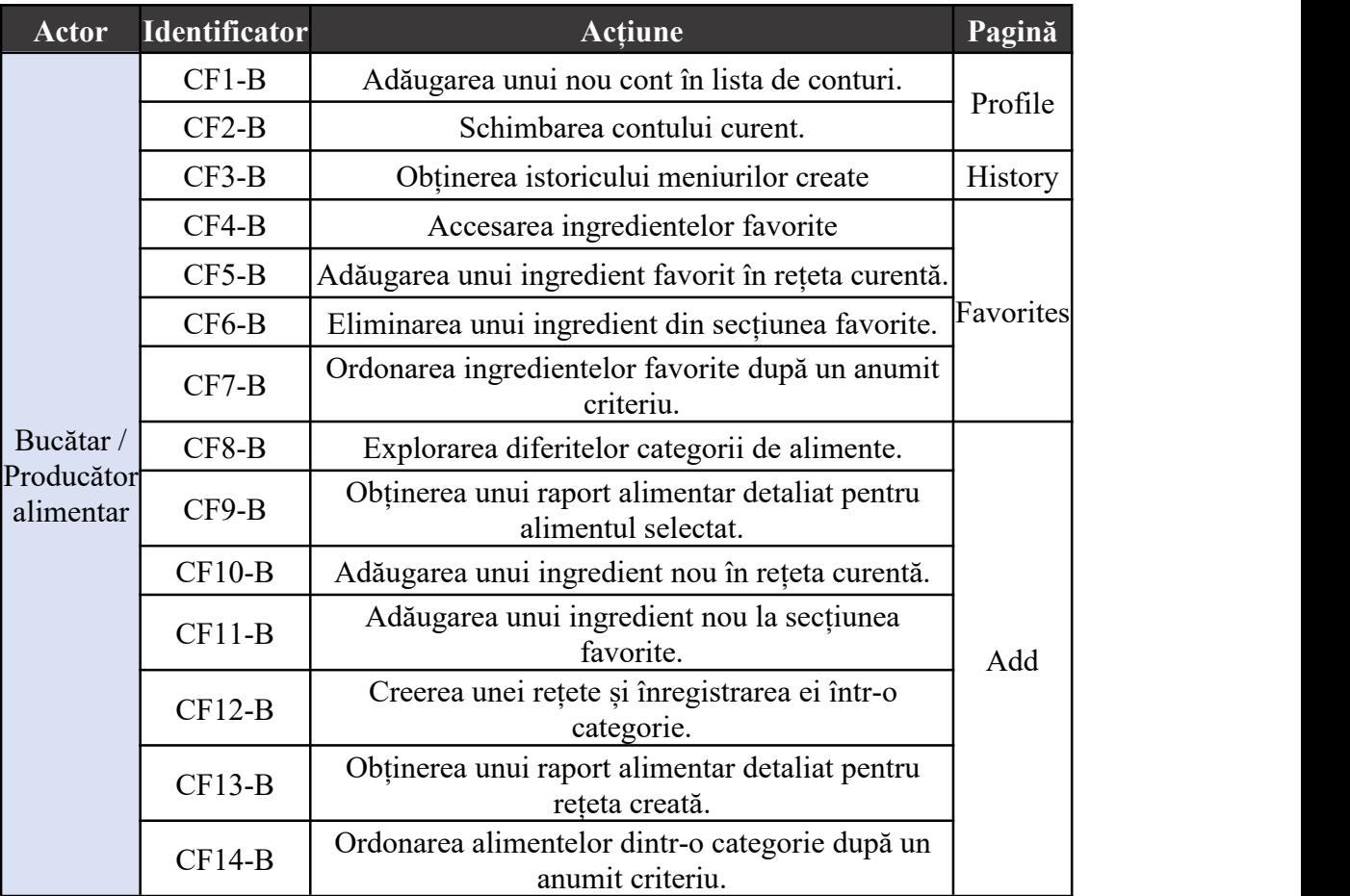

Tabelul 4.3: Cerințe funcționale bucătar / producător alimentar

În tabelul 4.4 sunt prezentate cerințele funcționale corespunzătoare sistemului. Aceste funcții trebuie îndeplinite în mod automat de către sistem.

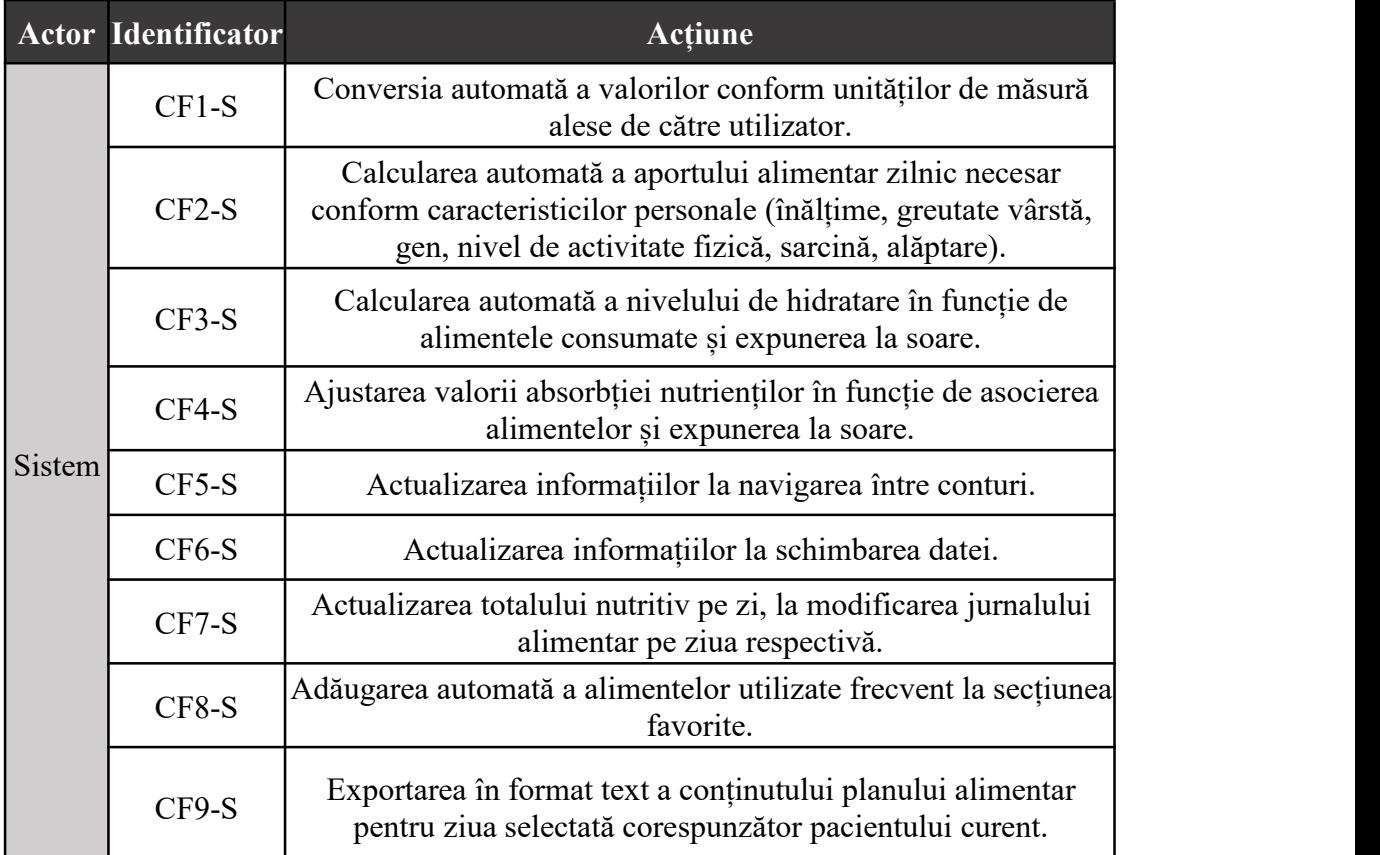

#### Tabelul 4.4: Cerințe funcționale ale sistemului

## **4.1.2 Cerințe non-funcționale**

Sistemul este construit pe structura client-server, care, conform [8], este cea mai utilizată formă de sistem distribuit.

Cerințele non-funcționale impun constrângeri aduse sistemului. Acestea reprezintă indicatorii de calitate a sistemului. Principalele cerințe non-funcționale, așa cum se menționează și în [9], sunt utilizabilitatea, disponibilitatea, securitatea și performanța și suportabilitatea.

**Utilizabilitatea** sistemului se referă la ușurința cu care un utilizator, care nu are experiență în utilizarea sistemului, poate învăța să folosească aplicația. Aceasta este una dintre cele mai importante cerințe non-funcționale pentru ca un număr cât mai mare de persoane să folosească aplicația.

**Disponibilitatea** sistemului se referă la intervalul de timp în care aplicația poate fi folosită. Pentru a nu crea neplăceri utilizatorilor și deoarece aplicația este destinată să fie folosită spontan, la orice oră, se dorește ca intervalul de timp în care aplicația nu poate fi folosită din motive tehnice să fie cât mai redus, iar ideal, să nu depășească o oră pe lună.

**Securitatea** sistemului se referă la protejarea datelor utilizatorului. Utilizatorul trebuie să aibă întotdeauna cunoștință de ce fel de date sunt colectate de către aplicație, iar datele introduse de către utilizator în aplicație nu trebuie să fie accesibile niciunei alte aplicații.

**Performanța** sistemului se referă la viteza cu care un utilizator care are cunoștințe în utilizarea sistemului poate să îndeplinească o anumită cerință. Aceasta este una dintre cele mai importante cerințe non-funcționale, deoarece monitorizarea dietei nu trebuie să copleșească utilizatorul. Prin viteza de îndeplinire a cerințelor, utilizatorul este încurajat să folosească aplicația mai des.

**Suportabilitatea** sistemului se referă la ușurința cu care acesta poate fi extins, fără ca implementarea existentă să sufere modificări majore. Sistemul trebuie să suporte extinderea frecventă a bazei de date fără vreo modificare a arhitecturii sau a implementării nivelurilor superioare din aplicație.

## **4.2 Modelul cazurilor de utilizare**

Cazurile de utilizare reprezintă colecții de scenarii posibile care arată pașii care trebuie urmați pentru îndeplinirea unui obiectiv. Acestea sunt descrise suficient de detaliat pentru a se înțelege ce trebuie făcut și suficient de general pentru a nu se intra în detalii legate de modul în care aceste acțiuni sunt efectuate.

### **4.2.1 Diagrama cazurilor de utilizare**

Principalele cazuri de utilizare, împărțite pe actori, sunt ilustrate în diagrama cazurilor de utilizare, care este prezentată în figura 4.1. Câteva cazuri de utilizare specifice vor fi detaliate în subcapitolele următoare.

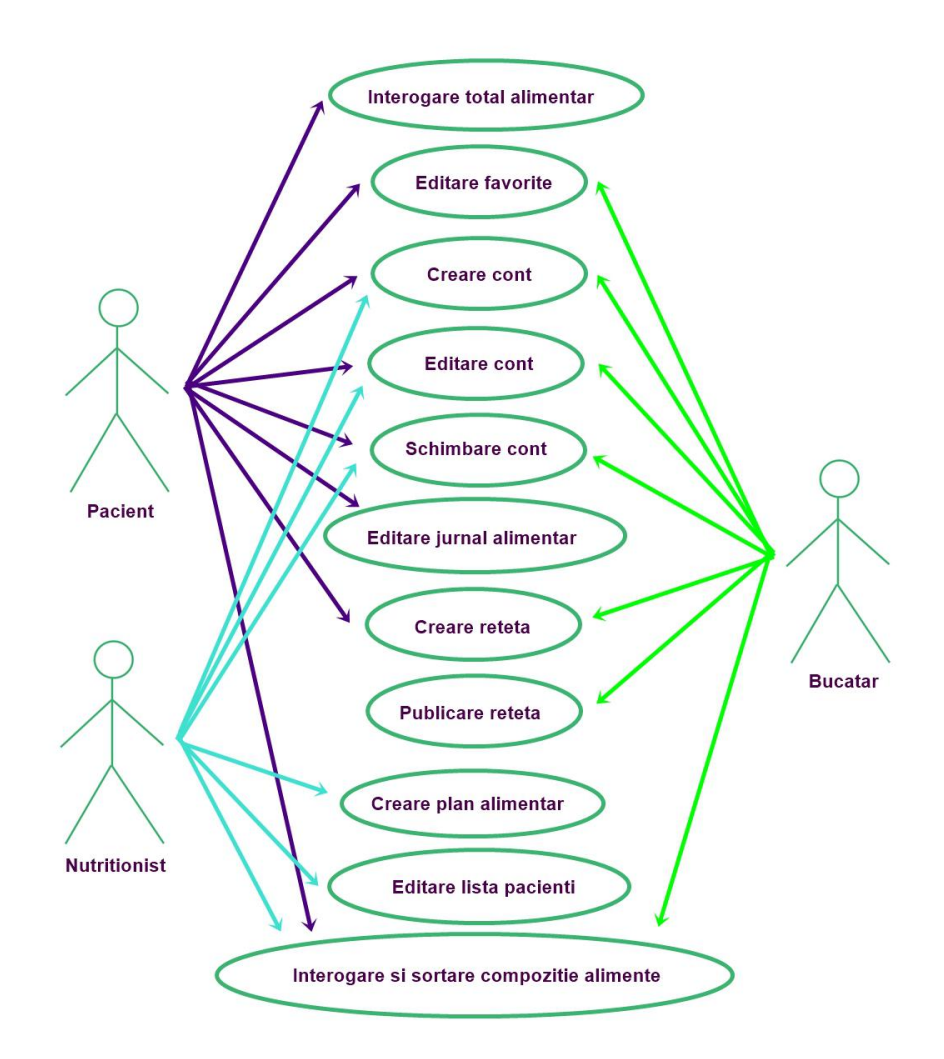

Figura 4.1: Diagrama cazurilor de utilizare

## **4.2.2 Cazuri de utilizare aplicație utilizator obișnuit / pacient**

#### **Introducerea de alimente în jurnalul alimentar**

Cu scopul de a monitoriza cât a consumat din fiecare nutrient și anti-nutrient în acea zi, utilizatorul introduce în aplicație ce alimente a consumat în ziua respectivă.

Actorul principal al acestei acțiuni este pacientul / utilizatorul obișnuit, care trebuie să își monitorizeze alimentația.

Pașii fluxului principal al cazului de utilizare sunt după cum urmează:

#### **Începutul cazului de utilizare**

Cazul de utilizare începe atunci când utilizatorul intră în pagina de adăugare ("ADD").

#### **Pasul 1**

Utilizatorul alege categoria dorită dintre cele disponibile.

#### **Pasul 2**

Dintre alimentele disponibile în categoria selectată, utilizatorul alege unul pentru adăugare

#### **Pasul 3**

Utilizatorul vede lista alimentelor selectate pană în acel moment. Acesta optează pentru adăugarea unui nou aliment și repetă pașii 1 și 2 până când a introdus toate alimentele dorite.

Când toate alimentele dorite se află în listă, utilizatorul alege să adauge toate alimentele din listă în jurnalul alimentar.

#### **Pasul 4**

Utilizatorul aprobă ora pentru salvarea alimentelor.

#### **Sfârșitul cazului de utilizare**

Sistemul îi afișează utilizatorului alimentele nou introduse alături de restul alimentelor consumate în acea zi, având notată ora la care acestea au fost consumate.

Pașii fluxurilor alternative ale cazului de utilizare sunt după cum urmează:

**2a** Schimbarea categoriei alese:

#### **Începutul cazului de utilizare**

Utilizatorul selectează o alta categorie decât cea dorită.

**1)** Utilizatorul revine la pagina anterioară din controalele dispozitivului mobil.

## **Sfârșitul cazului alternativ**

Fluxul obișnuit se reia de la pasul 1 al fluxului principal.

**3a** Eliminarea unui element introdus:

#### **Începutul cazului de utilizare**

Utilizatorul nu mai dorește să adauge în jurnalul alimentar un aliment selectat.

**1)** Utilizatorul deselectează căsuța alimentului pe care dorește să în steargă.

#### **Sfârșitul cazului alternativ**

Fluxul obișnuit se reia de la pasul 3 al fluxului principal.

**4a** Schimbarea orei mesei:

#### **Începutul cazului de utilizare**

Utilizatorul introduce alimente consumate într-un alt moment al zilei.

**1)** Utilizatorul modifică ora setată în cea pe care dorește să o introducă **Sfârșitul cazului alternativ**

Fluxul obișnuit se reia de la pasul 4 al fluxului principal.

Pentru realizarea cazului de utilizare, se impun următoarele pre-condiții:

**1)** Dispozitivul are conexiune la internet, deoarece accesul la catalogul alimentar se realizează online.

**2)** Utilizatorul operează conul corect, deoarece pot exista mai multe conturi active la un moment dat pe un anumit dispozitiv.

**3)** Data selectată este cea corectă, pentru că informațiile sunt adăugate în jurnalul alimentar pentru ziua selectată.

În urma realizării cazului de utilizare, se asigură următoarele post-condiții:

**1)** Jurnalul alimentar se va afla într-o stare consistentă și va putea fi accesat offline. În cazul în care aplicația va fi oprită forțat în timpul utilizării, datele incomplete nu vor fi salvate în jurnal.

Cazul de utilizare prezintă următoarele puncte de extensie:

**1)** Salvarea alimentelor sub un nume comun se poate realiza la pasul 3 din fluxul principal, prin selectarea opțiunii de creare rețetă.

Diagramă de secvență ilustrează fluxul principal (Happy Flow) al cazului de utilizare. Diagrama corespunzătoare cazului de introducere a alimentelor in jurnalul alimentar este prezentată în figura 4.2.

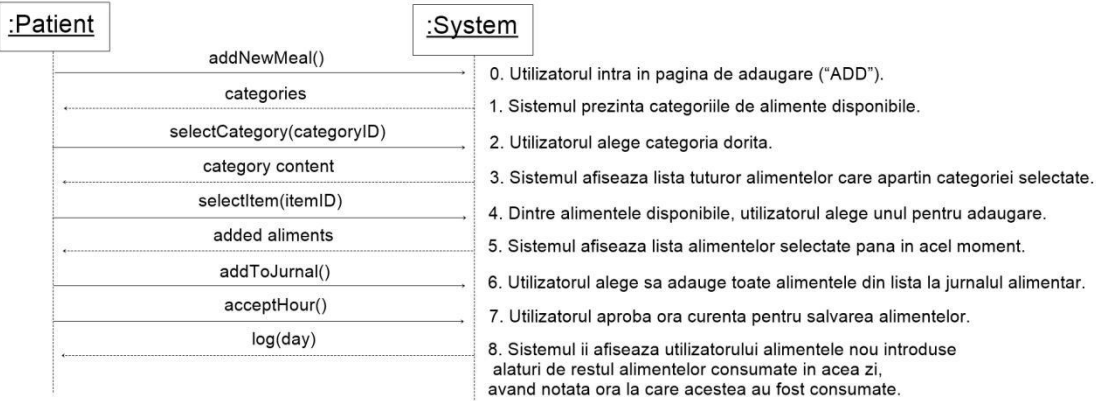

Figura 4.2: Diagrama de secvență - introducere alimente în jurnalul alimentar

## **4.2.3 Cazuri de utilizare aplicație nutriționist**

#### **Introducerea unui pacient în lista de pacienți**

Cu scopul de a menține evidența pacienților pentru acces rapid la informațiile acestora, nutriționistul / dieteticianul va introduce în aplicație lista pacienților.

Actorul principal al acestei acțiuni este nutriționistul / dieteticianul, care trebuie să ofere indicații personalizate pacienților.

Pașii fluxului principal al cazului de utilizare sunt după cum urmează:

#### **Începutul cazului de utilizare**

Cazul de utilizare începe atunci când utilizatorul intră în pagina listei de pacienți ("PATIENTS").

**Pasul 1**

Utilizatorul selectează adăugarea unui nou pacient.

#### **Pasul 2**

Utilizatorul introduce informațiile personale relevante ale pacientului în aplicație.

#### **Pasul 3**

Utilizatorul confirmă adăugarea pacientului în listă.

#### **Sfârșitul cazului de utilizare**

Sistemul îi afișează utilizatorului pacientul nou introdus alături de restul pacienților din listă.

Pașii fluxurilor alternative ale cazului de utilizare sunt după cum urmează:

**2-3a** Anularea adăugării:

#### **Începutul cazului de utilizare**

Utilizatorul nu mai dorește adăugarea pacientului în listă.

**1)** Utilizatorul revine la pagina anterioară din controalele dispozitivului mobil.

#### **Sfârșitul cazului alternativ**

Fluxul cazului de utilizare se termină.

Pentru realizarea cazului de utilizare, se impun următoarele pre-condiții:

**1)** Utilizatorul operează conul corect, deoarece pot exista mai multe conturi active la un moment dat pe un anumit dispozitiv.

În urma realizării cazului de utilizare, se asigură următoarele post-condiții:

**1)** Lista de pacienți se va afla într-o stare consistentă și va putea fi accesat offline. În cazul în care aplicația va fi oprită forțat în timpul utilizării, datele incomplete nu vor fi salvate în listă.

Cazul de utilizare prezintă următoarele puncte de extensie:

**1)** Modificarea informațiilor referitoare la un pacient existent se poate realiza la pasul 1 din fluxul principal, prin selectarea unui pacient existent.

Diagramă de secvență ilustrează fluxul principal (Happy Flow) alcazului de utilizare. Diagrama corespunzătoare cazului de introducere a pacienților în listă este prezentată în figura 4.3.

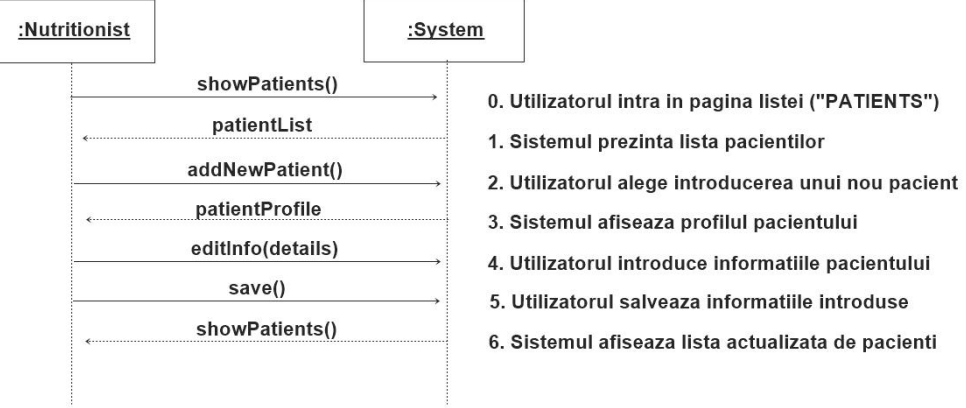

Figura 4.3: Diagrama de secventă - introducere pacient în listă

#### **Crearea unui plan alimentar pentru un pacient**

Cu scopul de a îndruma pacientul în obținerea dietei potrivite, nutriționistul va crea un plan alimentar pe care îl va trimite pacientului.

Actorul principal al acestei acțiuni este nutriționistul / dieteticianul, care trebuie să ofere indicații personalizate pacienților.

Pașii fluxului principal al cazului de utilizare sunt după cum urmează:

#### **Începutul cazului de utilizare**

Cazul de utilizare începe atunci când utilizatorul intră în pagina de creare plan alimentar ("PLAN").

#### **Pasul 1**

Utilizatorul selectează pacientul pentru care este destinat planul alimentar.

#### **Pasul 2**

Utilizatorul alege pentru editare lista roșie sau lista verde.

#### **Pasul 3**

Utilizatorul alege categoria de alimente dorită dintre cele disponibile.

#### **Pasul 4**

Dintre alimentele disponibile în categoria selectată, utilizatorul alege unul pentru adăugare

#### **Pasul 5**

Utilizatorul vede lista alimentelor selectate pană în acel moment. Acesta optează pentru adăugarea unui nou aliment și repetă pașii 3 și 4 până când a introdus toate alimentele dorite.

Când toate alimentele dorite se află în listă, utilizatorul alege să adauge toate alimentele din listă în planul alimentar, apoi repetă pașii 2 - 5 pentru cealaltă listă.

#### **Pasul 6**

Utilizatorul selectează opțiunea de trimitere plan alimentar către pacient. **Sfârșitul cazului de utilizare**

Sistemul îi afișează utilizatorului un mesaj de succes.

Pașii fluxurilor alternative ale cazului de utilizare sunt după cum urmează:

## **1-5a** Schimbarea pacientului destinatar:

#### **Începutul cazului de utilizare**

Utilizatorul selectează un alt pacient decât cel corect.

**1)** Utilizatorul revine la pagina principală a cazului de utilizare din controalele dispozitivului mobil.

#### **Sfârșitul cazului alternativ**

Fluxul obișnuit se reia de la pasul 1 al fluxului principal.

**4a** Schimbarea categoriei alese:

## **Începutul cazului de utilizare**

Utilizatorul selectează o alta categorie decât cea dorită.

**1)** Utilizatorul revine la pagina anterioară din controalele dispozitivului mobil.

#### **Sfârșitul cazului alternativ**

Fluxul obișnuit se reia de la pasul 3 al fluxului principal.

**5a** Eliminarea unui element introdus:

### **Începutul cazului de utilizare**

Utilizatorul nu mai dorește să adauge în jurnalul alimentar un aliment selectat.

**1)** Utilizatorul deselectează căsuța alimentului pe care dorește să în steargă.

#### **Sfârșitul cazului alternativ**

Fluxul obișnuit se reia de la pasul 5 al fluxului principal.

Pentru realizarea cazului de utilizare, se impun următoarele pre-condiții:

**1)** Dispozitivul are conexiune la internet, deoarece accesul la catalogul alimentar se realizează online.

**2)** Utilizatorul operează conul corect, deoarece pot exista mai multe conturi active la un moment dat pe un anumit dispozitiv.

**3)** Data selectată este cea corectă, pentru că informațiile sunt adăugate în planul alimentar pentru ziua selectată.

În urma realizării cazului de utilizare, se asigură următoarele post-condiții:

**1)** Planul alimentar va fi trimis pacientului. În cazul în care aplicația va fi oprită forțat în timpul utilizării, datele incomplete nu vor fi trimise și nici nu vor fi salvate în istoricul planurilor alimentare.

Diagramă de secvență ilustrează fluxul principal (Happy Flow) alcazului de utilizare. Diagrama corespunzătoare cazului de creare a unui plan alimentar este prezentată în figura 4.4.

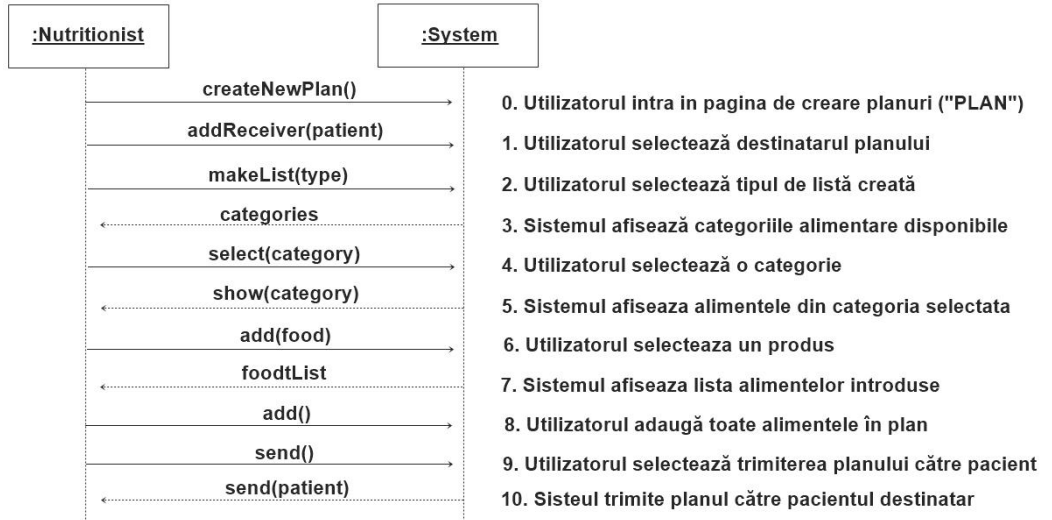

Figura 4.4: Diagrama de secvență - creare plan alimentar

## **4.2.4 Cazuri de utilizare aplicație bucătar / producător alimentar**

#### **Crearea unei rețete și publicarea informațiilor nutriționale**

Cu scopul de a face publice informațiile nutriționale ale produselor proprii, bucătarul / producătorul alimentar va introduce compoziția produsului în aplicație.

Actorul principal al acestei acțiuni este bucătarul / producătorul alimentar, care creează noi produse alimentare.

Pașii fluxului principal al cazului de utilizare sunt după cum urmează:

#### **Începutul cazului de utilizare**

Cazul de utilizare începe atunci când utilizatorul intră în pagina de adăugare ("ADD").

## **Pasul 1**

Utilizatorul introduce numele rețetei și setează vizibilitatea rețetei **Pasul 2**

Utilizatorul alege adăugarea unui nou ingredient.

#### **Pasul 3**

Utilizatorul alege categoria dorită dintre cele disponibile.

#### **Pasul 4**

Dintre alimentele disponibile în categoria selectată, utilizatorul alege unul pentru adăugare. Utilizatorul repetă pașii 2 - 4 până când a introdus toate alimentele dorite.

#### **Pasul 5**

Utilizatorul distribuie rețeta.

#### **Pasul 6**

Utilizatorul alege categoria în care trebuie să apară produsul și confirmă distribuirea.

### **Sfârșitul cazului de utilizare**

Sistemul îi afișează utilizatorului produsul nou creat, alături de celelalte produse din categoria respectivă.

Pașii fluxurilor alternative ale cazului de utilizare sunt după cum urmează:

**1-4a** Schimbarea descrierii produsului:

## **Începutul cazului de utilizare**

Utilizatorul a introdus o descriere greșită pentru produs.

**1)** Utilizatorul navighează la pagina principală a cazului de utilizare din controalele dispozitivului mobil.

**2)** Utilizatorul modifică detaliile produsului.

#### **Sfârșitul cazului alternativ**

Fluxul obișnuit se reia de la pasul 4 al fluxului principal.

**4a** Schimbarea categoriei alese:

## **Începutul cazului de utilizare**

Utilizatorul selectează o alta categorie decât cea dorită.

**1)** Utilizatorul revine la pagina anterioară din controalele dispozitivului mobil.

#### **Sfârșitul cazului alternativ**

Fluxul obișnuit se reia de la pasul 3 al fluxului principal.

**4b** Eliminarea unui element introdus:

## **Începutul cazului de utilizare**

Utilizatorul nu mai dorește să adauge în jurnalul alimentar un aliment selectat.

**1)** Utilizatorul deselectează căsuța alimentului pe care dorește să în șteargă.

#### **Sfârșitul cazului alternativ**

Fluxul obișnuit se reia de la pasul 4 al fluxului principal.

Pentru realizarea cazului de utilizare, se impun următoarele pre-condiții:

**1)** Dispozitivul are conexiune la internet, deoarece accesul la catalogul alimentar se realizează online.

**2)** Utilizatorul operează conul corect, deoarece pot exista mai multe conturi active la un moment dat pe un anumit dispozitiv.

În urma realizării cazului de utilizare, se asigură următoarele post-condiții:

**1)** Produsul creat va fi adăugat în catalogul alimentar În cazul în care aplicația va fi oprită forțat în timpul utilizării, datele incomplete nu vor fi salvate în catalog.

Diagramă de secvență ilustrează fluxul principal (Happy Flow) alcazului de utilizare. Diagrama corespunzătoare cazului de creare a noilor rețete este prezentată în figura 4.5.

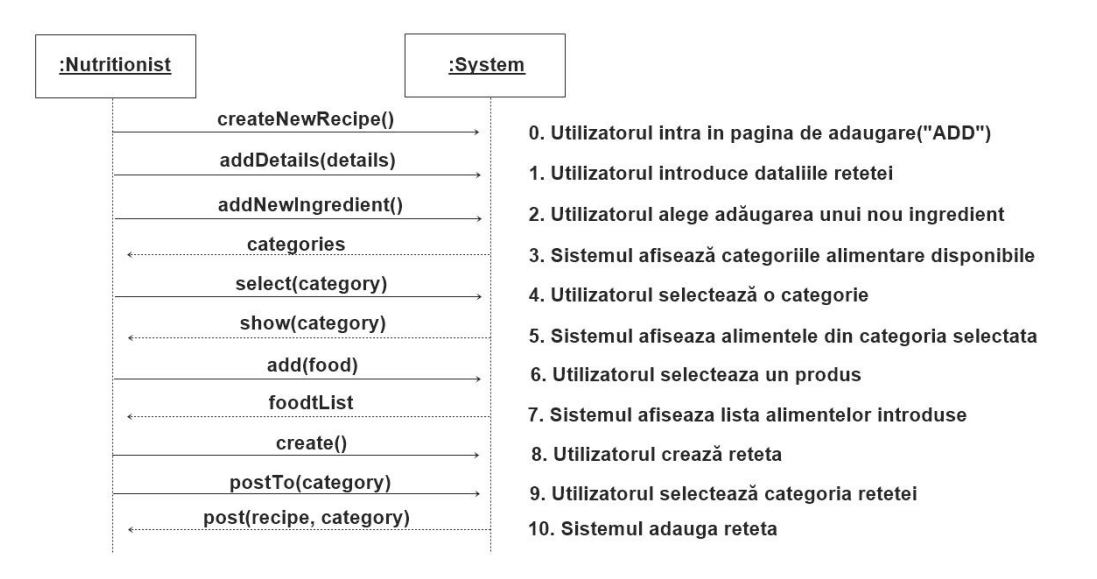

Figura 4.5: Diagrama de secvență - creare și distribuire rețetă

## **4.3 Proiectarea arhitecturii conceptuale a sistemului**

Acest subcapitol oferă o viziune de ansamblu asupra arhitecturii sistemului. Se prezintă arhitectura conceptuală și se descriu principalele componente care intră în alcătuirea sistemului.

## **4.3.1 Arhitectura conceptuală**

În figura 4.1 se prezintă schema arhitecturii conceptuale a sistemului. Aceasta ilustrează componentele generale ale sistemului și interacțiunea dintre acestea.

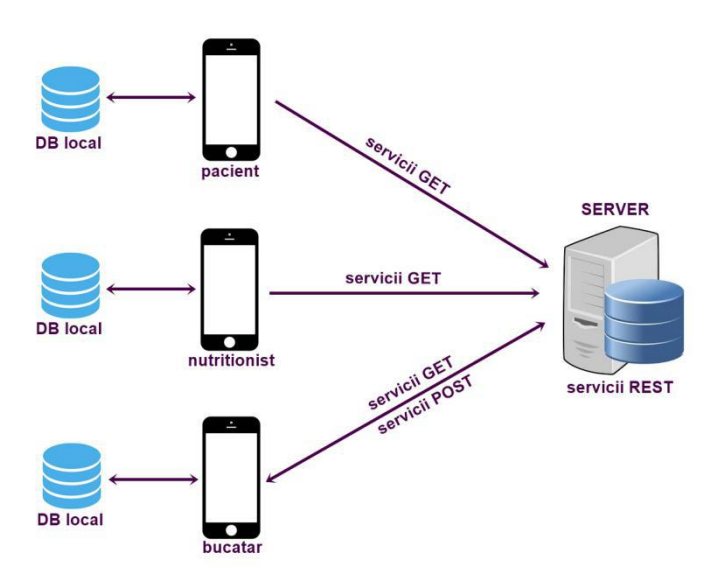

Figura 4.6: Schema arhitecturii conceptuale a sistemului

## **4.3.2 Componente principale**

Principalele componente regăsite în arhitectura conceptuală sunt: serverul web, aplicația Android personalizată pentru trei tipuri de utilizatori, baza de date globală a aplicației și baza de date locală a aplicației mobile.

Serverul web accesează baza de date globală, preia datele, le prelucrează și le oferă prin endpoints într-o manieră relevanto pentru aplicația mobile.

Aplicația Android reprezintă aplicația utilizator. Aceasta rulează pe telefonul mobil inteligent al utilizatorului și accesează serverul web prin apel http, pentru a obține informațiile din baza de date globală a aplicației. Totodată, aplicația accesează o bază de date locală, de unde obține informațiile specifice utilizatorului dispozitivului.

Baza de date globală a aplicației păstrează datele publice, disponibile tuturor utilizatorilor și care se modifică relativ rar, doar prin extinderea bazei de date.

Baza de date locală a aplicației mobile păstrează datele private ale utilizatorului și care se modifică relativ frecvent prin scriere și ștergere de informații.

#### **4.4 Resurse necesare**

Resursele necesare dezvoltatorului pentru implementarea și compilarea proiectului sunt diferite de cele necesare utilizatorului pentru rularea aplicației. Aceste resurse sunt prezentate în continuare.

## **4.4.1 Resurse dezvoltator**

Resursele utilizate pentru dezvoltarea sistemului au fost :

- Calculator personal cu sistem de operare Windows 10
- Mediul de dezvoltare Android Studio 3.5.2
- Mediul de dezvoltare IntelliJ IDEA 2019.2.4
- $\bullet$  Mediul de dezvoltare MySOL 8.0 CE
- Dispozitiv mobil cu sistem de operare Android 9.0 pentru testare
- Dispozitiv mobil cu sistem de operare Android 5.0 pentru testare

## **4.4.2 Resurse utilizator**

Resursele necesare pentru utilizarea aplicației sunt :

 Dispozitiv mobil cu sistem de operare Android , versiune minimă 4.2 (aproximativ 99.95 % dintre aplicațiile în folosință în ianuarie 2020) **1** .

**<sup>1</sup>**<https://www.statista.com/statistics/921152/mobile-android-version-share-worldwide/>

## **Capitolul 5**

## **Proiectare de Detaliu și Implementare**

### **5.1 Schema generală a sistemului**

Sistemul este alcătuit din două părți: un server web și o aplicație Android.

Aplicația Android este componenta cu care interacționează utilizatorul în mod direct. Aplicația Android interacționează cu serverul web prin servicii REST. Serverul web accesează o bază de date relațională, globală aplicației. De asemenea, aplicația Android dispune de o bază de date locală dispozitivului utilizatorului. Responsabilitatea stocării datelor este împărțită de cele două componente de baze de date. Baza de date globală păstrează informațiile accesibile tuturor utilizatorilor, date care se modifică relativ rar. Baza de date locală dispozitivului mobil păstrează datele utilizator accesibile numai de pe dispozitivul curent, date care se modifică relativ frecvent.

Diagrama de deployment a aplicației este prezentată în figura 5.1. Aplicația client care rulează pe telefonul mobil cu Android comunică prin apel HTTP cu serverul web. Serverul este reprezentat de aplicația Java care rulează cu ajutorul serverului Apache Tomcat și baza de date care se găsește într-un server SQL. Aplicația backend și baza de date sunt legate prin JDBC (Java DataBase Connector).

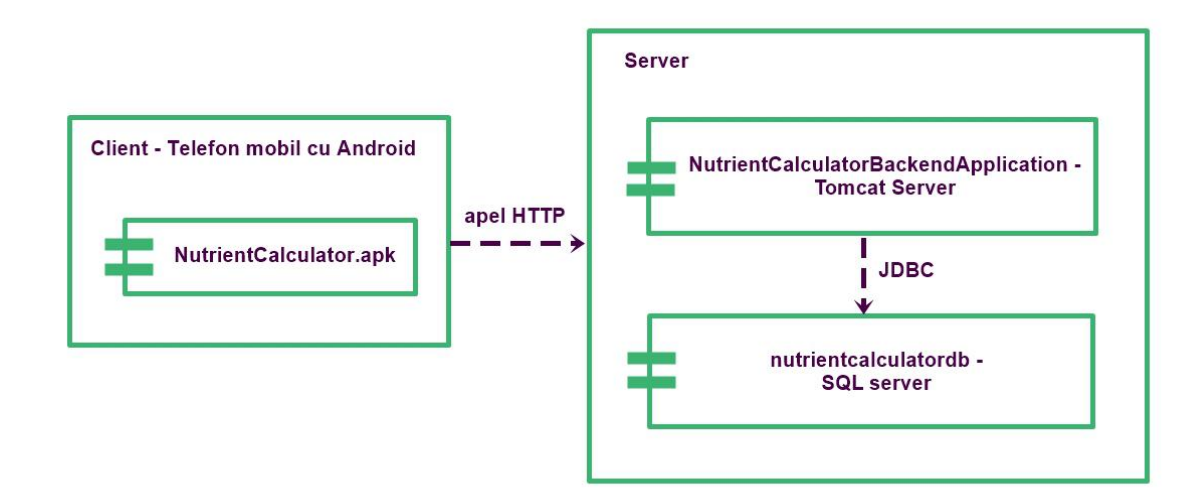

Figura 5.1 Diagrama de deployment a sistemului

Principalele componente ale aplicației sunt prezentate în figura 5.2. Componentele cu care interacționează utilizatorul sunt cuprinse în aplicația Android. Aplicația serverului web furnizează datele necesare aplicației Android prin endpoints.

Datele sunt prelucrate de către aplicația serverului web, în măsura în care sunt combinate datele obținute din mai multe tabele ale bazei de date globale și încapsulate sub forma unor obiecte relevante pentru aplicația utilizator Android.

Datele de la server sunt importate în aplicația Android atunci când este nevoie de acestea și sunt prelucrate pentru a oferi informație relevantă utilizatorului.

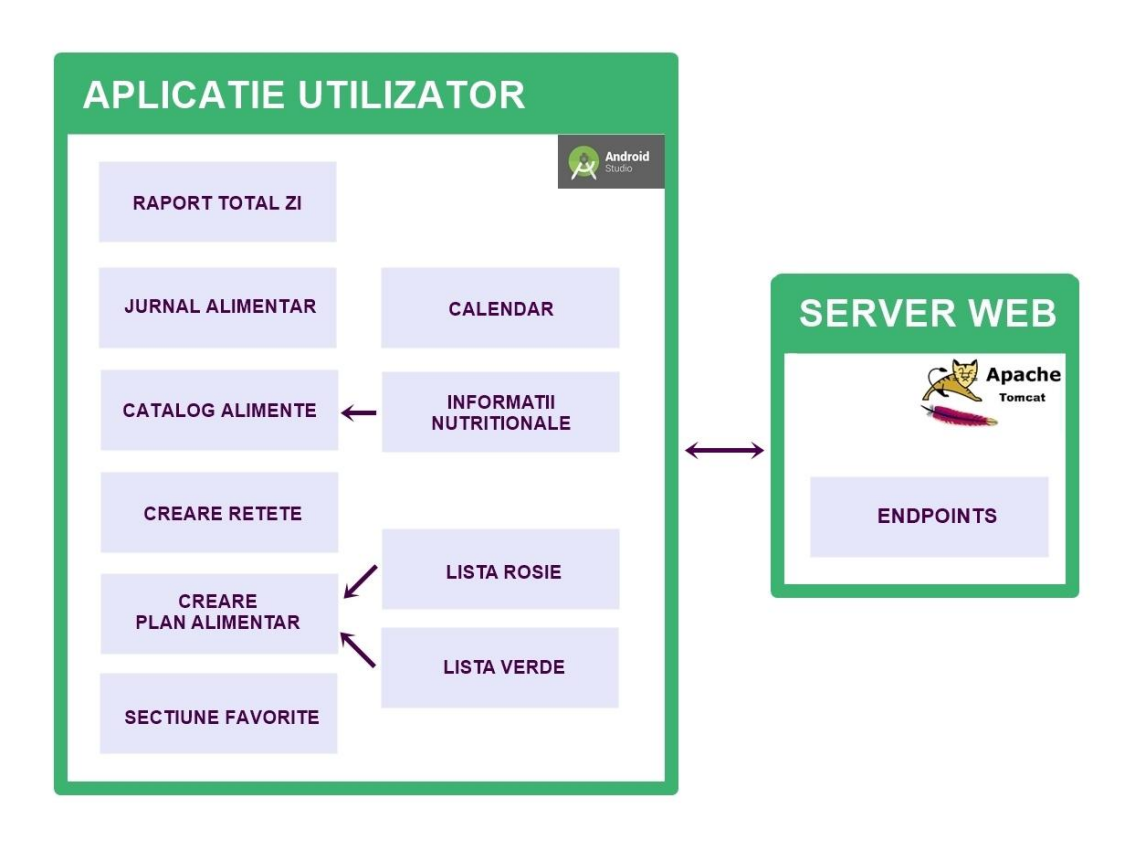

Figura 5.2: Schema generală a sistemului

Principalele elemente ale aplicației Android sunt: raportul nutrițional zilnic; jurnalul alimentar; catalogul de alimente și substante, continând informații detaliate despre fiecare element din listă; secțiunea de creare rețete; secțiunea de creare plan alimentar, având două subdiviziuni reprezentate de lista roșie și lista verde; sectiunea de favorite; calendar.

Fiecare dintre aceste componente ocupă câte o pagină separată în aplicație, gestionată prin fragmente de ecran, legate printr-un meniu comun care permite navigarea rapidă între componente.

Vizibilitatea fiecărui element este condiționată de rolul utilizatorului curent. Doar componentele implicate în cerințele specifice tipului de utilizator vor fi afișate.

Serverul web expune endpoints web prin servicii REST. Acestea pot fi accesate de aplicația utilizator pentru a prelua datele cerute de la server. Datele care au fost importate de la server în aplicația Android pentru salvarea în una din secțiunile disponibile specifice utilizatorului sunt păstrate în memoria internă a dispozitivului până la schimbarea datei curente, pentru a permite accesul offline la informațiile aferente zilei în curs. La schimbarea datei curente, copiile din memoria locală sunt șterse. Accesarea datelor aferente altor zile decât cea în curs poate fi efectuată din istoric, iar informațiile nespecifice utilizatorului trebuie obținute de la serverul web.

Structura internă a aplicației Android și a serverului web și interacțiunea dintre aceste componente sunt prezentate mai în detaliu în figura 5.3. Conexiunea serverului web la baza de date globală a sistemului se realizează prin intermediul JDBC.

Logica de program, atât a serverului web, cât și a aplicației Android, este implementată în Java. Interfața utilizator este descrisă în XML.

Comunicarea dintre aplicația Android și serverul web se realizează prin apel HTTP. Așadar, aplicația pentru mobil trebuie să aibă permisiune de acces la internet.

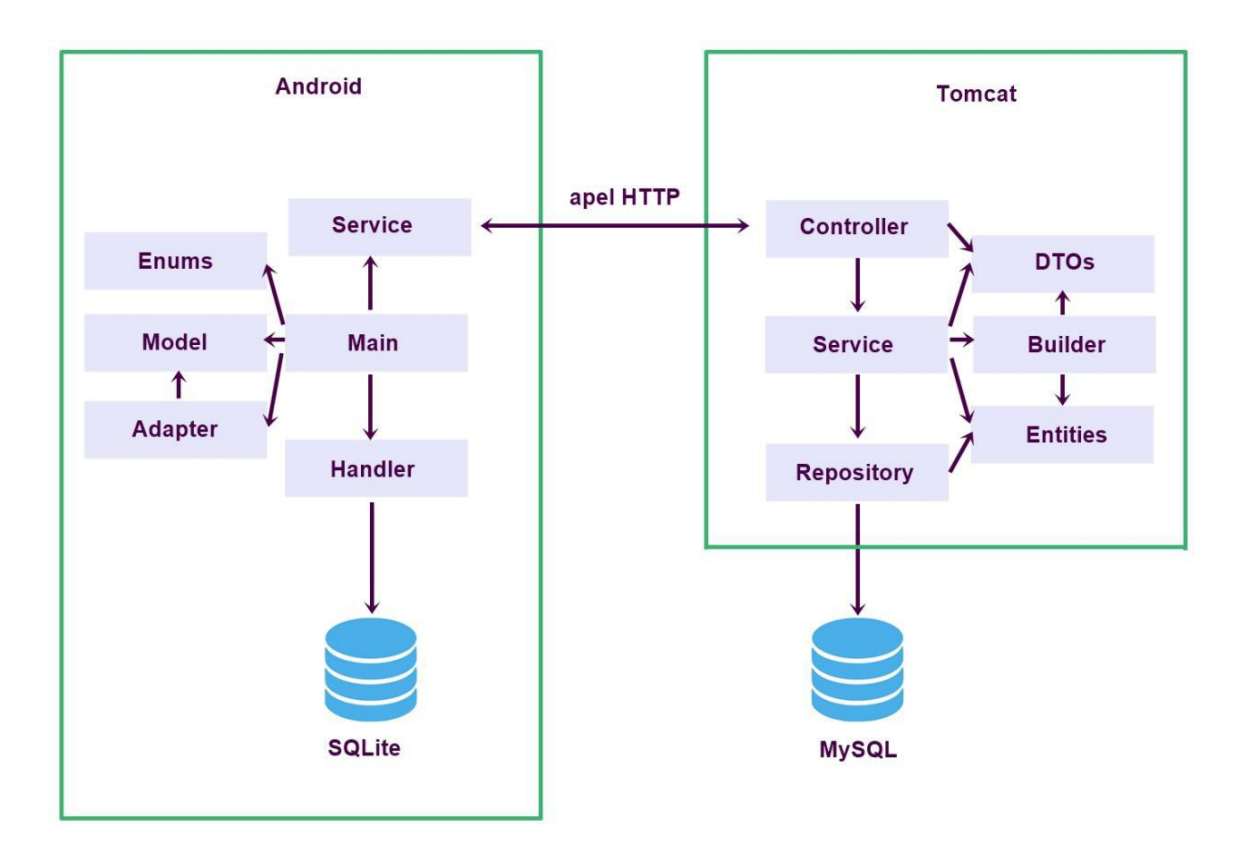

Figura 5.3: Diagrama arhitecturii sistemului

## **5.2 Arhitectura back-end**

Serverul web accesează o bază de date globală aplicației, prelucrează aceste date și le oferă prin endpoints web grupate într-o manieră relevantă pentru aplicația utilizator.

Logica de program este împărțită în trei layers logice: Controller, Service și Repository. Fiecare start superior se folosește de funcțiile expuse de stratul imediat inferior. Nu este permis saltul peste straturi prin apelul direct al funcțiilor din straturi neînvecinate și nicica un strat inferior să apeleze funcții dintr-un strat superior. Stratul cel mai inferior este stratul cel mai apropiat de baza de date. Doar clasele din acest strat pot crea o conexiune cu baza de date și interoga sau modifica tabele. Stratul cel mai superior este stratul care conține endpoints web accesibili prin apel HTTP. Nici unul dintre celelalte straturi nu este direct accesibil din exteriorul aplicației serverului web.

Toate clasele aparținând logicii de program, din toate straturile logice, au acces la clasele de model care oferă reprezentarea obiectuală exactă a informațiilor stocate în baza de date globală a aplicației.

Pentru rularea serverului web al aplicației este utilizat Apache Tomcat (web server open source și container servlet dezvoltat de Apache Software Foundation).

## **5.2.1 Diagramă de pachete**

Aplicația serverului web este structurată în sapte pachete și sub-pachete.

Pachetul Controllers conține clasele *FoodController* și *SubstanceController*. Acestea sunt clasele în care se găsesc endpoints web apelabili din aplicația utilizator.

Pachetul *Services* conține clasele *FoodService* și *SubstanceService*. Acestea sunt clasele care construiesc obiectele de răspuns pentru endpoints web.

Pachetul *Repositories* conține clasele *ConnectionFactory*, *GetterQueries* și *SetterQueries*. Acestea sunt clasele care gestionează accesul la baza de date globală a aplicației. Ele crează conexiunea cu baza de date și execută interogări sau actualizări de date. Nicio altă clasă a sistemului nu accesesază în mod direct baza de date globală a sistemului.

În pachetul *Entities* se găsesc clasele care conțin descrierea tabelelor din baza de date globală a aplicației. Acestea sunt *Food*, *FoodSubstance* și *Substance*.

Pachetul *DTOs* conține clasele care descriu tipurile de obiecte utilizate în aplicație. În acesta se găsesc clasele *FoodDetailsDTO*, *FoodDTO*, *FoodSubstanceDTO* și *SubstaceDTO*, dar și două sub-pachete, și anume Builders si Responses.

Pachetul *Builders* conține clasele *FoodBuilder*, *FoodSubstanceBuilder* și *SubstanceBuilder*. Aceste clase efectuează conversia între clasele din pachetul Entities și clasele din pachetul *DTOs*.

Pachetul *Responses* conține clasele *ResponseFoodDetails*, *ResponseFoodElements* și *ResponseSubstanceDetails*. Acestea sunt clasele care intră în compoziția răspunsurilor returnate de endpoints web din clasele pachetului *Controllers*.

Diagrama de pachete a sistemului este prezentată în figura 5.4.

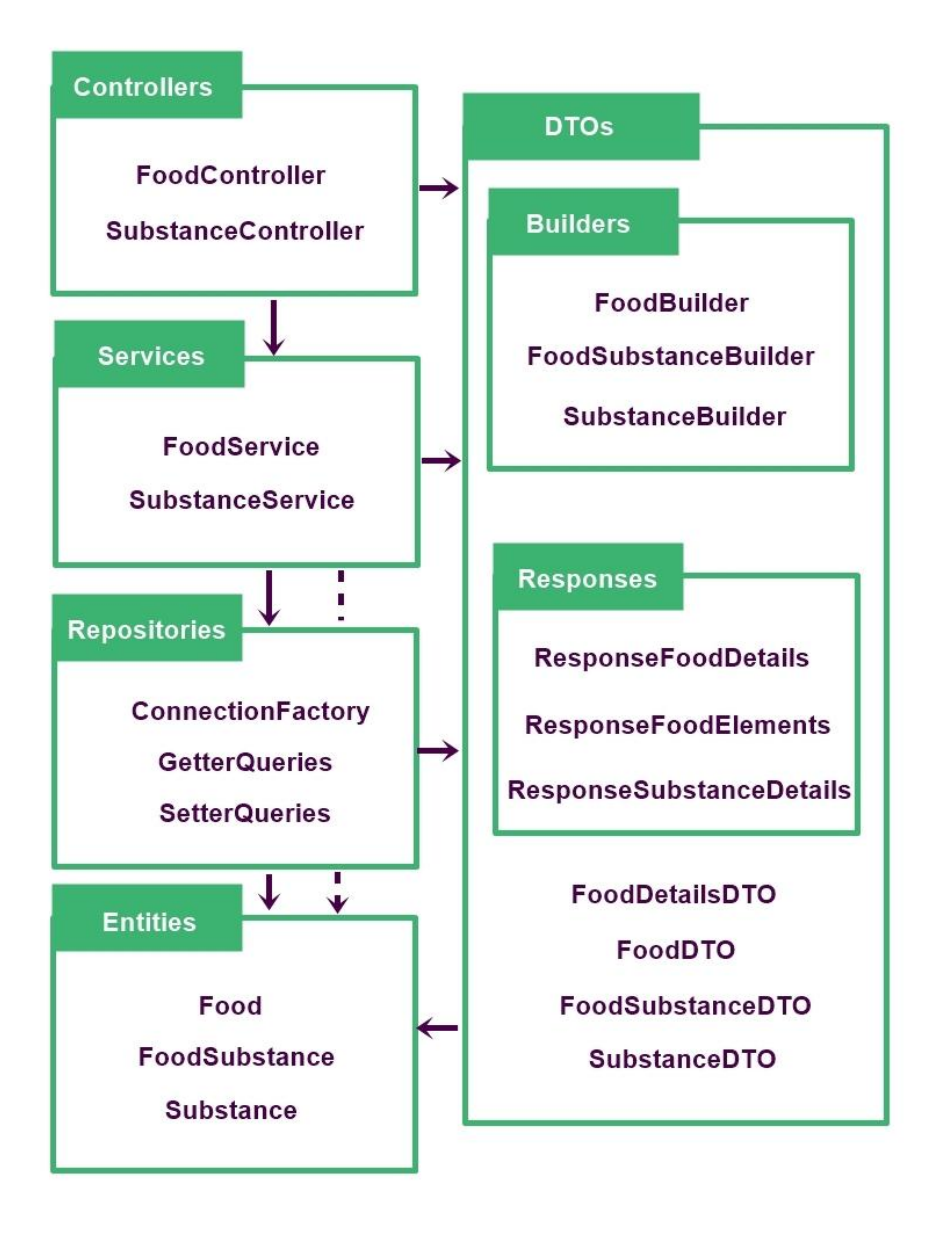

Figura 5.4: Diagrama de pachete a sistemului

## **5.2.2 Diagramă de clase**

Clasele din pachetul *Controllers* interacționează cu clasele din pachetul *DTOs* și cu clasele din pachetul *Services*. Clasele din pachetul *Services* interacționează cu clasele din pachetul *Repositories*, cu clasele din pachetul *DTOs* și din sub-pachetul *Builders* și cu clasele din pachetul *Entities*. Clasele din pachetul *Repositories* interacționează cu clasele din pachetul *Entities*. Clasele din sub-pachetul *Builders* interacționează cu clasele din pachetul *DTOs* și cu clasele din pachetul *Entities*.

Interacțiunea completă dintre clasele aplicației web sunt ilustrate în diagrama de clase a aplicației web din figura 5.5.

Clasa *LicApplication* este clasa care conține metoda main pentru rularea aplicației serverului web.

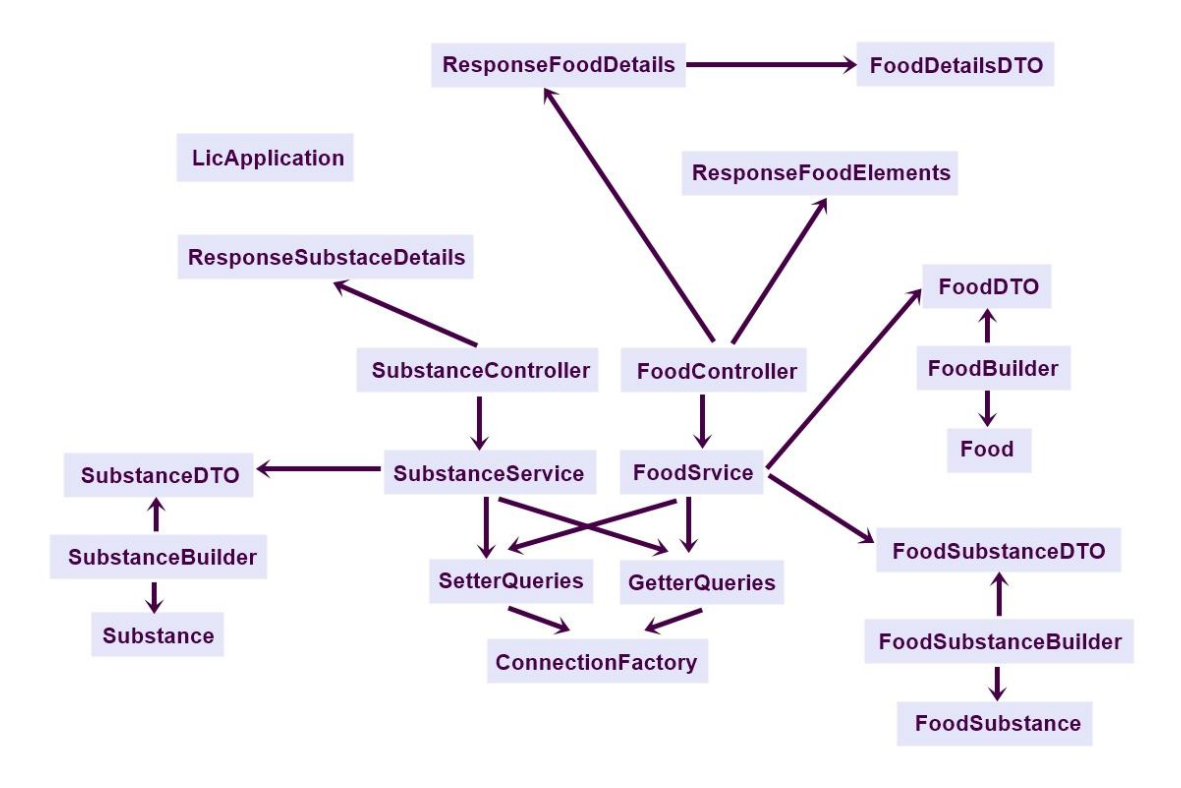

Figura 5.5: Diagrama de clase a sistemului

## **5.3 Arhitectura front-end**

Interfața utilizator folosește fragmente pentru navigarea eficientă între secțiunile aplicației, păstrând un antet comun tuturor paginilor și actualizând numai porțiunea de ecran care se modifică la navigare.

Meniul de navigare se găsește în antetul comun al paginilor pentru navigare ușoară între secțiuni.<br>Sectiunile care solicită editare din partea utilizatorului și înglobează puține date

apar sub forma unor ferestre de dialog. Interfața grafică a aplicației este adaptată fiecărui tip de utilizator.

Elementele de interfață grafică sunt descrise în fișiere XML, fiind afișate și actualizate de către logica de program atunci când acest lucru este provocat de către un eveniment de sistem sau de către acțiunea utilizatorului.

Logica de program este împărțită în trei părți logice: activitățile android și clasele care gestionează înlocuirea fragmentelor; clasele care gestionează interacțiunea cu serverul web; clasele care gestionează interacțiunea cu baza de date locală a aplicației utilizator.

În aplicația pentru mobil, evenimentele sunt procesate de către controller, acesta actualizează modelul și interfața utilizator, iar interfața utilizator regăsește datele in model.

Aplicația Android se bazează pe modelul arhitectural MVC (Model - View - Controller). Clasele din model încapsulează informațiile obținute prin apel la serverul web sau din baza de date locală a aplicației. Clasele controller încapsulează logica de program și actualizează modelul și interfața grafică. Interfața grafică obține datele pentru afișare din clasele de model.

Când utilizatorul interacționează cu interfața grafică a aplicației Android, se generează un eveniment care este receptat și tratat de către clasele controller. Diagrama de secvență MVC se prezintă în figura 5.4.

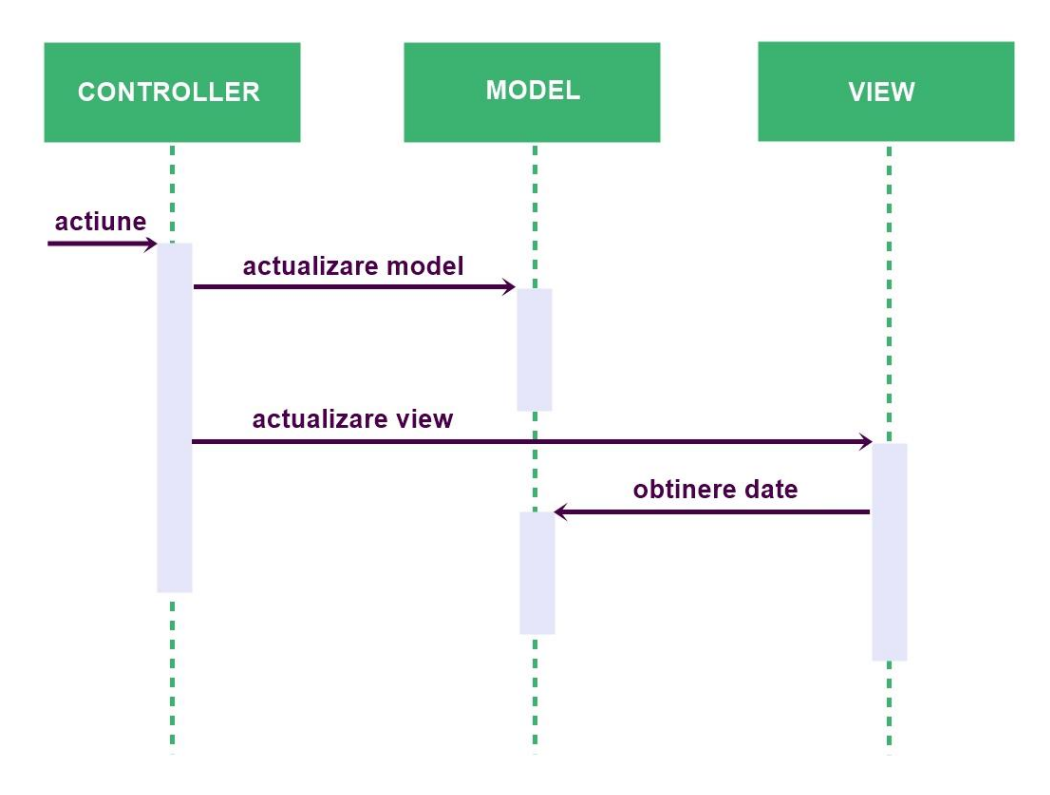

Figura 5.6: Diagrama de secvență MVC

Primul pas în conceperea interfeței utilizator a fost realizarea unui prototip de interfață care să cuprindă principalele elemente și controale ale aplicației, conform specificațiilor inițiale.

Modelul interfeței utilizator s-a adaptat la noile specificații, odată cu rafinarea cerințelor funcționale, principiile generale rămânând neschimbate.

În subcapitolele următoare este prezentată descrierea finală a interfeței utilizator, diferențiat pe tipuri de utilizator.

#### **5.3.1 Design interfață creare cont**

Design-ul interfeței grafice corespunzătoare creării de cont în aplicație este prezentată în figurile 5.7(a) și 5.7(b) și se prezintă conceptual navigarea între ferestrele de dialog.

În imaginea 5.7(a) este prezentată editarea profilului utilizatorului obișnuit.

În imaginea 5.8(b) este reprezentată crearea unui cont de nutriționist. Crearea contului de bucătar este similară creării contului de nutriționist. Pentru aceasta se selectează tipul chef.

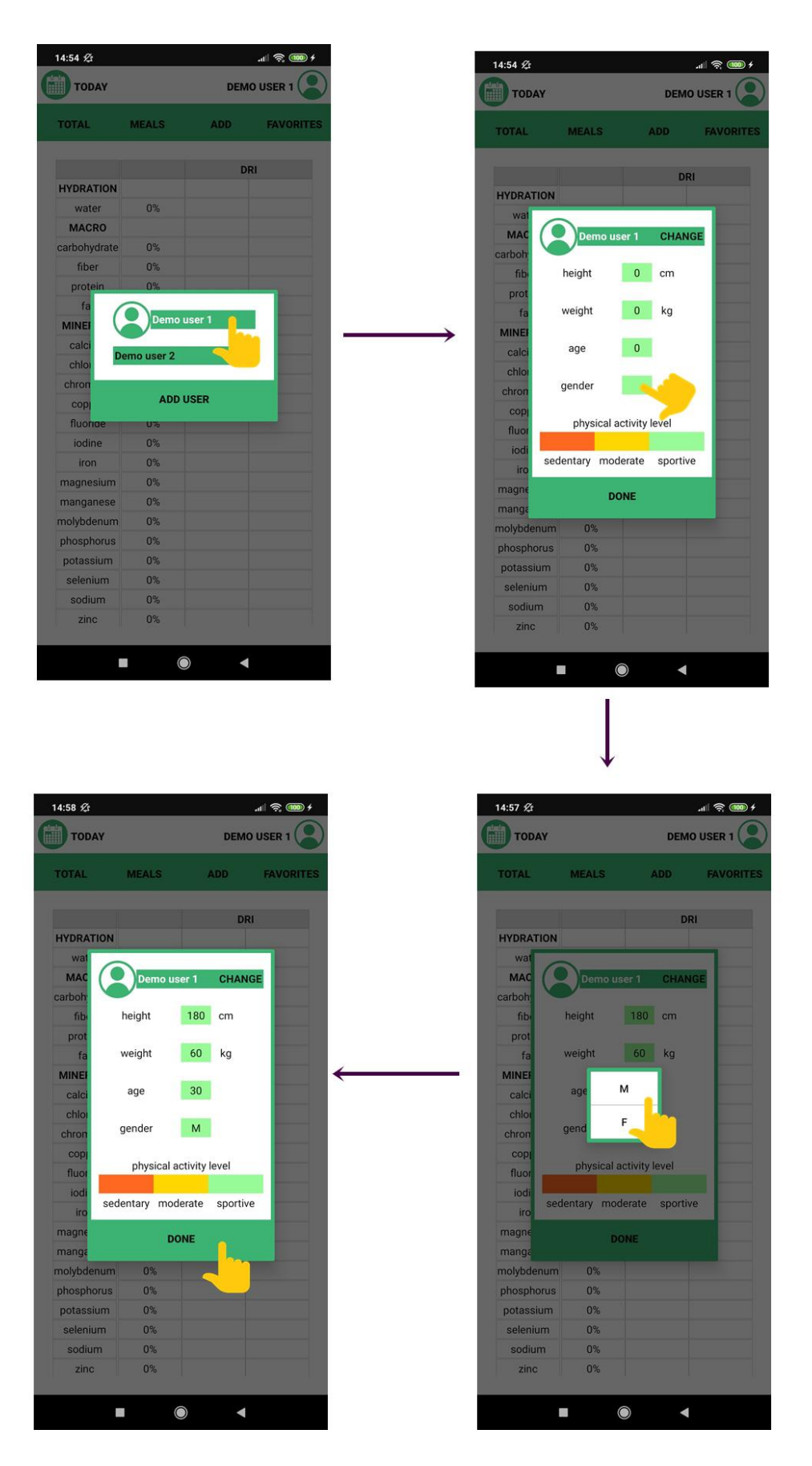

Figura 5.7(a): Schema a interfeței creare cont

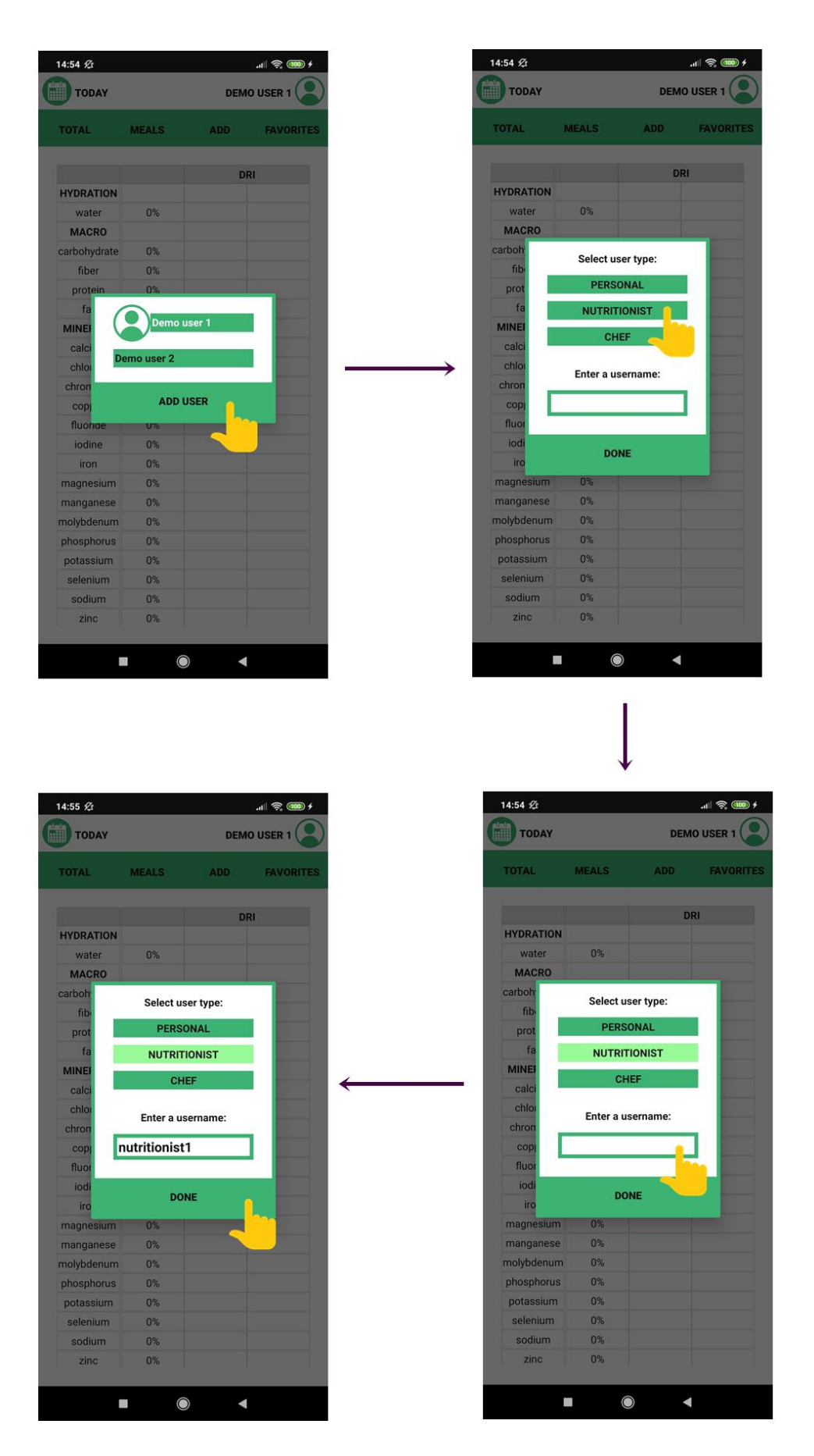

Figura 5.7(b): Schema a interfeței creare cont

## **5.3.2 Design interfață utilizator obișnuit / pacient**

Principalul tip de utilizator al aplicației este utilizatorul obișnuit / pacientul, care folosește aplicația pentru monitorizarea propriei diete. De asemenea, utilizatorul obișnuit este de așteptat să aibă cele mai puțin avansate cunoștințe de nutriție și de monitorizare a dietei.Din aceste motive, este necesar ca utilizatorul obișnuit să aibă acces la cele mai multe funcții ale aplicației, iar accesul la funcții să fie facil.

Atunci când utilizatorul deschide aplicația pentru prima dată, este întâmpinat de o fereastră de dialog care ii cere acestuia crearea unui cont. În toate celelalte ocazii, la deschiderea aplicației, pagina de pornire este reprezentată de raportul nutrițional pentru ziua în curs.

Meniul de navigare între secțiunile principale ale aplicației și accesul către ferestrele de dialog se regăsesc în antetul comun. Accesarea istoricului se realizează prin intermediul secțiunii de calendar. În mod implicit, datele afișate corespund zilei în curs.

Editarea profilului se realizează prin intermediul a trei casete de dialog. O fereastră afișează utilizatorului toate conturile active pe dispozitivul curent. De aici este accesibilă fereastra pentru crearea unui nou cont. Pagina pentru crearea contului conduce, în caz de succes, la fereastra conținând datele personale ale utilizatorului, iar, în caz de eroare, înapoi la pagina conținând conturile active.

Aplicația oferă utilizatorului obișnuit / pacientului patru secțiuni principale.

Prima secțiune principală conține fereastra raportului nutrițional pentru ziua în curs sau a zilei selectate din istoric.

A doua secțiune principală conține pagina jurnalului alimentar corespunzătoare zilei în curs sau zilei selectate din istoric.

A treia secțiune cuprinde paginile catalogului alimentar și cele corespunzătoare adăugării alimentelor. Această secțiune este împărțită în mai multe pagini. La accesarea acestei secțiuni, este afișată pagina categoriilor alimentare. Această pagină conduce la lista alimentelor dintr-o categorie. Pagina conținând lista alimentelor poate conduce la pagina de detalii nutriționale ale unui produs sau la pagina de creere a unui meniu. Din pagina de adăugare a meniului sunt accesibile două ferestre de dialog referitoare la modul de salvare a alimentelor, respectiv în jurnal sau în favorite, separat sau sub un nume comun. Întoarcerea la o pagină anterioară este posibilă prin navigare înapoi.

A patra secțiune conține pagina de alimente favorite. Această pagină poate conduce la secțiunea jurnalului alimentar.

Design-ul interfeței grafice corespunzătoare utilizatorului obișnuit / pacientului este prezentată în figurile  $5.8(a)$  și  $5.8(b)$  și se prezintă conceptual navigarea între pagini și secțiuni.

În imaginea 5.8(a) este prezentată adăugarea ingredientelor pentru înregistrarea în jurnalul alimentar.

În imaginea 5.8(b) este reprezentată crearea unei rețete private, adăugarea acesteia în jurnalul alimentar și actualizarea totalului nutritiv pe zi.

Alte variațiuni ale interacțiunilor prezentate în figura 5.7(b) reprezintă introducerea ingredientelor individuale în jurnalul alimentar, sau salvarea rețetei în biblioteca favorite pentru acces rapid ulterior.

Pentru schimbarea datei pentru care efectuează operațiunile, este disponibilă funcția de calendar.

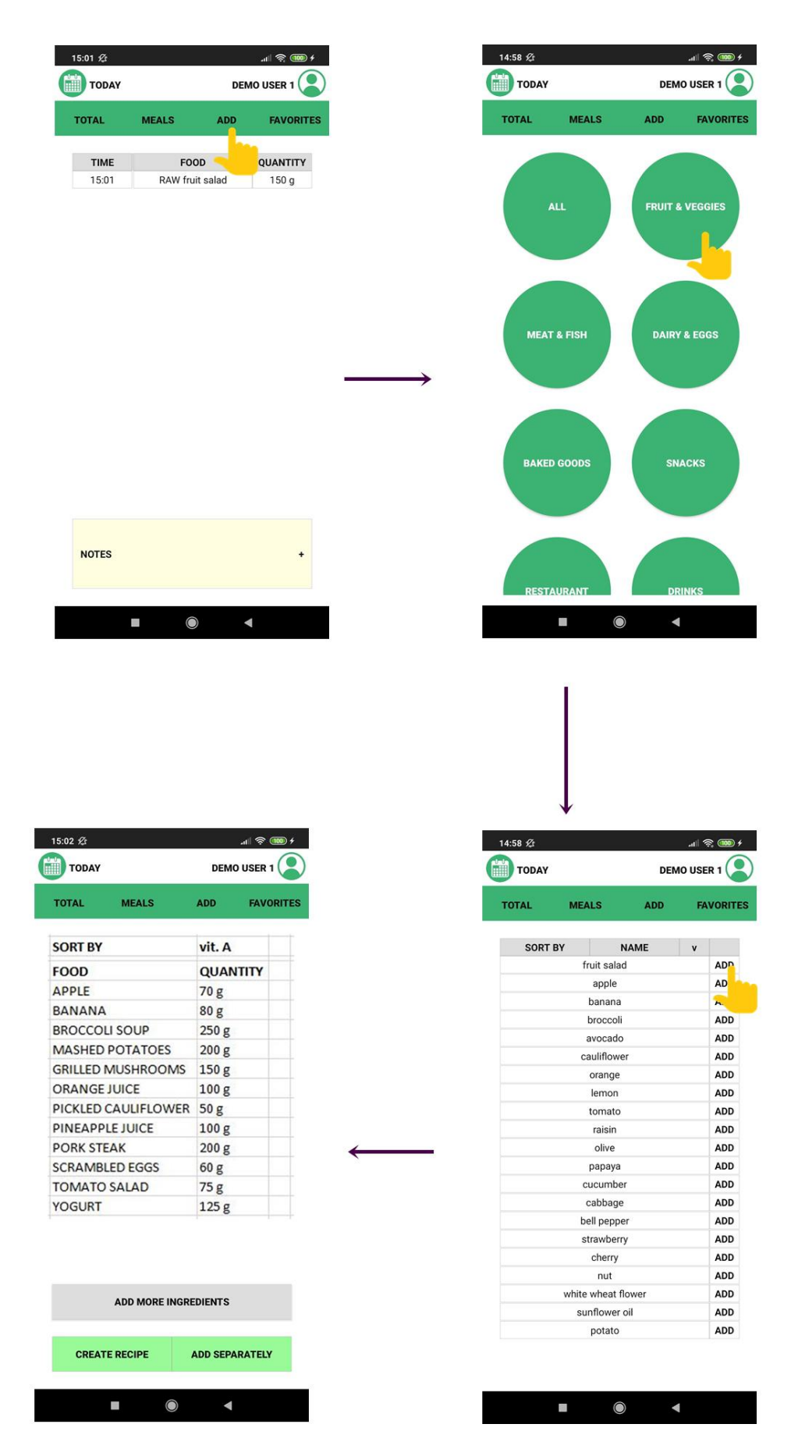

Figura 5.8(a): Schema a interfeței utilizator - pacient

| <b>TODAY</b>                                                                                                    | DEMO USER 1                                          | 15:02 必                              |                           |                             | $\frac{1}{2}$ (100 $\frac{1}{2}$ )                           |
|----------------------------------------------------------------------------------------------------|------------------------------------------------------|--------------------------------------|---------------------------|-----------------------------|--------------------------------------------------------------|
| <b>TOTAL</b><br><b>MEALS</b>                                                                                                    | <b>ADD</b><br><b>FAVORITES</b>                       | TODAY<br><b>TOTAL</b>                | <b>MEALS</b>              | <b>ADD</b>                  | <b>DEMO USER 1</b><br><b>FAVORITES</b>                       |
| <b>SORT BY</b>                                                                                                    | vit. A                                               |                                      |                           |                             |                                                              |
| <b>FOOD</b>                                                                                                    | <b>QUANTITY</b>                                      | <b>INGREDIENT</b>                    |                           | QUANTITY PREPARATION        |                                                              |
| <b>APPLE</b>                                                                                                    | 70 g                                                 | apple                                | 10                        | $\overline{g}$              | <b>RAW</b>                                                   |
| <b>BANANA</b>                                                                                                    | 80 g                                                 | potato                               | 50 <sub>2</sub>           | $\alpha$                    | <b>FRIED</b>                                                 |
| <b>BROCCOLI SOUP</b>                                                                                                    | 250g                                                 |                                      | breakfast                 |                             |                                                              |
| <b>MASHED POTATOES</b>                                                                                                    | 200 g                                                |                                      |                           |                             |                                                              |
| <b>GRILLED MUSHROOMS</b>                                                                                                    | 150 g                                                |                                      |                           | <b>ALREADY ATE THIS</b>     |                                                              |
| ORANGE JUICE                                                                                                    | 100g                                                 |                                      |                           |                             |                                                              |
| PICKLED CAULIFLOWER 50 g                                                                                                    |                                                      |                                      |                           | <b>SAVE FOR LATER</b>       |                                                              |
| PINEAPPLE JUICE                                                                                                    | 100 <sub>g</sub>                                     |                                      |                           |                             |                                                              |
| PORK STEAK                                                                                                    | 200 g                                                |                                      |                           |                             |                                                              |
| <b>SCRAMBLED EGGS</b><br><b>TOMATO SALAD</b>                                                                                                    | 60 g                                                 |                                      |                           | <b>ADD MORE INGREDIENTS</b> |                                                              |
| YOGURT                                                                                                    | 75 g<br>125 <sub>g</sub>                             |                                      |                           |                             |                                                              |
|                                                                                                    |                                                      |                                      | <b>CREATE RECIPE</b>      |                             | <b>ADD SEPARATELY</b>                                        |
|                                                                                                    |                                                      | $W^2$ e <sup>3</sup><br>$q^{\prime}$ | $t^{\,s}$<br>$\mathsf{r}$ | $y^6$                       | $u^7$ i <sup>8</sup>                                         |
| <b>ADD MORE INGREDIENTS</b>                                                                                                    |                                                      | $\mathbf S$<br>a                     | f<br>d                    | $\mathsf{g}$<br>h           | k<br>Ĵ                                                       |
|                                                                                                    |                                                      |                                      |                           |                             |                                                              |
| <b>CREATE RECIPE</b>                                                                                                    | <b>ADD SEPARATELY</b>                                | $\uparrow$<br>Z                      | X<br>C                    | b<br>V                      | n<br>m                                                       |
|                                                                                                    |                                                      | ?123                                 | ☺                         |                             |                                                              |
|                                                                                                    |                                                      |                                      |                           |                             |                                                              |
|                                                                                                    |                                                      |                                      |                           |                             |                                                              |
|                                                                                                    | $\ln$ $\frac{1}{2}$ (100 $\pm$<br><b>DEMO USER 1</b> | 15:02 必<br><b>TODAY</b>              |                           |                             | $\ln 1$ $\approx$ $\frac{1}{2}$ $\frac{1}{2}$<br>DEMO USER 1 |
| <b>MEALS</b>                                                                                                    | <b>ADD</b><br><b>FAVORITES</b>                       | <b>TOTAL</b>                         | <b>MEALS</b>              | <b>ADD</b>                  | <b>FAVORITES</b>                                             |
|                                                                                                    |                                                      |                                      |                           |                             |                                                              |
| $\sqrt{1}$                                                                                                    |                                                      | <b>TIME</b>                          |                           | <b>FOOD</b>                 | QUANTITY                                                     |
|                                                                                                    |                                                      | 15:01<br>15:02                       |                           | RAW fruit salad             | 150 g                                                        |
|                                                                                                    |                                                      |                                      |                           | breakfast                   | 60 g                                                         |
|                                                                                                    |                                                      |                                      |                           |                             |                                                              |
|                                                                                                    | DRI                                                  |                                      |                           |                             |                                                              |
| 80%                                                                                                    |                                                      |                                      |                           |                             |                                                              |
|                                                                                                    |                                                      |                                      |                           |                             |                                                              |
| 90%                                                                                                    |                                                      |                                      |                           |                             |                                                              |
| 115%                                                                                                    |                                                      |                                      |                           |                             |                                                              |
| 76%<br>152%                                                                                                    |                                                      |                                      |                           |                             |                                                              |
| 82%                                                                                                    |                                                      |                                      |                           |                             |                                                              |
| 48%                                                                                                    |                                                      |                                      |                           |                             |                                                              |
| 15:02 必<br><b>TODAY</b><br><b>TOTAL</b><br><b>HYDRATION</b><br><b>MINERALS</b><br>CALCIUM<br>MAGNESUM<br>POTASSIUM<br>SODIUM<br><b>IRON</b><br>ZINC<br><b>IODINE</b><br>27% |                                                      |                                      |                           |                             |                                                              |
| PHOSPHORUS<br>33%                                                                                                    |                                                      |                                      |                           |                             |                                                              |
| COPPER<br>80%                                                                                                    |                                                      |                                      |                           |                             |                                                              |
| 15%<br>130%                                                                                                    |                                                      |                                      |                           |                             |                                                              |
| MANGANESE<br>SELENIUM<br><b>VITAMINS</b>                                                                                                    |                                                      |                                      |                           |                             |                                                              |
| 140%                                                                                                    |                                                      |                                      |                           |                             |                                                              |
| <b>B1</b><br>31%                                                                                                    |                                                      |                                      |                           |                             |                                                              |
| <b>B2</b><br>178%                                                                                                    |                                                      | <b>NOTES</b>                         |                           |                             |                                                              |
| B <sub>3</sub><br>77%                                                                                                    |                                                      |                                      |                           |                             |                                                              |
| 50%<br><b>NOCA</b>                                                                                                    |                                                      |                                      |                           |                             |                                                              |

Figura 5.8(b): Schema a interfeței utilizator - pacient

### **5.3.3 Design interfață nutriționist**

Atunci când utilizatorul deschide aplicația pentru prima dată,este întâmpinat de o fereastră de dialog care ii cere acestuia crearea unui cont. În toate celelalte ocazii, la deschiderea aplicației, pagina de pornire este cea pentru crearea unui plan alimentar.

Meniul de navigare între secțiunile principale ale aplicației și accesul către ferestrele de dialog seregăsesc în antetul comun.

Accesarea istoricului se realizează prin intermediul secțiunii de calendar. În mod implicit, datele afișate corespund zilei în curs.

Editarea profilului se realizează prin intermediul a două casete de dialog. O fereastră afișează utilizatorului toate conturile active pe dispozitivul curent. De aici este accesibilă fereastra pentru crearea unui nou cont. Pagina pentru crearea contului conduce înapoi la pagina conținând conturile active.

Aplicația oferă nutriționistului patru secțiuni principale.

Prima secțiune principală conține fereastra raportului nutrițional asigurat pacientului selectat de planul alimentar pentru ziua în curs sau a zilei selectate din istoric.

A doua secțiune principală cuprinde paginile corespunzătoare creării planului alimentar. Pagina permite accesarea listei verzi și a listei roșii pentru ziua în curs sau pentru ziua selectată din calendar.

A treia secțiune cuprinde paginile catalogului alimentar și cele corespunzătoare adăugării alimentelor. Această secțiune este împărțită în mai multe pagini. La accesarea acestei secțiuni, este afișată pagina categoriilor alimentare. Această pagină conduce la lista alimentelor sau substanțelor dintr-o categorie. Pagina conținând lista alimentelor poate conduce la pagina de detalii nutriționale ale unui produs sau lao fereastră de dialog pentru redirecționarea la lista verde, ori cea roșie a zilei în curs pentru pacientul selectat. Întoarcerea la o pagină anterioară este posibilă prin navigare înapoi.

A patra secțiune conține pagina de înregistrare a pacienților. Această pagină conduce la fereastra de dialog conținând datele despre pacient.

Design-ul interfeței grafice corespunzătoare nutriționistului este prezentată în figura 5.9 și se prezintă conceptual navigarea între pagini și secțiuni.

În imaginea 5.9 se prezintă crearea unui plan alimentar și pregătirea acestuia pentru trimiterea către pacient.

Pentru trimiterea propriu-zisă a planului către pacient, se va folosi un serviciu de mesagerie dintre cele existente pe dispozitivul utilizatorului.

| 14:55 必<br><b>NUTRITIONIST1</b><br><b>TODAY</b>                                                                               | $\frac{1}{2}$ (100 $\frac{1}{2}$  |                        |                                                 |
|----------------------------------------------------------------------------------------------------|-----------------------------------|------------------------|-------------------------------------------------|
|                                                                                                    |                                   | <b>TODAY</b><br>爴      | NUTITIONIST1                                    |
|                                                                                                    |                                   |                        |                                                 |
| <b>PLANS</b>                                                                                                    |                                   |                        | <b>PLANS</b>                                    |
| <b>RECOMMENDED FOOD</b>                                                                                                    |                                   |                        |                                                 |
| APPLE<br><b>BANANA</b>                                                                                                    |                                   | <b>ALL</b>             | <b>FRUIT &amp; VEGGIES</b>                      |
| <b>BROCCOLI</b><br><b>MUSHROOM</b>                                                                                            |                                   |                        |                                                 |
|                                                                                                    |                                   |                        |                                                 |
|                                                                                                    |                                   |                        |                                                 |
| ADD MORE TO GREEN LIST                                                                                                    |                                   |                        |                                                 |
|                                                                                                    |                                   | <b>MEAT &amp; FISH</b> | <b>DAIRY &amp; EGGS</b>                         |
|                                                                                                    |                                   |                        |                                                 |
| <b>FOOD TO AVOID</b>                                                                                                    |                                   |                        |                                                 |
| <b>RED MEAT</b><br><b>SALT</b>                                                                                                |                                   |                        |                                                 |
|                                                                                                    |                                   |                        |                                                 |
|                                                                                                    |                                   | <b>BAKED GOODS</b>     | <b>SNACKS</b>                                   |
|                                                                                                    |                                   |                        |                                                 |
|                                                                                                    |                                   |                        |                                                 |
| ADD MORE TO RED LIST                                                                                                    |                                   |                        |                                                 |
|                                                                                                    |                                   |                        |                                                 |
| <b>SEND PLAN</b>                                                                                                    |                                   |                        |                                                 |
|                                                                                                    |                                   | <b>RESTAURANT</b>      | <b>DRINKS</b>                                   |
| $\bullet$<br>Ξ<br>$\blacktriangleleft$                                                                                        |                                   | Ш                      | $\circ$<br>$\blacktriangleleft$                 |
|                                                                                                    |                                   |                        |                                                 |
|                                                                                                    | $\frac{1}{2}$ (iii) $\frac{1}{2}$ | 14:59 名                | $\ln$ $\frac{1}{2}$ $\frac{1}{2}$ $\frac{1}{2}$ |
| 14:55 名<br><b>NUTRITIONIST1</b><br><b>TODAY</b><br><b>PLANS</b>                                                               |                                   | <b>TODAY</b>           | <b>NUTITIONIST1</b><br><b>PLANS</b>             |
|                                                                                                    |                                   |                        |                                                 |
|                                                                                                    |                                   | <b>SORT BY</b>         | <b>NAME</b><br>v                                |
| <b>RECOMMENDED FOOD</b>                                                                                                    |                                   |                        | apple<br>banana                                 |
|                                                                                                    |                                   |                        | broccoli                                        |
|                                                                                                    |                                   |                        | avocado                                         |
|                                                                                                    |                                   |                        | cauliflower                                     |
|                                                                                                    |                                   |                        | orange                                          |
|                                                                                                    |                                   |                        | lemon<br>tomato                                 |
| ADD MORE TO GREEN LIST                                                                                                    |                                   |                        | raisin                                          |
|                                                                                                    |                                   |                        | olive                                           |
|                                                                                                    |                                   |                        | papaya                                          |
| <b>FOOD TO AVOID</b>                                                                                                    |                                   |                        | cucumber                                        |
|                                                                                                    |                                   |                        | cabbage                                         |
|                                                                                                    |                                   |                        | bell pepper                                     |
|                                                                                                    |                                   |                        | strawberry                                      |
|                                                                                                    |                                   |                        | cherry                                          |
|                                                                                                    |                                   |                        | nut                                             |
|                                                                                                    |                                   |                        | white wheat flower                              |
| <b>APPLE</b><br><b>BANANA</b><br><b>BROCCOLI</b><br><b>MUSHROOM</b><br><b>RED MEAT</b><br><b>SALT</b><br>ADD MORE TO RED LIST |                                   |                        | sunflower oil<br>potato                         |

Figura 5.9: Schema a interfeței utilizator - nutriționist

## **5.3.4 Design interfață bucătar / producător alimentar**

Atunci când utilizatorul deschide aplicația pentru prima dată,este întâmpinat de o fereastră de dialog care ii cere acestuia crearea unui cont. În toate celelalte ocazii, la deschiderea aplicației, pagina de pornire este reprezentată de pagina categoriilor alimentare.

Meniul de navigare între secțiunile principale ale aplicației și accesul către ferestrele de dialog seregăsesc în antetul comun.

Editarea profilului se realizează prin intermediul a două casete de dialog. O fereastră afișează utilizatorului toate conturile active pe dispozitivul curent. De aici este accesibilă fereastra pentru crearea unui nou cont. Pagina pentru crearea contului conduce înapoi la pagina conținând conturile active.

Aplicația oferă bucătarului / producătorului alimentar două secțiuni principale.

Prima secțiune principală cuprinde paginile catalogului alimentar și cele corespunzătoare creări rețetelor. Această secțiune este împărțită în mai multe pagini. La accesarea acestei secțiuni, este afișată pagina categoriilor alimentare. Această pagină conduce la lista alimentelor sau substanțelor dintr-o categorie. Pagina conținând lista alimentelor poate conduce la pagina de detalii nutriționale ale unui produs sau la pagina de creere a unei rețete. Din pagina de creare a rețetei sunt accesibile două ferestre de dialog corespunzătoare denumirii și înregistrării publice a produsului, respectiv salvării rețetei pe dispozitivul propriu. Întoarcerea la o pagină anterioară este posibilă prin navigare înapoi.

A doua secțiune conține paginile istoricului rețetelor create. Această secțiune este alcătuită din mai multe pagini. Prima pagină prezintă un sumar al rețetelor create. Din această pagină este accesibilă o pagină corespunzătoare rețetei și pagina de detalii nutriționale a produsului.

Design-ul interfeței grafice corespunzătoare bucătarului / producătorului alimentar este prezentată în figurile 5.10(a) și 5.10(b) și se prezintă conceptual navigarea între pagini și secțiuni.

În imaginea 5.10(a), se prezintă adăugarea ingredientelor pentru crearea rețetei publice.

În imaginea 5.10(b) se prezintă crearea și încărcarea rețetei în aplicație.

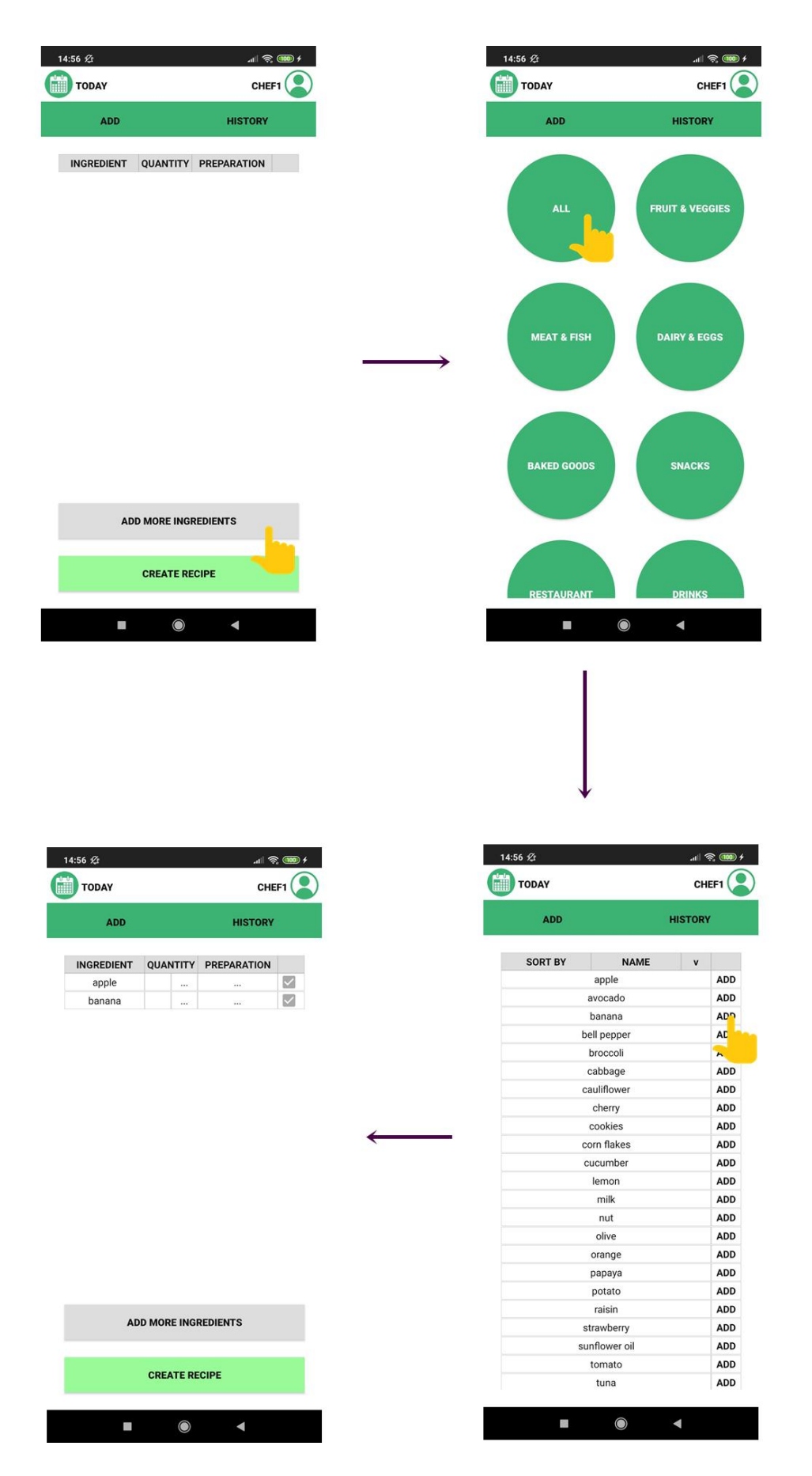

Figura 5.10(a): Schema a interfeței utilizator - bucătar

| <b>TODAY</b>      |                                                     | CHEF1                            |                                  |                                                     |
|-------------------|-----------------------------------------------------|----------------------------------|----------------------------------|-----------------------------------------------------|
| <b>ADD</b>        |                                                     | <b>HISTORY</b>                   | <b>TODAY</b>                     | CHEF1                                               |
|                   |                                                     |                                  | ADD                              | <b>HISTORY</b>                                      |
| <b>INGREDIENT</b> | QUANTITY                                            | <b>PREPARATION</b>               |                                  |                                                     |
| apple             | $\ldots$                                            | $\overline{\smile}$<br>$\ddotsc$ | <b>INGREDIENT</b><br>apple       | <b>QUANTITY</b><br><b>PREPARATION</b>               |
| banana            | $\cdots$                                            | $\overline{\smile}$<br>$\cdots$  | banana                           |                                                     |
|                   |                                                     |                                  |                                  | Enter recipe name<br><b>DONE</b>                    |
|                   | <b>ADD MORE INGREDIENTS</b><br><b>CREATE RECIPE</b> |                                  |                                  | <b>ADD MORE INGREDIENTS</b><br><b>CREATE RECIPE</b> |
| a.                | $\bullet$                                           | ◀                                | L.                               | $\bullet$<br>$\blacktriangleleft$                   |
|                   |                                                     |                                  |                                  |                                                     |
| 14:57 必           |                                                     | $\frac{1}{2}$ (100 $\frac{1}{2}$ | 14:57 必                          | $\frac{1}{2}$ (100 $\frac{1}{2}$ )                  |
| <b>TODAY</b>      |                                                     | CHEF1                            | <b>TODAY</b><br><b>ADD</b>       | CHEF1<br><b>HISTORY</b>                             |
| ADD               |                                                     | <b>HISTORY</b>                   |                                  |                                                     |
| <b>SORT BY</b>    | <b>NAME</b>                                         | v                                | <b>INGREDIENT</b>                | QUANTITY PREPARATION                                |
|                   | fruit salad                                         | <b>ADD</b><br>ADD.               | apple<br>banana                  | The Company                                         |
|                   | apple<br>avocado                                    | ADD                              |                                  |                                                     |
|                   | banana                                              | ADD                              |                                  |                                                     |
|                   | bell pepper                                         | ADD                              | fruit salad                      |                                                     |
|                   | broccoli                                            | ADD                              |                                  |                                                     |
|                   | cabbage                                             | ADD                              |                                  | <b>DONE</b>                                         |
|                   | cauliflower                                         | ADD                              |                                  |                                                     |
|                   | cherry                                              | ADD                              |                                  |                                                     |
|                   | cookies                                             | ADD                              |                                  |                                                     |
|                   | corn flakes                                         | ADD                              |                                  |                                                     |
|                   | cucumber                                            | ADD                              |                                  | <b>ADD MORE INGREDIENTS</b>                         |
|                   | lemon                                               | ADD                              |                                  |                                                     |
|                   | milk                                                | ADD                              |                                  |                                                     |
|                   | nut                                                 | ADD                              |                                  | <b>CREATE RECIPE</b>                                |
|                   | olive                                               | ADD                              |                                  |                                                     |
|                   | orange                                              | ADD                              | $\mathsf e$                      | i<br>t<br>u                                         |
|                   | papaya                                              | ADD                              | $\mathsf{w}^2$<br>$\overline{q}$ | y                                                   |
|                   | potato                                              | ADD                              | d<br>S<br>a                      | f<br>k<br>g<br>$\mathsf{h}$                         |
|                   | raisin                                              | ADD                              |                                  |                                                     |
|                   | strawberry                                          | ADD                              | 1<br>Z<br>X                      | b<br>n<br>m<br>C<br>V                               |
|                   | sunflower oil<br>tomato                             | ADD<br>ADD                       | ☺<br>?123                        |                                                     |

Figura 5.10(b): Schema a interfeței utilizator - bucătar

## **5.3.5 Diagramă de pachete**

Aplicația utilizator este împărțită în unsprezece pachete și sub-pachete.

Pachetul *Main* conține activitatea principală *MainActivity* și clasele care gestionează fragmentele și casetele de dialog, și anume *AddCategoryFragmentClass*, *AddDetailsFragmentClass*, *AddFragmentClass*, *AddListFragmentClass*, *AddRecipeFragmentClass*, *AddUserDialogClas*, *ChangeUserDialogClass*, *FavoritesFragmentClass*, *MealsFragmentClass*, *MeasureUnitDialogClass*, *PreparationDialodClass*, *TotalFragmentClass*, *UserDetailsDialogClass* și *UserDetailsGenderDialogClass*.

Pachetul *Enums* conține clase de enumerări care reduc apariția șirurilor de caractere în logica condițională. Acestea sunt *CategoryNames*, *FragmentNames*, *PhisicalActivityLevels*, *PreparationMethods*, *Units* și *UserTypes*.

Pachetul *Services* înglobează interfața *ApiService* care conține apelurile către serverul web al aplicatiei.

Pachetul *Listeners* înglobează interfața *FragmentChangeListener* care definește metoda de schimbare a fragmentelor din interfață.

Pachetul *LocalDbHandlers* conține clasele *ChefLocalDbHandler*, *JournalEntryLocalDbHandler*, *NutritionistLocalDbHandler*, *PatientLocalDbHandler*, *PlanEntryLocalDbHandler* și *RecipeEntryLocalDbHandler*. Acestea sunt clasele care gestionează tabelele din baza de date locală a aplicației.

Pachetul *Adapters* conține clasele care au ca scop popularea cu date a listelor din interfață. Acestea sunt utilizate pentru a lega date de elemente din *RecyclerView*. Prin *RecyclerView*, elementele care nu mai sunt vizibile pe ecran sunt refolosite, astfel se face economie de memorie, iar aplicația încarcă mai repede. Aceste clase sunt *DetailsAdapter*, *FoodAdapter*, *IngredientsAdapter*, *MealsAdapter*, *SubstancesAdapter* și *UsersAdapter*.

Pachetul *Model* conține clasele care reprezintă obiectele de date folosite de către aplicația utilizator. Pachetul conține clasele *Food*, *FoodSubstance* și *Substance* care reprezintă o oglindire a claselor cu același nume din aplicația serverului web, dar și două sub-pachete, și anume *Global* și *Local*.

Pachetul *Local* conține clasele *Chef*, *JurnalEntry*, *Nutritionist*, *Patient*, *PlanEntry*și *RecipeEntry*. Aceste clase reprezintă modelul de date specific bazei de date locale a aplicației utilizator.

Pachetul Global este alcătuit din două sub-pachete, și anume *DTOs* și *Responses*.

Pachetul *DTOs* conține clasele *FoodDetailsDTO*, *IngredientDTO*, *MealDTO* și *TookSubstanceDTO*. Acestea reprezintă clase care adaptează datele obținute de la baza de date globală a aplicației și e la baza de date locală a aplicației utilizator, într-o formă relevantă pentru aplicația utilizator.

Pachetul *Responses* cuprinde clasele *ResponseFoodDetails*, *ResponseFoodElements* și *ResponseSubstanceDetails*. Aceste clase reprezintă oglindirea claselor din aplicația serverului web a aplicației care sunt responsabile pentru încapsularea rezultatelor interogărilor.

Diagrama de pachete a aplicației utilizator este prezentată în figura 5.10.

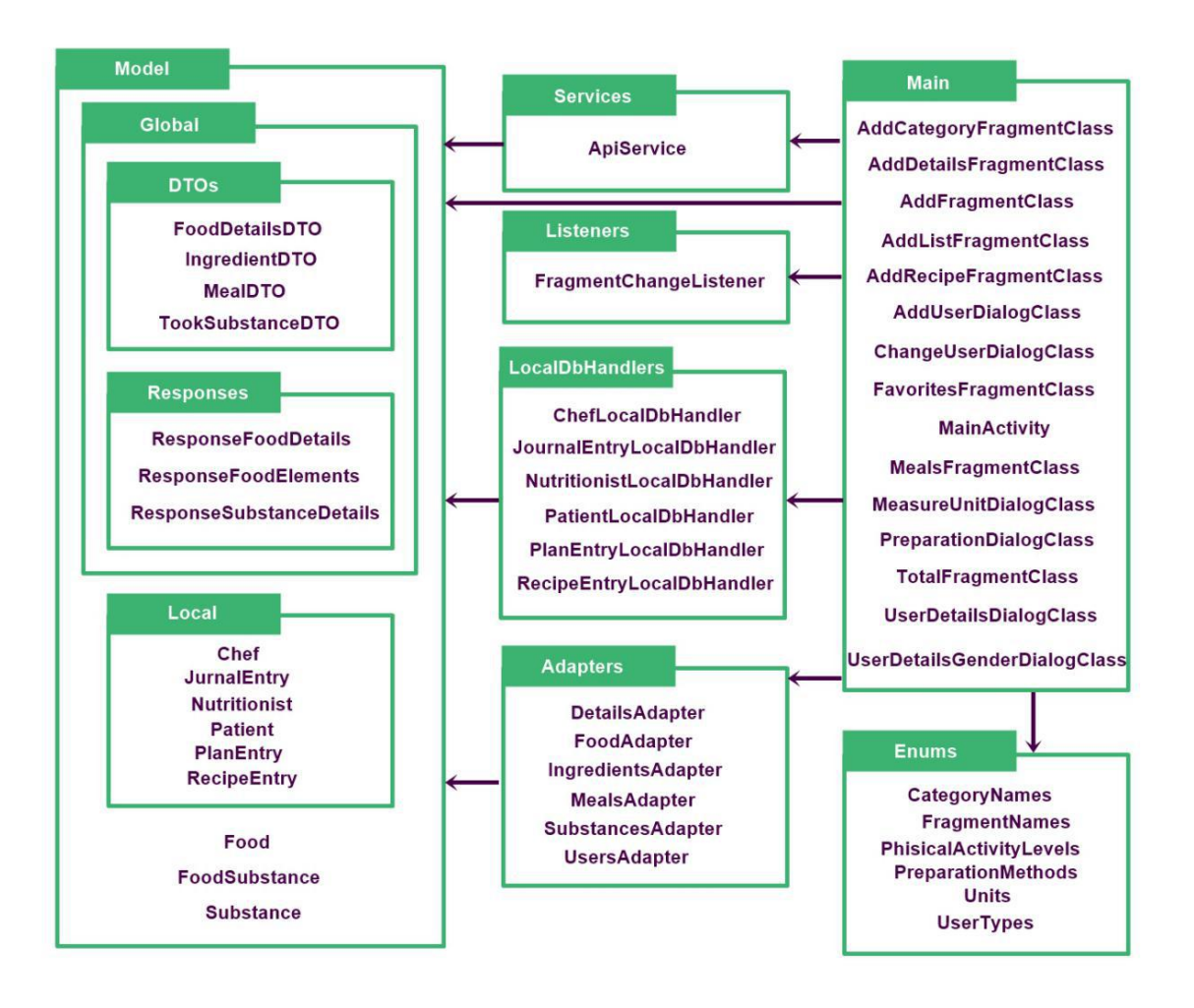

Figura 5.11: Diagrama de pachete a aplicației utilizator

## **5.3.6 Diagramă de clase șiactivități**

În aplicațiile Android, în modelul clasic, fiecare fereastră din aplicație este reprezentată de câte o activitate. O abordare mai eficientă se prezintă ca alternativă pentru această soluție, și anume utilizarea fragmentelor pentru a actualiza numai porțiunea de ecran care se schimbă. Totuși, orice aplicație Android are nevoie de cel puțin o activitate, activitatea principală.

Activitatea *MainActivity* este activitatea principală din aplicația utilizator a sistemului propus și gestionează, direct sau indirect, activitatea tuturor celorlalte clase din aplicație. Aceasta creează fereastra aplicației și gestionează schimbarea fragmentelor și apariția ferestrelor de dialog. Celelalte clase din pachetul Main gestionează direct fragmentele și ferestrele de dialog necesare, iar activitatea principală coordonează aceste clase.

Activitatea principală se folosește de enumerările din pachetul *Enums* în logica de program. Această activitate utilizează clasele din pachetul *LocalDbHandlers* care se ocupă de gestionarea datelor din baza de date locală a aplicației utilizator. Totodată, ea utilizează și clasa *ApiService* din pachetul Services, care gestionează accesul la baza de date globală a aplicației. Activitatea principală are referință către interfața *FragmentChangeListener* care definește metoda de schimbare a fragmentelor și de

asemenea, ea apelează direct clasele din pachetul Adapter, care controlează schimbarea fragmentelor pe ecran.

Clasa *ApiService* din pachetul Services deține referințe către clasele din pachetul Responses. Acest lucru este necesar, deoarece clasa care gestionează datele primite de la serverul web trebuie să cunoască structura claselor de răspuns.

Clasele din pachetul *LocalDbHandlers* referă entitățile corespunzătoare din pachetul *Local*, aparținând modelului de date. Acest lucru este necesar, deoarece clasele care gestionează baza de date locală a aplicației utilizator trebuie să cunoască structura obiectelor salvate în această bază de date.

Clasele din pachetul *Adapters* dețin referințe către clasele din pachetul *Model*, deoarece, pentru afișarea datelor în interfața utilizator, aceste clase trebuie să cunoască structura obiectelor de date.

Clasele din pachetul *Response* dețin referințe către alte clase din pachetul *Model*, a căror date le înglobează.

Clasele și activitățile componente ale aplicației utilizator, precum și interacțiunea dintre acestea, este prezentată în diagrama de clase și activități a aplicației utilizator.

Diagrama de clase și activități a aplicației utilizator este ilustrată în figura 5.11.

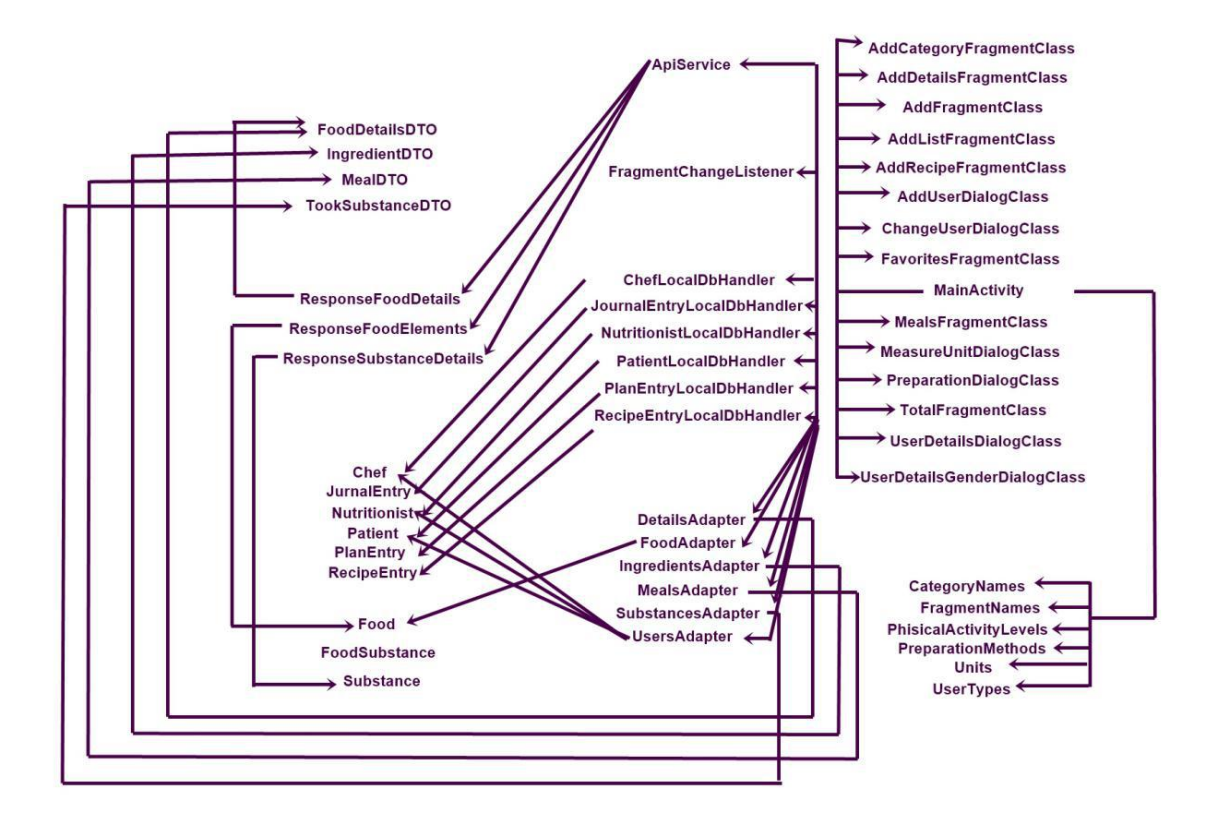

Figura 5.12: Diagrama de clase și activități a aplicației utilizator

#### **5.3.7 Design Patterns**

În conceperea aplicației mobile pentru Android, au fost folosite următoarele design patterns: Adapter, Factory, Observer și Singleton. Scopul și beneficiul aplicării acestor design patterns este ilustrat în continuarea acestui subcapitol.

#### *Adapter*

Acest design patters a fost utilizat cu scopul legării datelor de *RecyclerView*. Prin utilizarea acestui design pattern, elementele care nu mai sunt vizibile pot fi refolosite pentru noi date, crescând viteza de rulare a aplicației. Legarea noilor date la elementele refolosite s-a realizat prin intermediul claselor Adapter.

#### *Factory*

Design pattern Factory este utilizat, conform [10], pentru crearea obiectelor de tip asemănător, evitând duplicarea codului și abuzul de ramuri alternative. Exact acesta este scopul pentru care a fost utilizat în aplicație, pentru crearea fragmentelor și dialogurilor înrudite. Beneficiul adus de utilizarea acestui design pattern a fost obținerea unui cod mai ordonat.

#### *Observer*

Design patter Observer a fost utilizat în implementarea aplicației utilizator pentru a observa schimbările din interfața grafică produse de către utilizator și pentru a lua acțiunile corespunzătoare evenimentului. Avantajul adus de utilizarea acestui design pattern este reacția mai rapidă a aplicației la acțiunile utilizatorului, prin intermediul unui cod concis și eficient.

#### *Singleton*

Acest design pattern a fost folosit pentru a păstra datele utilizator și de sistem care trebuie accesate din mai multe clase ale aplicației. Aplicarea acestui design pattern a adus beneficiul unui mod ordonat și protejat de centralizare a informațiilor statice din aplicație.

## **5.4 Modelul de date**

Conform [11], "O bază de date reprezintă o colecție integrată și structurată de date operaţionale înmagazinate pe un mediu de stocare.". Modelul de date este împărțit în două componente: o bază de date globală aplicației, conținând informațiile publice, disponibile tuturor utilizatorilor șio bază de date locală fiecărui dispozitiv mobil pe care rulează aplicația Android, care conține datele personale ale utilizatorului și stochează temporar informații primite de la baza de date globală pentru ziua în curs. Baza de date globală conține informații actualizate relativ rar, de vreme ce baza de date locală conține informații actualizate relativ frecvent.

## **5.4.1 MySQL**

Pentru crearea bazei de date globale, a fost utilizat sistemul MySQL de gestiune a bazelor de date relaționale.

Această bază de date conține numai datele referitoare la alimente și substanțe. Împărțirea datelor se realizează în trei tabele: food, food\_substance, substance. Tabelul food conține informații despre alimente, și anume numele, categoria din care acesta face parte și gradul de hidratare adus de consumul alimentului (poate fi și negativ). Tabelul substance conține informații despre substanțe, și anume, numele, tipul substanței, valoarea și unitatea de măsură a dozei zilnice recomandate. Tabelul food\_substance corelează cele două tabele descrise anterior, specificând cantitatea conținută și unitatea de măsură a unei anumite substanțe pentru un anumit aliment.

Datele din acest tabel vor fi accesate de către aplicația serverului web a sistemului, de unde vor fi importate în baza de date locală aplicației utilizator, atunci când este nevoie de acestea.

Diagrama bazei de date globale este ilustrată în figura 5.7.

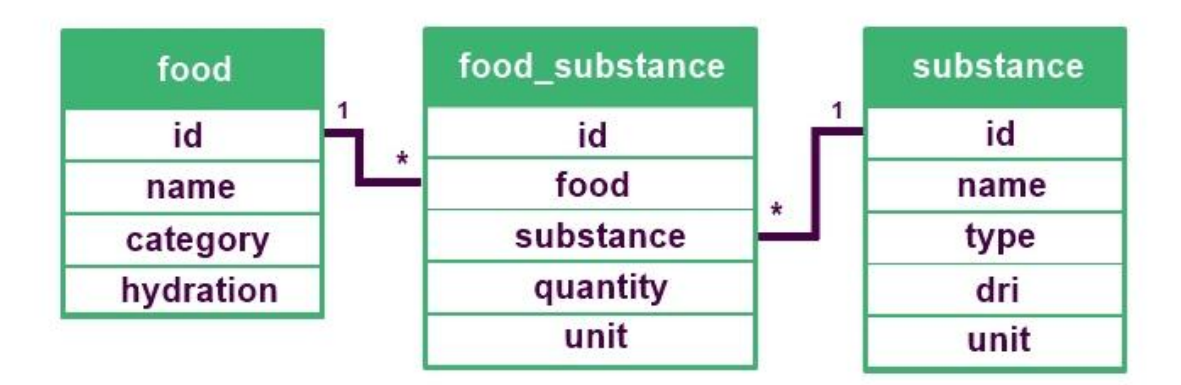

Figura 5.13: Diagrama bazei de date globale

## **5.4.2 MySQLite**

Pentru crearea bazei de date locale, a fost utilizată biblioteca C SQLite care implementează un motor de baze de date SQL încapsulat.

Această bază de date conține informațiile specifice utilizatorului, precum informațiile conturilor disponibile pe dispozitivul respectiv și istoricul activității (paginile jurnalului alimentar, planurile alimentare create și lista pacienților, ori istoricul retetelor, respectiv, în funcție de rolul utilizatorului).

Baza de date locală joacă și rol de memorie cache, salvând informațiile primite pentru stocare de la server despre alimente și substanțe în ziua în curs. Doar informațiile introduse în istoricul personal sunt memorate, nu și informațiile interogate exclusiv pentru vizualizare. Aceste informații sunt salvate temporar pentru a oferi acces offline pentru vizualizarea informațiilor aferente zilei în curs. La încheierea zilei, aceste informații sunt șterse, iar pentru o interogare ulterioară, datele trebuie aduse de la serverul web.

Împărțirea datelor se realizează în nouă tabele: patient, nutritionist, chef, food, food\_substance, substance, jurnal\_entry, plan\_entry, recipe\_entry. Tabelul patient conține informații referitoare la contul de pacient / utilizator obișnuit, și anume numele, vârsta, genul, înălțimea, greutatea, condiții speciale și nutriționistul asociat (câmpul referitor la nutriționist poate fi null). Tabelul nutritionist conține informațiile referitoare la contul de nutriționist / dietetician, și anume numele acestuia. Tabelul chef conține informațiile referitoare la contul de bucătar / producător alimentar, și anume numele acestuia. Tabelul food conține informații despre alimente, și anume numele, categoria din care acesta face parte și gradul de hidratare adus de consumul alimentului (poate fi și negativ). Tabelul substance conține informații despre substanțe, și anume, numele, tipul substanței, valoarea și unitatea de măsură a dozei zilnice recomandate. Tabelul food\_substance corelează cele două tabele descrise anterior, specificând cantitatea conținută și unitatea de măsură a unei anumite substanțe pentru un anumit aliment. Tabelul jurnal\_entry conține informațiile corespunzătoare unei înregistrări din jurnalul alimentar alpacientului / utilizatorului obișnuit, și anume ora și data la care a fost introdus, alimentul consumat, cantitatea, unitatea de măsură și utilizatorul care a creat înregistrarea. Tabelul plan\_entry conține informațiile corespunzătoare unei înregistrări din planul alimentar creat de nutriționist, și anume

alimentul, cantitatea, unitatea de măsură, proprietatea de recomandare ( recomandat / contraindicat), nutriționistul care a creat planul, pacientul căruia îi este adresat și starea curentă a planului (trimis / netrimis). Tabelul recipe entry conține informațiile corespunzătoare unei înregistrări într-o rețetă, și anume numele rețetei, alimentul, cantitatea, unitatea de măsură și bucătarul care a creat rețeta.

Diagrama bazei de date locale este ilustrată în figura 5.8.

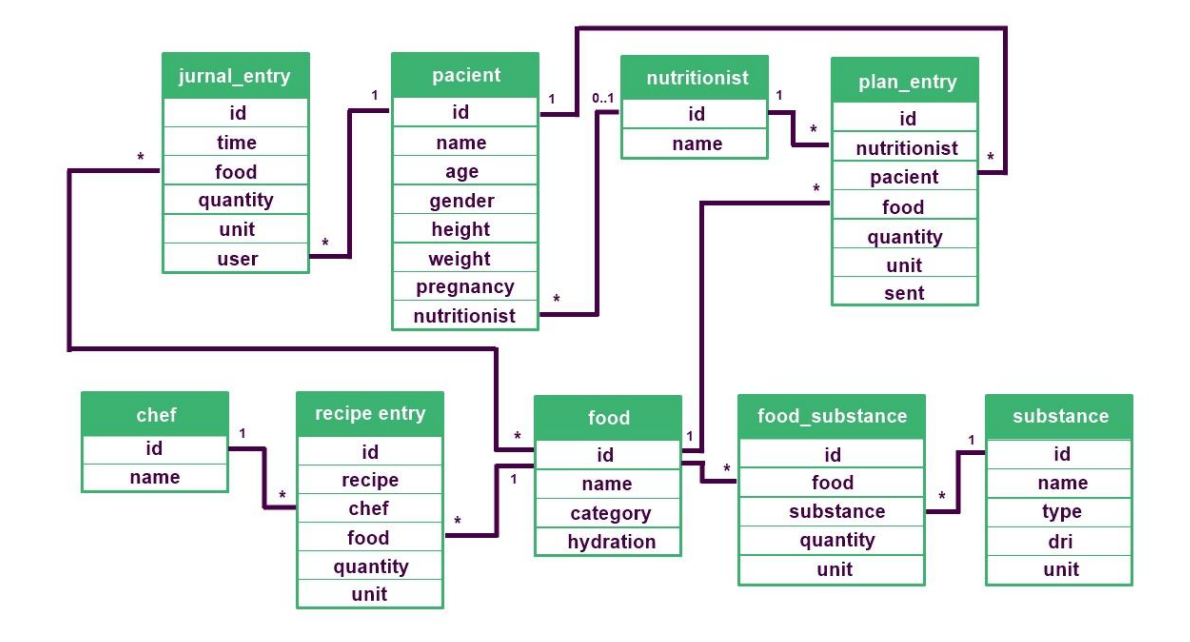

Figura 5.14: Diagrama bazei de date locale

## **Capitolul 6**

## **Testare și Validare**

## **6.1 Cazuri de testare**

Pentru testarea aplicației, s-a realizat un sondaj de opinie și mai mulți utilizatori fără experiență în utilizarea sistemului au fost rugați să execute anumite cerințe și a fost evaluat timpul necesar îndeplinirii obiectivelor.

Prima parte dintre întrebările din sondaj au vizat interesul utilizatorilor pentru monitorizarea nutriției, iar a doua parte dintre întrebările din sondaj au vizat așteptările respondenților de la aplicația de nutriție. S-a constatat că cei care au oferit răspunsuri negative la prima parte din sondaj, au fost cei care s-au arătat dezinteresați de utilizarea unei asemenea aplicații, iar cei care au oferit răspunsuri pozitive la prima parte din sondaj, s-au arătat interesați de utilizarea unei asemenea aplicații. Din totalul inițial de 36 de respondenți, doar 4 au afirmat că nu folosesc și nu doresc să folosească o asemenea aplicație. Aceștia nu au mai răspuns la restul sondajului, ajungând astfel la 32 de respondenți.

Toți utilizatorii au fost rugați să își creeze câte un cont pentru fiecare dintre rolurile posibile, înainte de a începe cazurile de testare. Procesul de creare al conturilor a fost și el observat. Toți utilizatorii au reușit să își creeze conturile cu succes, fără a necesita ghidare prin pașii necesari.

Utilizatorii erau deja înregistrați în aplicație cu rolul corespunzător la începutul cronometrării.

### **6.1.1 Cazuri de testare aplicație utilizator obișnuit / pacient**

Pentru testarea funcțiilor corespunzătoare utilizatorului obișnuit / pacientului, au fost rugate mai multe persoane (32 de persoane dintre respondenții la sondajul efectuat, cu distribuție egală femei - bărbați, cu vârste cuprinse între 18 și 58 de ani) să introducă în jurnalul alimentar informații referitoare la micul dejun, fiind cronometrați. Pentru ca rezultatele cronometrării să fie relevante, toți participanții au trebuit să introducă aceleași alimente, și anume 100 g fulgi de porumb și 300 ml lapte de vacă integral.

Rezultatul testării a arătat că acestora le-a trebuit, în medie, 58 de secunde să îndeplinească acest obiectiv, timpul cel mai scurt fiind 37 de secunde, iar cel mai lung, 1 minut și 41 de secunde, cu majoritatea timpilor situați între 50 de secunde și 1 minut.

Repetarea experimentului a scăzut timpul mediu necesar la 43 de secunde, cu timpul minim de 31 de secunde și timpul maxim de 1 minut și 1 secundă.

#### **6.1.2 Cazuri de testare aplicație nutriționist**

Pentru testarea funcțiilor corespunzătoare nutriționistului / dieteticianului, au fost rugate mai multe persoane (32 de persoane dintre respondenții la sondajul efectuat, cu distribuție egală femei - bărbați, cu vârste cuprinse între 18 și 58 de ani) să creeze un plan alimentar, conținând o listă verde și o listă roșie, iar apoi să o trimită dezvoltatorului aplicației, fiind cronometrați. Pentru ca rezultatele cronometrării să fie relevante, toți participanții au trebuit să introducă aceleași alimente, și anume 100 g broccoli în lista verde și 15 g de sare alimentară în lista roșie. Datele pacientului către care aceștia au trebuit să trimită planul au fost înregistrate în aplicație în prealabil începutului cronometrării.

Rezultatul testării a arătat că acestora le-a trebuit, în medie, 1 minut și 44 de secunde să îndeplinească acest obiectiv, timpul cel mai scurt fiind 1 minut și 12 secunde, iar cel mai lung, 3 minute și 15 secunde, cu majoritatea timpilor situați între 1 minut și 20 de secunde și 1 minut și 50 de secunde.

Repetarea experimentului a scăzut timpul mediu necesar la 1 minut și 32 de secunde, cu timpul minim de 1 minut și 5 secunde și timpul maxim de 1 minut și 56 de secunde.

## **6.1.3 Cazuri de testare aplicație bucătar / producător alimentar**

Pentru testarea funcțiilor corespunzătoare bucătarului / producătorului alimentar, au fost rugate mai multe persoane (32 de persoane dintre respondenții la sondajul efectuat, cu distribuție egală femei - bărbați, cu vârste cuprinse între 18 și 58 de ani) să creeze o nouă rețetă, fiind cronometrați. Pentru ca rezultatele cronometrării să fie relevante, toți participanții au trebuit să introducă creeze aceeași rețetă, și anume o rețetă de clătite, conținând 50 g ou întreg de găină, 100 ml lapte și 50 g făină albă de grâu.

Rezultatul testării a arătat că acestora le-a trebuit, în medie, 1 minut și 28 de secunde să îndeplinească acest obiectiv, timpul cel mai scurt fiind 55 de secunde, iar cel mai lung, 1 minut și 57 de secunde, cu majoritatea timpilor situați între 1 minut și <sup>20</sup> secunde și <sup>1</sup> minut și <sup>40</sup> de secunde.Repetarea experimentului <sup>a</sup> scăzut timpul mediu necesar la <sup>1</sup> minut și <sup>20</sup> de

secunde, cu timpul minim de 41 secundeși timpul maxim de 1 minut și 53 de secunde.

## **6.2 Validarea aplicației**

Din punct de vedere al utilizabilității, rezultatele obținute în cazurile de testare cu utilizatori neexperimentați au fost mulțumitoare. Toți utilizatorii au reușit să îndeplinească obiectivele fără a fi necesară ghidarea prin pașii executați. Scăderea timpului necesar îndeplinirii obiectivelor în cazul utilizatorilor familiarizați cu sistemul arată creșterea performanței odată cu experiența utilizatorului.

În urma testării, s-a constatat că funcțiile corespunzătoare utilizatorului obișnuit / pacientului au fost cele mai ușor de intuit și de învățat de către utilizatorii neexperimentați, cele mai dificile pentru aceștia au fost funcțiile corespunzătoare nutriționistului / dieteticianului, iar o dificultate medie au avut funcțiile corespunzătoare bucătarului / producătorului alimentar. Aceste rezultate sunt favorabile, deoarece utilizatorul obișnuit este considerat a avea cel mai mic nivel de pregătire în domeniu, iar nutriționistul / dieteticianul este considerat a avea cele mai multe cunoștințe de monitorizare a dietei.

În cadrul sondajului efectuat, utilizatorii au fost întrebați dacă au întâmpinat probleme la rularea aplicației, după ce le-a fost distribuit fișierul ".apk" conținând aplicația deja compilată și le-a fost oferită ghidare în instalare. Toți utilizatorii care au instalat aplicația, au reușit să o ruleze fără probleme, fără a fi semnalată nici o eroare.

Ultima întrebare din sondajul adresat a fost opțională și a dispus de răspuns deschis, în care utilizatorilor li s-a cerut să spună ce modificări ar dori să aducă sistemului propus. Doar 6 dintre participanții la chestionar au răspuns la această întrebare, iar răspunsurile au fost după cum urmează: trei utilizatori au propus existența unui mod de afișare în culori întunecate pentru noapte, doi dintre utilizatori au propus existența unui tutorial, iar unul dintre utilizatori a propus traducerea conținutului aplicației în mai multe limbi.

Telefoanele pe care s-a efectuat testarea provin de la diverse mărci și dispun de resurse hardware, dimensiuni / rezoluții de ecran și versiuni de Android diferite. Dintre aceste caracteristici, cea mai relevantă este versiunea de Android utilizată. Versiunile sistemului de operare Android pe care s-a efectuat testarea sunt după cum urmează:

- 2 utilizatori cu sistemul Android 10
- 6 utilizatori cu sistemul Android 9.0
- 1 utilizatori cu sistemul Android 8.1
- 3 utilizatori cu sistemul Android 8.0
- 5 utilizatori cu sistemul Android 7.1
- 3 utilizatori cu sistemul Android 7.0
- $\bullet$  1 utilizatori cu sistemul Android 6.0
- 2 utilizatori cu sistemul Android 5.1
- 4 utilizatori cu sistemul Android 5.0
- 4 utilizatori cu sistemul Android 4.4
- $\bullet$  1 utilizatori cu sistemul Android 4.2

# **Capitolul 7**

# **Manual de Instalare și Utilizare**

## **7.1 Instalare și rulare**

Pentru utilizarea aplicației finale, utilizatorul trebuie doar să își instaleze pe telefon aplicația Android compilată, ce se prezintă ca un fișier cu extensia ".apk". Pentru a compila proiectul, este necesară urmărirea pașilor prezentați în continuare.

## **7.1.1 Instalarea resurselor necesare**

- Instalarea Java pe calculatorul personal (dacă nu există deja instalat). Pașii de instalare se găsesc la adresa web **<sup>1</sup>** din subsolul acestei pagini.
- Instalarea Android Studio. Pașii de instalare se găsesc la adresa web **<sup>2</sup>** din subsolul acestei pagini.
- Instalarea IntelliJ IDEA. Pașii de instalare se găsesc la adresa web **<sup>3</sup>** din subsolul acestei pagini.
- Instalarea MySQL. Pașii de instalare se găsesc la adresa web **<sup>4</sup>** din subsolul acestei pagini.

## **7.1.2 Importarea proiectului**

- Importarea bazei de date în MySQL. Baza de date este reprezentată de fișierele din dosarul database atașat acestei lucrări. Pașii pentru importarea / restaurarea schemei MySQL se la adresa web **<sup>5</sup>** din subsolul acestei pagini. Baza de date trebuie importată în MySQL sub numele de utilizator "root", cu parola "root", pentru ca proiectul reprezentând partea de backend a aplicației să se poată conecta la aceasta.
- Importarea proiectului Java în Intellij IDEA. Proiectul este reprezentat de dosarul Licenta\_Backend atașat acestei lucrări. Pentru importarea acestuia, se va deschide IntelliJ IDEA, iar din bara de sus a programului, se va selecta File > Open și se va alege pentru deschidere folderul proiectului.
- Importarea proiectului Android în Android Studio. Proiectul este reprezentat de dosarul Licenta\_Frontend atașat acestei lucrări. Pentru importarea acestuia, se va deschide Android Studio, iar din bara de sus a programului, se va selecta File > Open și se va alege pentru deschidere folderul proiectului.

**<sup>5</sup>**<https://dev.mysql.com/doc/workbench/en/wb-admin-export-import-management.html>

## **7.1.3 Rularea proiectului**

**<sup>1</sup>**[https://www.java.com/en/download/help/download\\_options.xml](https://www.java.com/en/download/help/download_options.xml)

**<sup>2</sup>**<https://developer.android.com/studio/install>

**<sup>3</sup>**<https://www.jetbrains.com/help/idea/installation-guide.html>

**<sup>4</sup>**<https://dev.mysql.com/doc/mysql-installation-excerpt/5.7/en/>

După instalarea resurselor necesare și importarea proiectului, proiectul poate fi rulat. Pentru rulare, este necesară respectarea secvențe de pași prezentată în continuare.

- Rularea proiectului din IntelliJ IDEA reprezentând serverul web al aplicației, din bara de sus a programului, meniul run.
- Conectarea unui telefon mobil cu sistem de operare Android, versiunea minimă 4.2 la calculatorul personal pe care este deschis proiectul Android, utilizând un cablu USB. În funcție de versiunea sistemului de operare al telefonului, poate fi necesară activarea transferului de date și activarea modului dezvoltator, prin apăsarea repetată a numărului de fabricație al dispozitivului, găsit în setările telefonului, activarea funcției debug din opțiunile pentru dezvoltatori și / sau activarea opțiunii pentru instalare din surse necunoscute. Când telefonul mobil este configurat corect și conectat la calculator printr-un cablu USB, acesta ar trebui să fie recunoscut automat de către Android Studio și să devină prima opțiune pentru rularea aplicației.
- Rularea aplicației Android pe telefonul mobil conectat, apăsând butonul cu simbolul de rulare din dreptul numelui dispozitivului mobil, sau generarea din Android Studio a fișierului ".apk" urmată de copierea acestuia pe telefon și instalare.

## **7.2 Manual de utilizare**

După ce aplicația a fost instalată pe telefon, aceasta poate fi deja utilizată.

De notat, este faptul că, deoarece serverul web la care se conectează aplicația rulează local, pentru ca aplicația Android să se poată conecta la serverul web, telefonul mobil care rulează aplicația mobilă și calculatorul care rulează serverul web trebuie să fie conectate la o rețea comună, prin intermediul unui router wireless. Tot din acest motiv, la deschiderea aplicației mobile, aceasta va cere introducerea adresei IP a calculatorului care rulează serverul web al aplicației.

După configurarea rețelei, cazurile normale de utilizare ale aplicației pot fi desfășurate. Pentru accesarea funcțiilor aplicației, utilizatorul trebuie să își creeze un cont cu un nume de utilizator ;icu unul dintre cele trei roluri posibile: patient, nutritionist, chef. Funcțiile disponibile în aplicație depind de rolul contului utilizatorului.

Aplicația suportă mai multe conturi utilizator, eventual cu roluri diferite, active la un moment dat pe același dispozitiv, fără a fi necesară deconectarea și reconectarea pentru navigarea între conturi. Numele conturilor de pe un dispozitiv trebuie să fie, însă, distincte între ele.

## **Capitolul 8**

## **Concluzii**

## **8.1 Contribuție personală**

S-a dorit realizarea unei aplicații de monitorizare a nutriției care să asiste utilizatorii în obținerea echilibrului alimentar, care este adesea omis în cadrul altor aplicații din domeniul nutriției care sunt, de obicei, focalizate doar pe obținerea unui regim de pierdere în greutate.

Aplicația realizată aduce mai multe noutățiîn domeniul aplicațiilor de nutriție, atât în ceea ce privește monitorizarea dietei, precum calcularea unui număr mare de nutrienți și adaptarea valorilor acestora în funcție de anti-nutrienți, monitorizarea substanțelor dăunătoare din alimente, calcularea apei din alimente pe lângă cea consumată din băuturi, adaptarea valorii vitaminei D în funcție de expunerea la soare, cât și funcționale, precum suportarea mai multor conturi utilizator active pe același dispozitiv la un moment dat, pentru monitorizarea cu ușurință a dietelor persoanelor aflate în grijă, înglobarea produselor alimentare create de bucătari și producători alimentari șă statistici sub formă grafică, ușor de urmărit și interpretat.

#### **8.2 Realizarea obiectivelor propuse**

S-a realizat un sistem de calcul nutrițional care oferă o platformă comună pentru utilizatori obișnuiți, nutriționiști și bucătari pentru monitorizarea unui număr mare de substanțe, precum macro-nutrienți, micro-nutrienți, anti-nutrienți, aditivi alimentari și substanțe dăunătoare.

S-a ales dezvoltarea unei aplicații pentru mobil, pentru a fi rapid și ușor de accesat de către utilizatori în orice moment al vieții cotidiene.

Aplicația fost construită să întrunească cerințele funcționale și cerințele non-funcționale propuse, iar, conform testării în cadrul unui sondaj realizat, nu s-au întâmpinat erori în funcționarea aplicației.

Timpii obținuți în urma testării sunt satisfăcători, iar interfața grafică și funcțiile aplicației s-au dovedit usor de intuit și învătat de către persoanele voluntare care au realizat testarea.

## **8.3 Dezvoltări ulterioare**

Sistemul prezintă numeroase posibile dezvoltări ulterioare. Printre cele propuse, se numără:

- crearea unei componente proprii de chat pentru comunicarea directă între pacienți și nutriționiști, fără intermediul unei alte aplicații de comunicare,
- sincronizarea conturilor pe mai multe dispozitive,
- posibilitatea efectuării periodice de backup, posibil în cloud, pentru restaurarea contului în cazul reinstalării aplicației,
- dezvoltarea unui front-end web al aplicației pentru acces la cont din browser, de pe calculatorul personal,
- dezvoltarea unui front-end al aplicației pentru telefoanele mobile cu IOS pentru a oferii compatibilitate unui număr mai mare de dispozitive,
- la sugestia respondenților la sondajul de evaluare, oferirea unui mod de afișare în culori închise pentru utilizare pe timp de noapte.

Sistemul a fost proiectat și implementat pentru a putea fi extins cu ușurință.

## **Bibliografie**

[1] Jim Mann, A. Stewart Truswell, *Essentials of Human Nutrition, Second Edition,* Oxford University Press, 2002

[2] Societatea de Nutriție din România, *Ghid pentru Alimentația Sănătoasă*,Editura Performantica, 2006

[3] Michael J. Gibney, Susan A. Lanham-New, Aedin Cassidy, Hester H. Vorster, *Introduction to Human Nutrition, Second Edition,* Wiley-Blackwell, 2009

[4] Raphael Dananjaya Siesenop, "Mobile Apps for Healthy Living: Segmenting and Profiling Offer According to User Needs", Dissertation submitted for the MSc in International Management, at the Universidade Católica Portuguesa, Jan. 2019 Disponibil online la adresa

[https://repositorio.ucp.pt/bitstream/10400.14/26916/1/Master%20Thesis%20Raphael](https://repositorio.ucp.pt/bitstream/10400.14/26916/1/Master Thesis Raphael Siesenop.pdf) %20Siesenop.pdf

[5] Mary S. Whitehead, Dale Sharon Hardy, Selina Smith, "Smartphone Applications for Promoting Healthy Diet and Nutrition: A Literature Review", Artide, Jan. 2016 Disponibil online la adresa

https://www.researchgate.net/publication/299567239 The need for culturally-tailore d\_smartphone\_applications\_for\_weight\_control

[6] U. Thiruvaazhi, R. Arthi, "Threats to Mobile Security and Privacy", International Journal of Recent Technology and Engeneering, Volumul 7, Nov. 2018 Disponibil online la adresa <https://www.ijrte.org/wp-content/uploads/papers/v7i4s/E2001017519.pdf>

[7] Adream Blair-Early, Mike Zender, "User Interface Design Principles for Interaction Design", Jul. 2008, revizuit 2018 Disponibil online la adresa [https://www.researchgate.net/publication/249563450\\_User\\_Interface\\_Design\\_Princip](https://www.researchgate.net/publication/249563450_User_Interface_Design_Principles_for_Interaction_Design) les for Interaction Design

[8] I. Salomie, T. Cioară, I. Anghel, T. Salomie, *Distributed Computing and Systems. A Practical Approach*, Editura Albastră, 2008

[9] Jakob Nielsen, *Usability Engineering*, Morgan Kaufmann, 1993

[10] Rohit Joshi, *Java Design Patterns reusable solutions to common problems*, Exelixis Media P.C., 2015

[11] C. Ivan, "Concepte în baze de date relaționale Note de curs", 2019 Disponibil online la adresa [https://ftp.utcluj.ro/pub/users/civan/IBD/1\\_RESURSE\\_CURS/Carti\\_Cursuri\\_BAZEd](https://ftp.utcluj.ro/pub/users/civan/IBD/1_RESURSE_CURS/Carti_Cursuri_BAZEdeDATE/RO_2019_IBD_Concepte_CIvan.pdf) eDATE/RO\_2019\_IBD\_Concepte\_CIvan.pdf

# **Glosar**

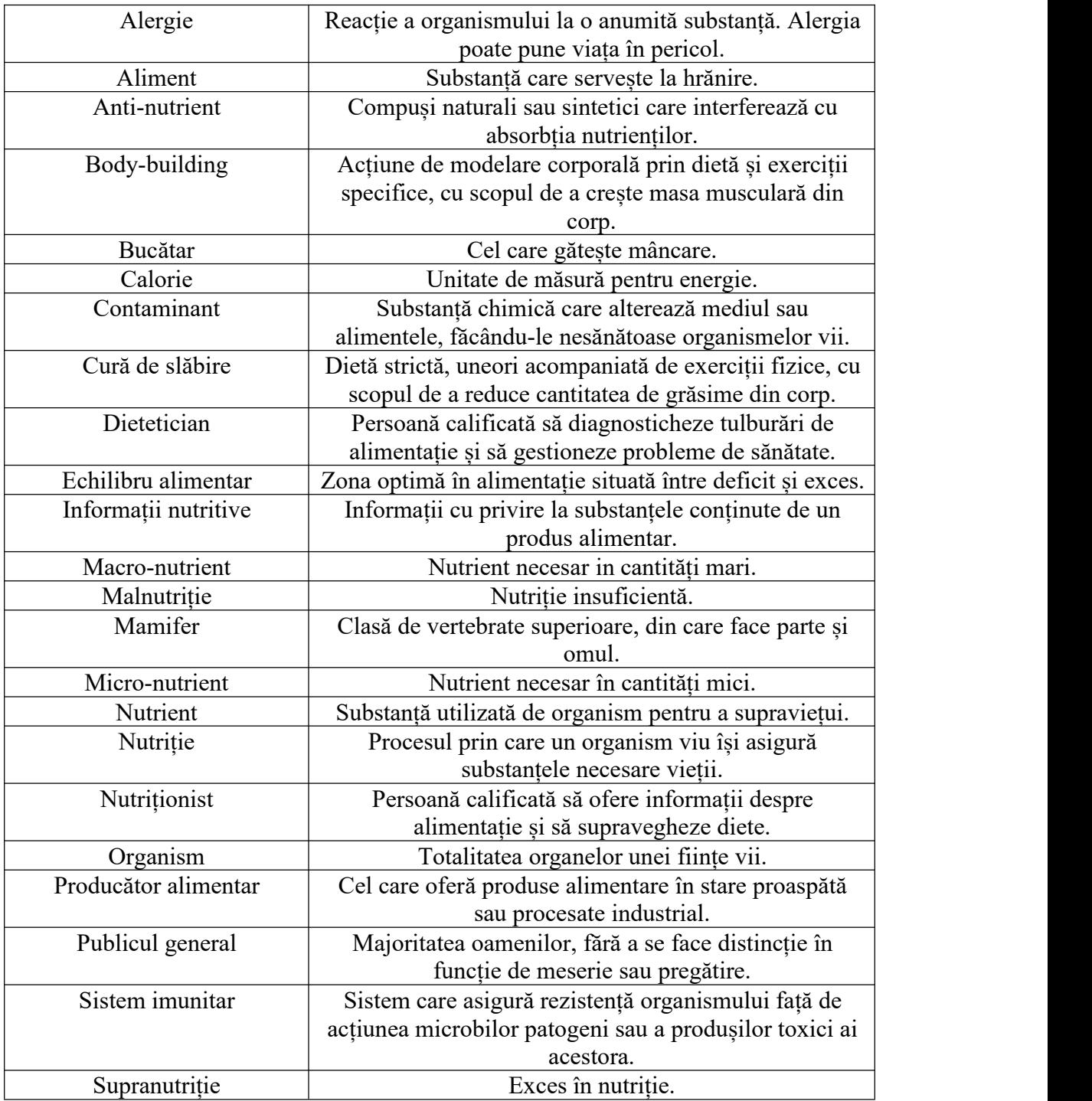

## **Lista figurilor din lucrare**

- Figura 1.1: Repartizare respondenți la sondaj
- Figura 1.2: Importanța caracteristicilor aplicației
- Figura 3.1: Cele trei tipuri de malnutriție (UNICEF **<sup>1</sup>**)
- Figura 3.2: Exemple de substanțe carcinogene
- Figura 3.3: Exemple de potențiale riscuri
- Figura 4.1: Diagrama cazurilor de utilizare
- Figura 4.2: Diagrama de secvență introducere alimente în jurnalul alimentar
- Figura 4.3: Diagrama de secvență introducere pacient în listă
- Figura 4.4: Diagrama de secvență creare plan alimentar
- Figura 4.5: Diagrama de secvență creare și distribuire rețetă
- Figura 4.6: Schema arhitecturii conceptuale a sistemului
- Figura 5.1 Diagrama de deployment a sistemului
- Figura 5.2: Schema generală a sistemului
- Figura 5.3: Diagrama arhitecturii sistemului
- Figura 5.4: Diagrama de pachete a sistemului
- Figura 5.5: Diagrama de clase a sistemului
- Figura 5.6: Diagrama de secvență MVC
- Figura 5.7: Schema a interfeței creare cont
- Figura 5.8: Schema a interfeței utilizator pacient
- Figura 5.9: Schema a interfeței nutriționist / dietetician
- Figura 5.10: Schema a interfeței bucătar / producător alimentar
- Figura 5.11: Diagrama de pachete a aplicației utilizator
- Figura 5.12: Diagrama de clase și activități a aplicației utilizator

Figura 5.13: Diagrama bazei de date globale

Figura 5.14: Diagrama bazei de date locale

# **Lista tabelelor din lucrare**

- Tabelul 3.1: Analiza comparativă între sistemul propus și aplicații similare
- Tabelul 4.1: Cerințe funcționale utilizator obișnuit / pacient
- Tabelul 4.2: Cerințe funcționale nutriționist / dietetician
- Tabelul 4.3: Cerințe funcționale bucătar / producător alimentar
- Tabelul 4.4: Cerințe funcționale sistem

## **Anexa 1**

## **Întrebări chestionar - anterioare implementării sistemului**

- 1. Când cumpărați produse alimentare, citiți compoziția de pe etichetă ?
- A. Da B. Nu C. Uneori
- 2. Cunoașteți alimente naturale care conțin substanțe toxice ?

A. Da B. Nu C. Uneori

3. Aveți alergii sau alte afecțiuni medicale în domeniul de alimentație (de ex. diabet, hipertensiune arterială etc.) ?

A. Da B. Nu C. Nu știu

- 4. Ați folosi sau folosiți deja o aplicație de monitorizare a nutriției ?
- A. Da B. Nu C. Uneori
- 5. Ați încercat monitorizarea dietei fără implicarea unei aplicații pentru mobil ?
- A. Da B. Nu C. Uneori
- 6. Ce considerați ca este cel mai important la o asemenea aplicație ?
- A. Simplitatea utilizării B. Complexitatea informațiilor
- D. Confidențialitatea datelor

## **Întrebări chestionar - ulterioare implementării sistemului**

7. Ați întâmpinat blocaje sau imposibilitatea de a rula aplicația propusă ?

A Fără probleme B.Eroare C. Nu am putut instala

8. Ce tip de dispozitiv și ce versiune de Android ați rulat aplicația propusă ? (răspuns liber)

9. Ce opțiuni suplimentare v-ar plăcea să aibă aplicația, fără a-i schimba scopul ? (răspuns liber - opțional)

- Să aibă mod afișare întunecat (pentru noapte).
- Să aibă un tutorial.
- Să fie pe mai multe limbi.

# **Anexa 2**

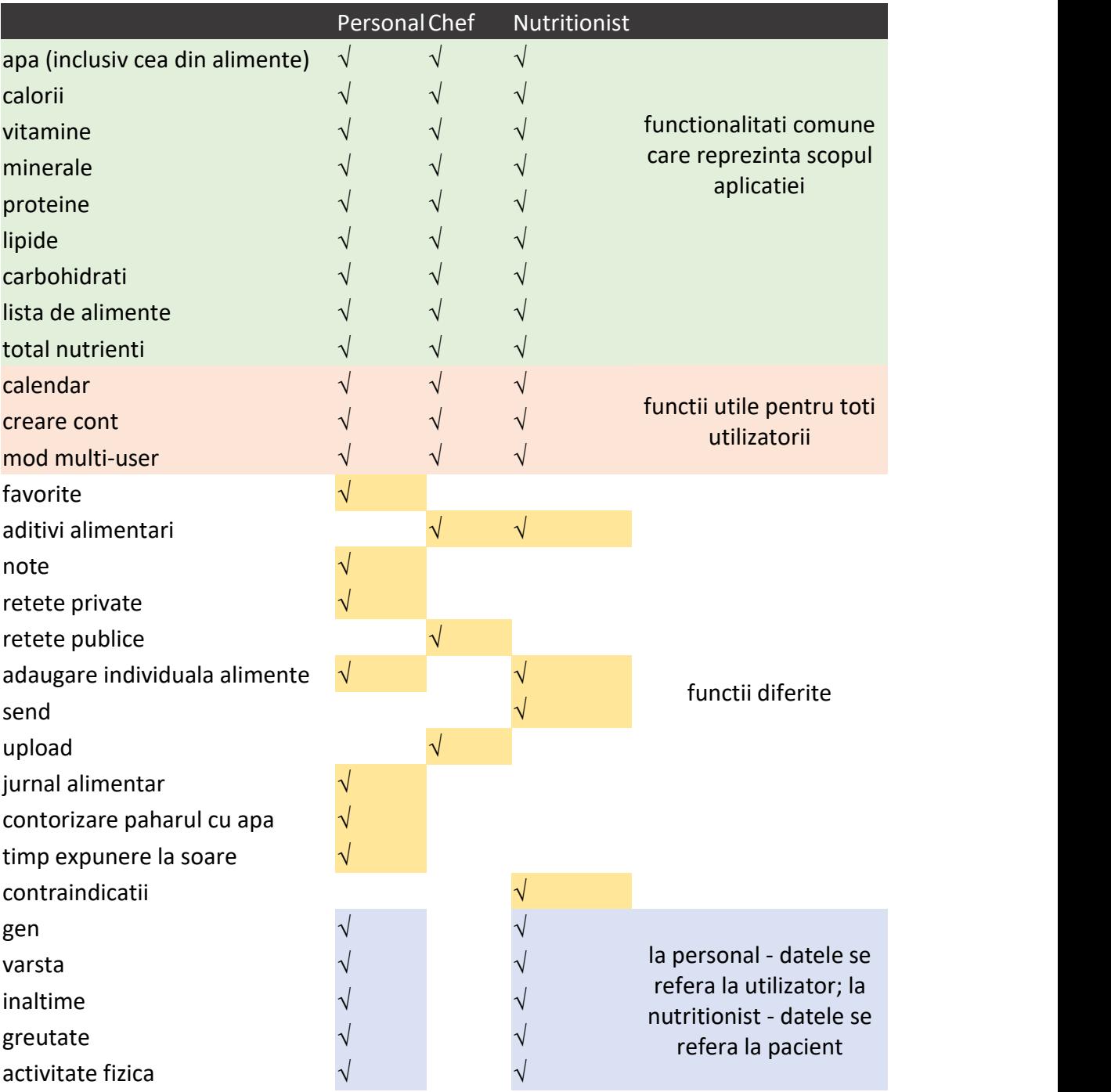

# Comparare tipuri de utilizatori